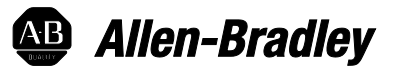

# **Logix 5000 Controllers Data Access**

1756 ControlLogix, 1756 GuardLogix, 1769 CompactLogix, 1769 Compact GuardLogix, 1789 SoftLogix, 5069 CompactLogix, 5069 Compact GuardLogix, Studio 5000 Logix Emulate

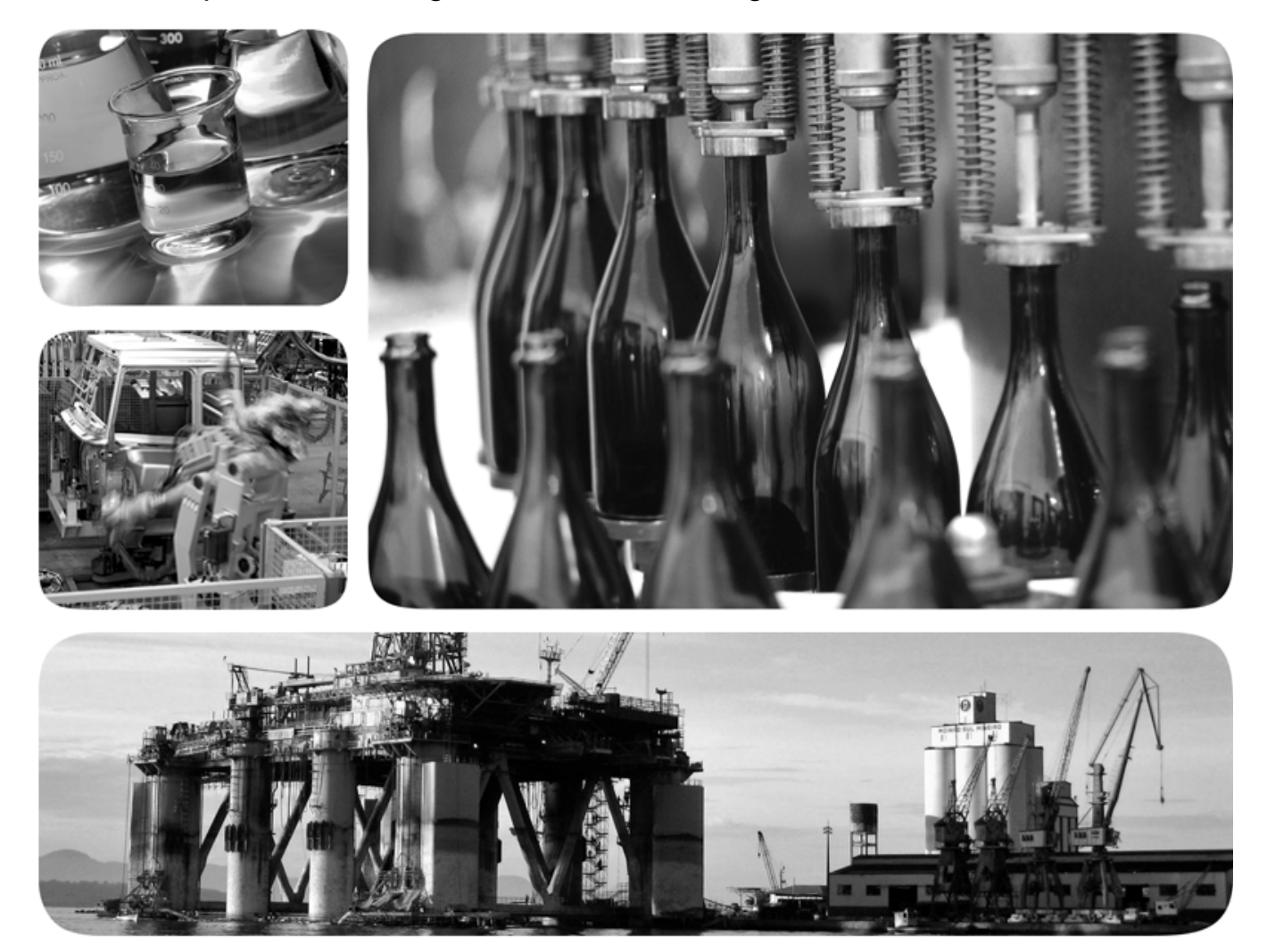

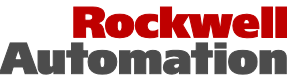

# **Important user information**

Read this document and the documents listed in the additional resources section about installation, configuration, and operation of this equipment before you install, configure, operate, or maintain this product. Users are required to familiarize themselves with installation and wiring instructions in addition to requirements of all applicable codes, laws, and standards.

Activities including installation, adjustments, putting into service, use, assembly, disassembly, and maintenance are required to be carried out by suitably trained personnel in accordance with applicable code of practice. If this equipment is used in a manner not specified by the manufacturer, the protection provided by the equipment may be impaired.

In no event will Rockwell Automation, Inc. be responsible or liable for indirect or consequential damages resulting from the use or application of this equipment.

The examples and diagrams in this manual are included solely for illustrative purposes. Because of the many variables and requirements associated with any particular installation, Rockwell Automation, Inc. cannot assume responsibility or liability for actual use based on the examples and diagrams.

No patent liability is assumed by Rockwell Automation, Inc. with respect to use of information, circuits, equipment, or software described in this manual.

Reproduction of the contents of this manual, in whole or in part, without written permission of Rockwell Automation, Inc., is prohibited.

Throughout this manual, when necessary, we use notes to make you aware of safety considerations.

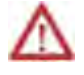

**WARNING:** Identifies information about practices or circumstances that can cause an explosion in a hazardous environment, which may lead to personal injury or death, property damage, or economic loss.

**ATTENTION:** Identifies information about practices or circumstances that can lead to personal injury or death, property damage, or economic loss. Attentions help you identify a hazard, avoid a hazard, and recognize the consequence

**Important:** Identifies information that is critical for successful application and understanding of the product.

Labels may also be on or inside the equipment to provide specific precautions.

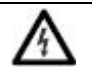

**SHOCK HAZARD:** Labels may be on or inside the equipment, for example, a drive or motor, to alert people that dangerous voltage may be present.

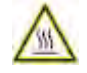

**BURN HAZARD:** Labels may be on or inside the equipment, for example, a drive or motor, to alert people that surfaces may reach dangerous temperatures.

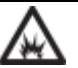

**ARC FLASH HAZARD:** Labels may be on or inside the equipment, for example, a motor control center, to alert people to potential Arc Flash. Arc Flash will cause severe injury or death. Wear proper Personal Protective Equipment (PPE). Follow ALL Regulatory requirements for safe work practices and for Personal Protective Equipment (PPE).

Allen-Bradley, Rockwell Software, Rockwell Automation, and TechConnect are trademarks of Rockwell Automation, Inc.

Trademarks not belonging to Rockwell Automation are property of their respective companies.

This manual includes new and updated information. Use these reference tables to locate changed information.

Grammatical and editorial style changes are not included in this summary.

#### **Global changes**

This table identifies changes that apply to all information about a subject in the manual and the reason for the change. For example, the addition of new supported hardware, a software design change, or additional reference material would result in changes to all of the topics that deal with that subject.

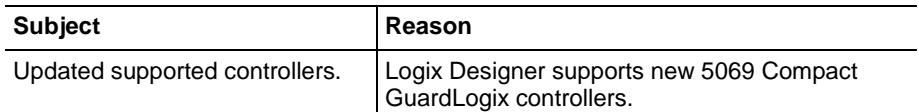

#### **New or enhanced features**

None in this release.

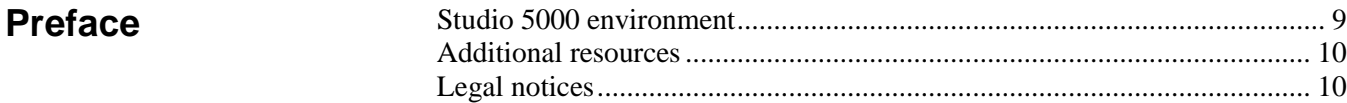

# **[Chapter 1](#page-12-0)**

# **[CIP Services](#page-12-4)**

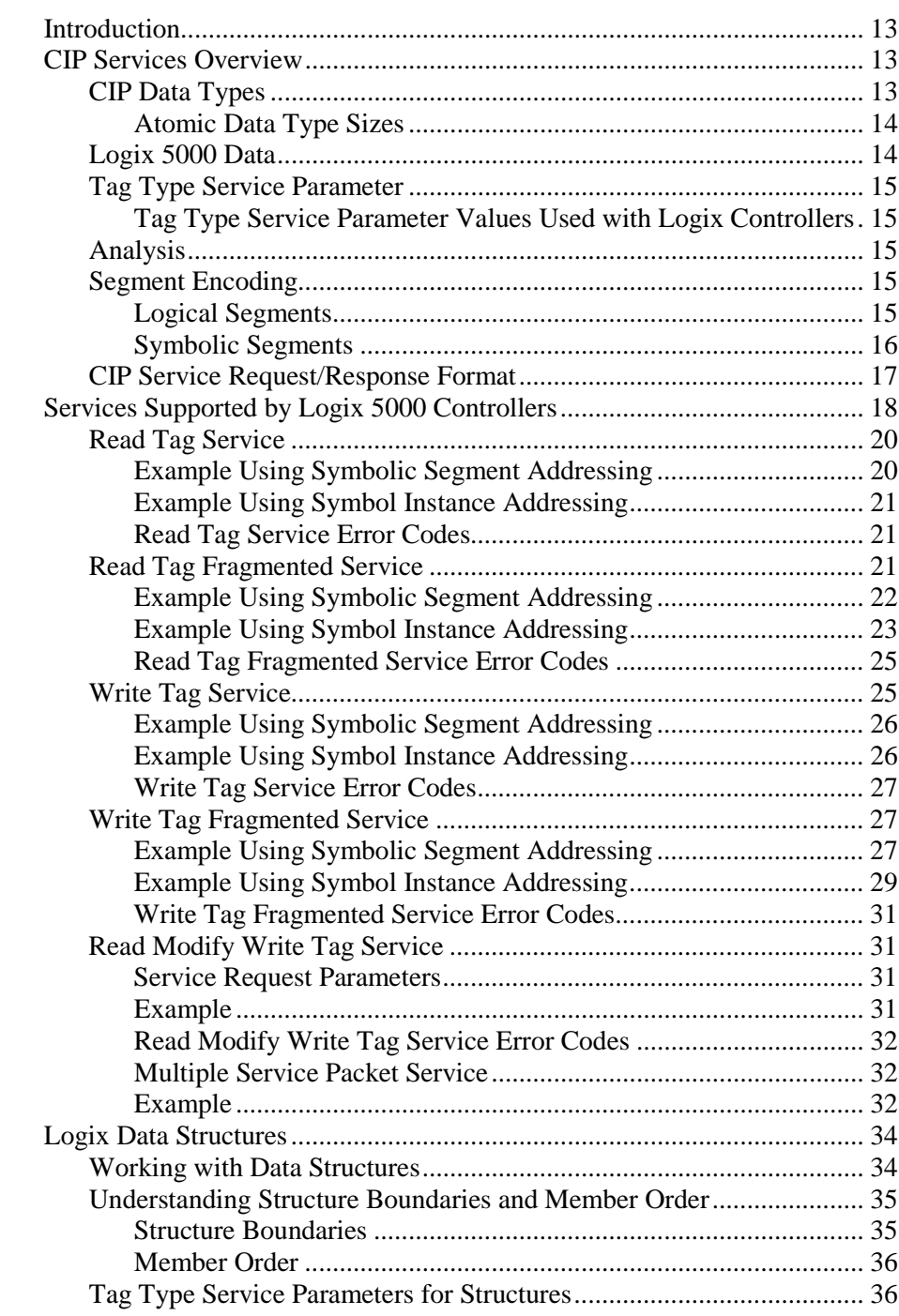

# **[CIP Services and](#page-38-3)  [User-created Tags](#page-38-3)**

**[CIP Addressing](#page-58-3)** 

**[Examples](#page-58-3)**

# **[Chapter 2](#page-38-0)**

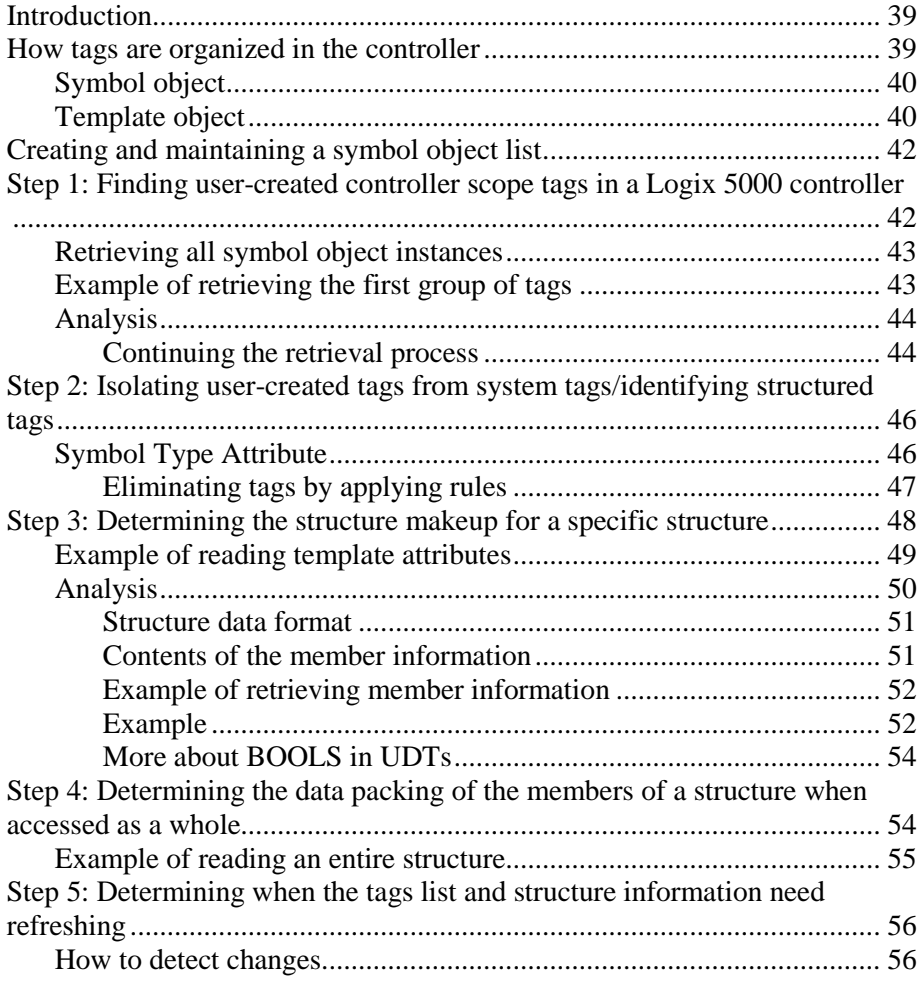

# **[Chapter 3](#page-58-0)**

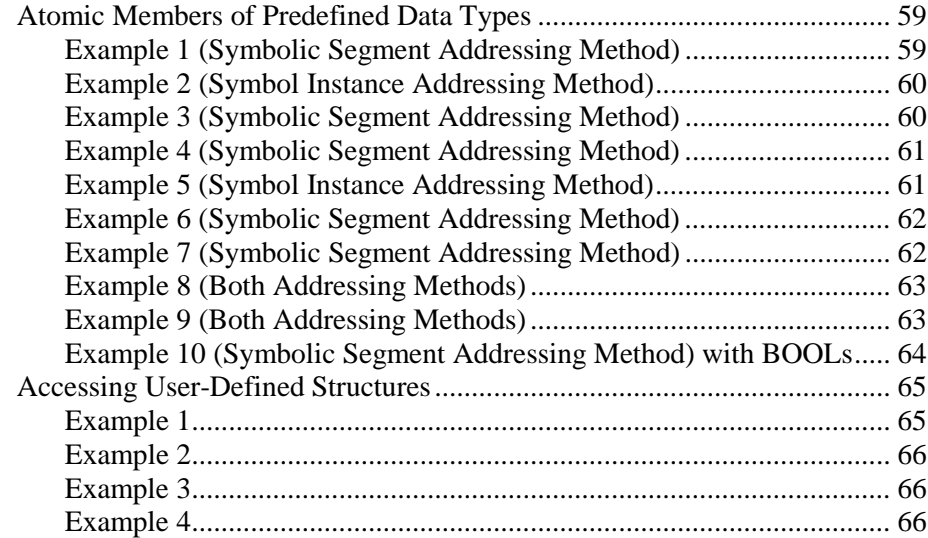

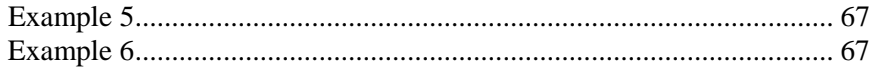

# **[Chapter 4](#page-68-0)**

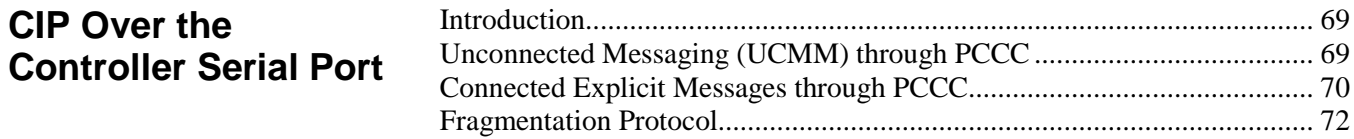

# **[Chapter 5](#page-74-0)**

**[PCCC Commands](#page-74-2)**

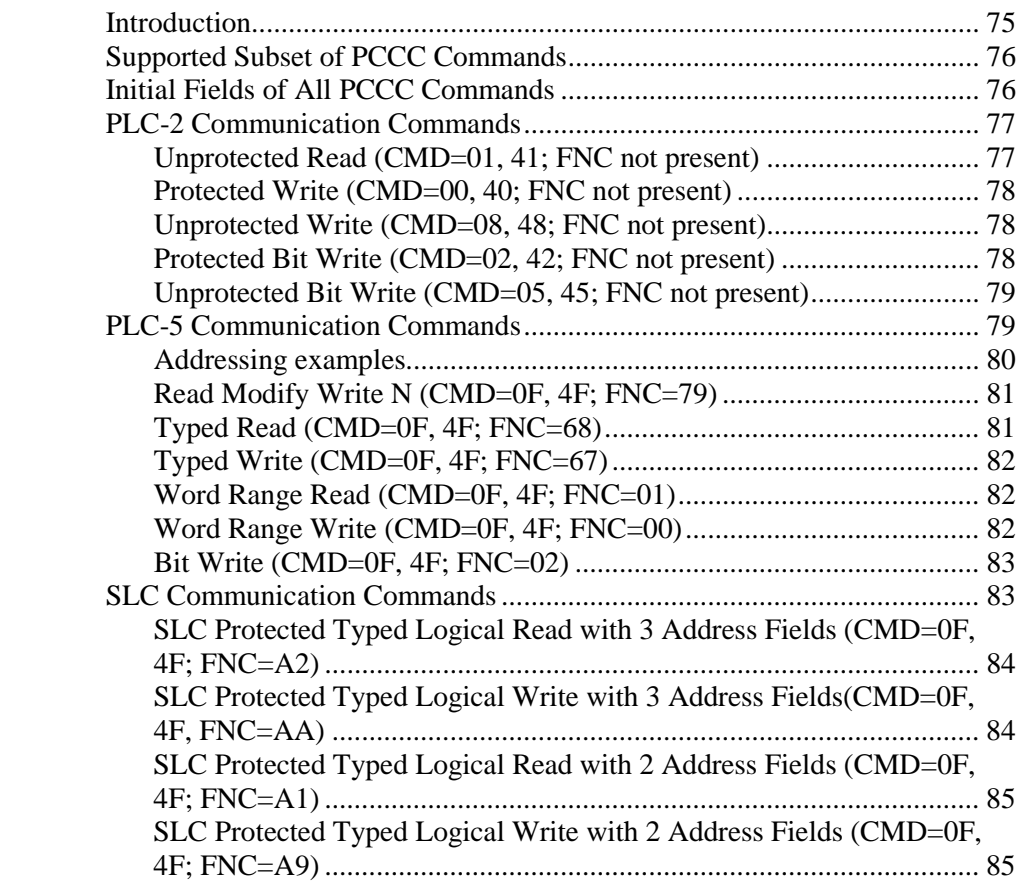

<span id="page-8-1"></span>Before using this document, make sure you:

- Have a thorough understanding of CIP and EtherNet/IP.
- Have purchased a copy of the pertinent volumes of the CIP Networks Library.
- Are properly licensed through ODVA to use the CIP technology.

For more information on the CIP Networks Library and CIP technologies, contact ODVA a[t http://www.odva.org/](http://www.odva.org/)**.**

The Studio 5000 Automation Engineering & Design Environment® combines engineering and design elements into a common environment. The first element is the Studio 5000 Logix Designer® application. The Logix Designer application is the rebranding of RSLogix 5000® software and will continue to be the product to program Logix 5000™ controllers for discrete, process, batch, motion, safety, and drive-based solutions.

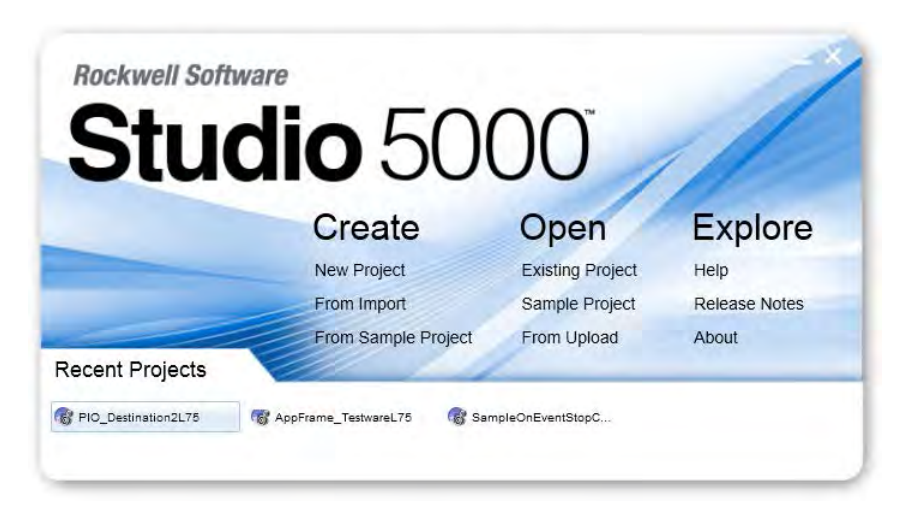

The Studio 5000® environment is the foundation for the future of Rockwell Automation® engineering design tools and capabilities. The Studio 5000 environment is the one place for design engineers to develop all elements of their control system.

# <span id="page-8-0"></span>**Studio 5000 environment**

<span id="page-9-1"></span><span id="page-9-0"></span>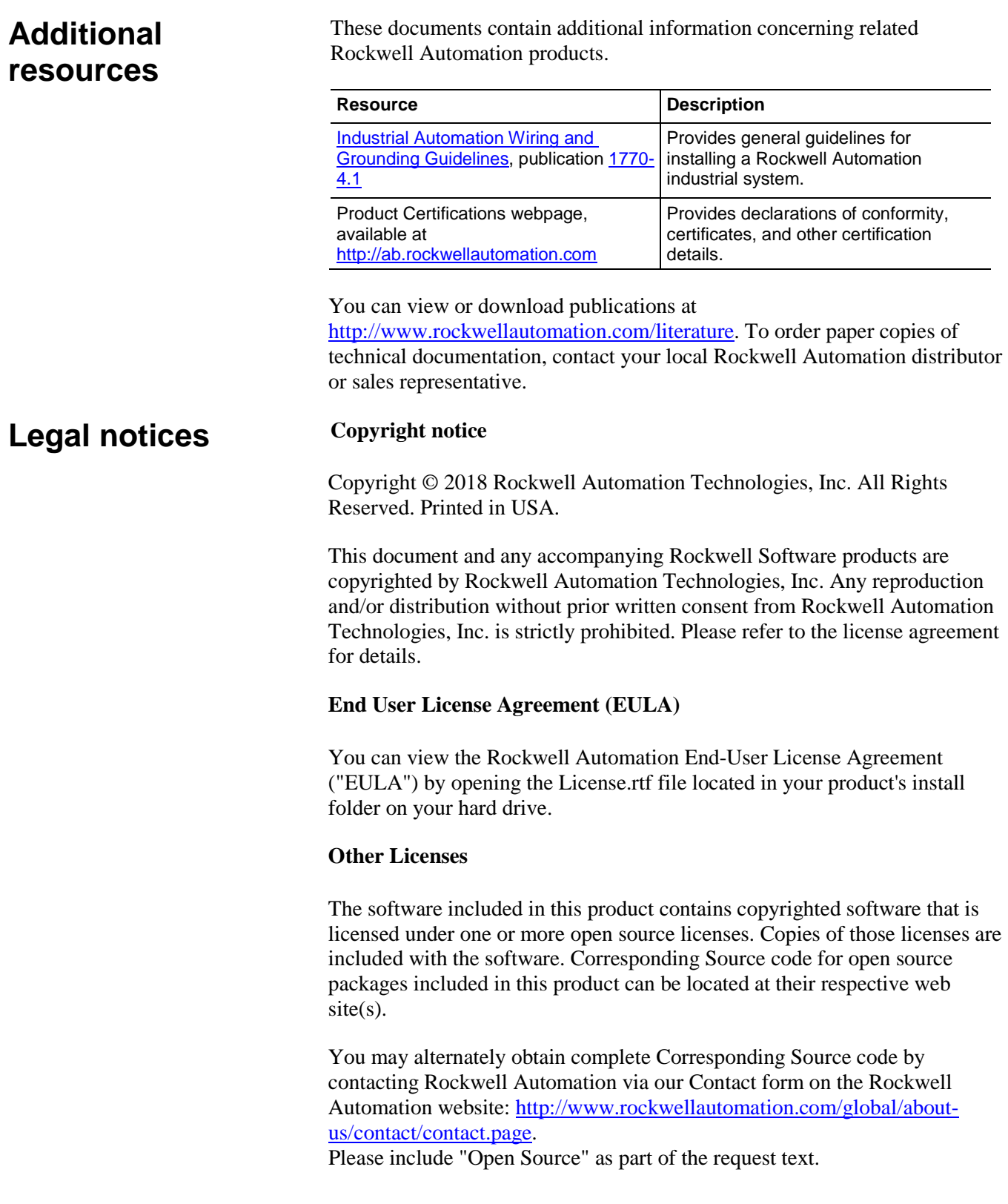

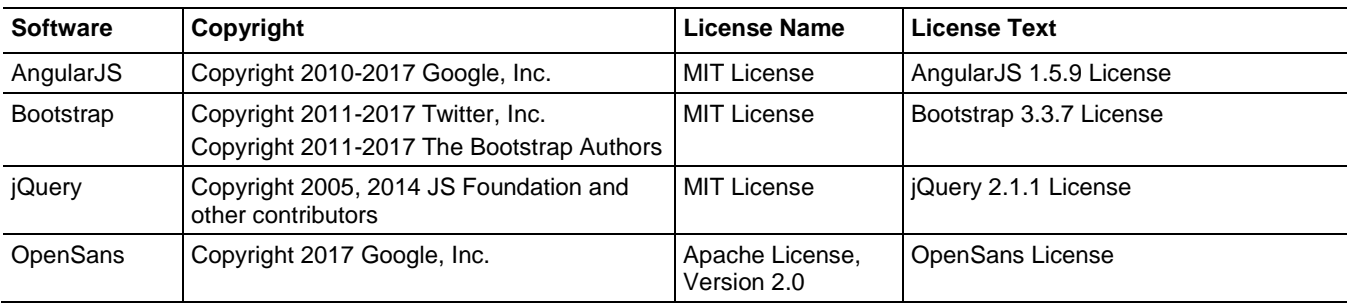

The following open source software is used in this product:

#### **Trademark Notices**

Allen-Bradley, ControlBus, ControlFLASH, Compact GuardLogix, Compact I/O, ControlLogix, CompactLogix, DCM, DH+, Data Highway Plus, DriveLogix, DPI, DriveTools, Explorer, FactoryTalk, FactoryTalk Administration Console, FactoryTalk Alarms and Events, FactoryTalk Batch, FactoryTalk Directory, FactoryTalk Security, FactoryTalk Services Platform, FactoryTalk View, FactoryTalk View SE, FLEX Ex, FlexLogix, FLEX I/O, Guard I/O, High Performance Drive, Integrated Architecture, Kinetix, Logix 5000, Logix 5000, Logix5550, MicroLogix, DeviceNet, EtherNet/IP, PLC-2, PLC-3, PLC-5, PanelBuilder, PowerFlex, PhaseManager, POINT I/O, PowerFlex, Rockwell Automation, RSBizWare, Rockwell Software, RSEmulate, Historian, RSFieldbus, RSLinx, RSLogix, RSNetWorx for DeviceNet, RSNetWorx for EtherNet/IP, RSMACC, RSView, RSView32, Rockwell Software Studio 5000 Automation Engineering & Design Environment, Studio 5000 View Designer, SCANport, SLC, SoftLogix, SMC Flex, Studio 5000, Ultra 100, Ultra 200, VersaView, WINtelligent, XM, SequenceManager are trademarks of Rockwell Automation, Inc.

Any Rockwell Automation logo, software or hardware product not mentioned herein is also a trademark, registered or otherwise, of Rockwell Automation, Inc.

#### **Other Trademarks**

CmFAS Assistant, CmDongle, CodeMeter, CodeMeter Control Center, and WIBU are trademarks of WIBU-SYSTEMS AG in the United States and/or other countries. Microsoft is a registered trademark of Microsoft Corporation in the United States and/or other countries. ControlNet is a trademark of ControlNet International. DeviceNet is a trademark of the Open DeviceNet Vendors Association (ODVA). Ethernet/IP is a trademark of ControlNet International under license by ODVA.

All other trademarks are the property of their respective holders and are hereby acknowledged.

#### **Warranty**

This product is warranted in accordance with the product license. The product's performance may be affected by system configuration, the application being performed, operator control, maintenance, and other related factors. Rockwell Automation is not responsible for these intervening factors. The instructions in this document do not cover all the details or variations in the equipment, procedure, or process described, nor do they provide directions for meeting every possible contingency during installation, operation, or maintenance. This product's implementation may vary among users.

This document is current as of the time of release of the product; however, the accompanying software may have changed since the release. Rockwell Automation, Inc. reserves the right to change any information contained in this document or the software at any time without prior notice. It is your responsibility to obtain the most current information available from Rockwell when installing or using this product.

#### **Environmental compliance**

Rockwell Automation maintains current product environmental information on its website at [http://www.rockwellautomation.com/rockwellautomation/about](http://www.rockwellautomation.com/rockwellautomation/about-us/sustainability-ethics/product-environmental-compliance.page)[us/sustainability-ethics/product-environmental-compliance.page](http://www.rockwellautomation.com/rockwellautomation/about-us/sustainability-ethics/product-environmental-compliance.page) 

#### **Contact Rockwell Automation**

Customer Support Telephone — 1.440.646.3434

Online Support —<http://www.rockwellautomation.com/support/>

# <span id="page-12-4"></span><span id="page-12-0"></span>**CIP Services**

# <span id="page-12-1"></span>**Introduction**

Communicating with the Logix 5000 controller requires using CIP explicit messaging, which is described in great detail in the CIP Specification. This section highlights the subset of the CIP explicit messaging constructs that are useful for understanding the service explanations that follow. This is not meant to replace the need to understand CIP explicit messaging, which can be found by reading the materials referenced in Additional Resources on page 8.

# <span id="page-12-2"></span>**CIP Services Overview**

Before you use CIP services, review the following introductory information.

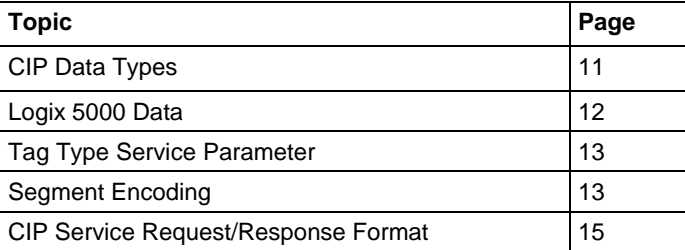

# <span id="page-12-3"></span>**CIP Data Types**

Data type information is very important in all aspects of CIP communication. The type information is used for reading, writing, and, if necessary, deciphering structures. The Logix 5000 controller supports a large variety of data types.

- **Atomic** a bit, byte, 16-bit word, or 32-bit word, each of which stores a single value. (CIP refers to these as Elementary Data Types.)
- **Structure** a grouping of different data types that functions as a single unit and serves a specific purpose. Depending on the needs of your application, you can create additional structures, which are referred to as user-defined structures.
- **Array** a sequence of elements, each of which is the same data type.
	- You can define data in one, two, or three dimensions, as required (one dimension is the most common).
	- You can use atomic or structure data types.

Data in the controller is organized as tags. The tags come in two basic types: atomic and structure. Atomic types can be arrayed or singular, and are very easy to work with. Structure types provide a great deal of flexibility, but are

more challenging to access. The following table identifies the atomic data type sizes.

#### <span id="page-13-0"></span>**Atomic Data Type Sizes**

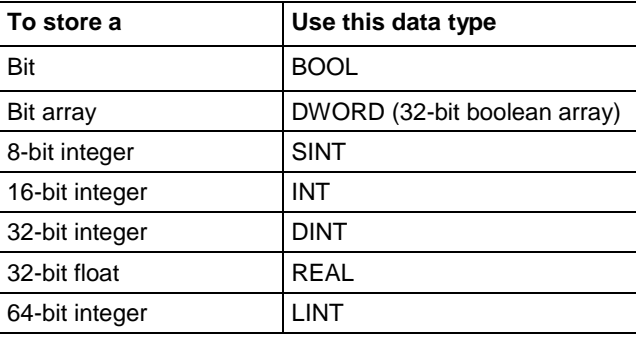

## <span id="page-13-1"></span>**Logix 5000 Data**

The Logix 5000 controller stores data in tags, in contrast to a PLC-5 or SLC controller, which stores data in data files. Logix 5000 tags have these properties:

- Name that identifies the data:
	- up to 40 characters in length.
- Scope:
	- Controller (global), which you can access directly.
	- Program (local), which cannot be directly accessed, but can be copied to a controller scope tag.
- Data type, which defines the organization of the data. See [CIP Data Types on page 11](#page-12-3) on [page 13](#page-12-3) for more information.

In the Logix Designer application, version 21 and later, and in RSLogix 5000 software, version 18 and later, external access to controller scoped tags is user selectable. If a tag's External Access attribute is set to *None,* then the tag cannot be accessed from outside the controller.

For more information about external access to controller scoped tags see chapter 4 of the *Logix 5000 Controllers I/O and Tag Data Programming Manual*, publication [1756-PM004-EN-P](http://literature.rockwellautomation.com/idc/groups/literature/documents/pm/1756-pm004_-en-p.pdf)**.** 

For more information about tags and data types, see Chapter 3 of the *Logix 5000 Controllers Design Considerations Reference Manual*, publication [1756-RM094.](http://literature.rockwellautomation.com/idc/groups/literature/documents/rm/1756-rm094_-en-p.pdf)

# <span id="page-14-0"></span>**Tag Type Service Parameter**

The Read Tag, Write Tag, Read Tag Fragmented, Write Tag Fragmented, and Read-Modify-Write Tag services require a service parameter that identifies the data type of the tag being referenced. This tag type parameter is:

- A 16-bit value for atomic tags
- Two 16-bit values for structured tags

The value used for structures is a calculated value. For details, see "Tag Type Service Parameters for Structures" on page [35](#page-35-1) o[n page 36.](#page-35-1)

The tag type values used for atomic tags and the resulting data size are shown in the following table.

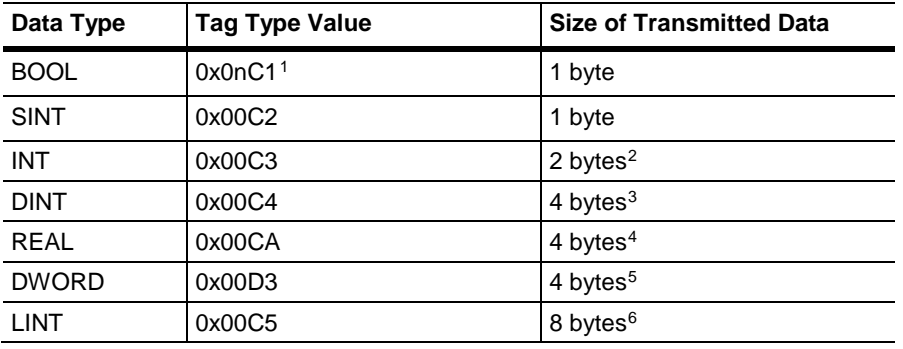

## <span id="page-14-1"></span>**Tag Type Service Parameter Values Used with Logix Controllers**

## <span id="page-14-2"></span>**Analysis**

These values are based on the CIP Data Type Reporting Values that are defined in Volume 1, Appendix C of the CIP Networks Library, but are extended to 16-bits.

<span id="page-14-3"></span>The Request Path in a CIP explicit message contains addressing information that indicates to which internal resource in the target node the service is directed. This addressing information is organized by using Logical Segments, Symbolic Segments, or both. **Segment Encoding**

> For more detailed information about segments, see the CIP Networks Library, Volume 1, Appendix C.

The following is a summary of the Logical Segment types defined by CIP that are supported by the Logix 5000 controller.

#### <span id="page-14-10"></span><span id="page-14-9"></span><span id="page-14-8"></span><span id="page-14-7"></span><span id="page-14-6"></span><span id="page-14-5"></span><span id="page-14-4"></span>**Logical Segments**

 $\ddot{\phantom{a}}$ 

<sup>&</sup>lt;sup>1</sup> The BOOL value includes an additional field (n) for specifying the bit position within the SINT  $(n = 0-7)$ .

<sup>2</sup> Multi-byte data values are transmitted low-byte first

<sup>3</sup> Multi-byte data values are transmitted low-byte first

<sup>4</sup> Multi-byte data values are transmitted low-byte first

<sup>5</sup> Multi-byte data values are transmitted low-byte first

<sup>6</sup> Multi-byte data values are transmitted low-byte first

These tables explain the Logical Segments. Not all segment types defined by CIP are supported by Logix 5000 controllers.

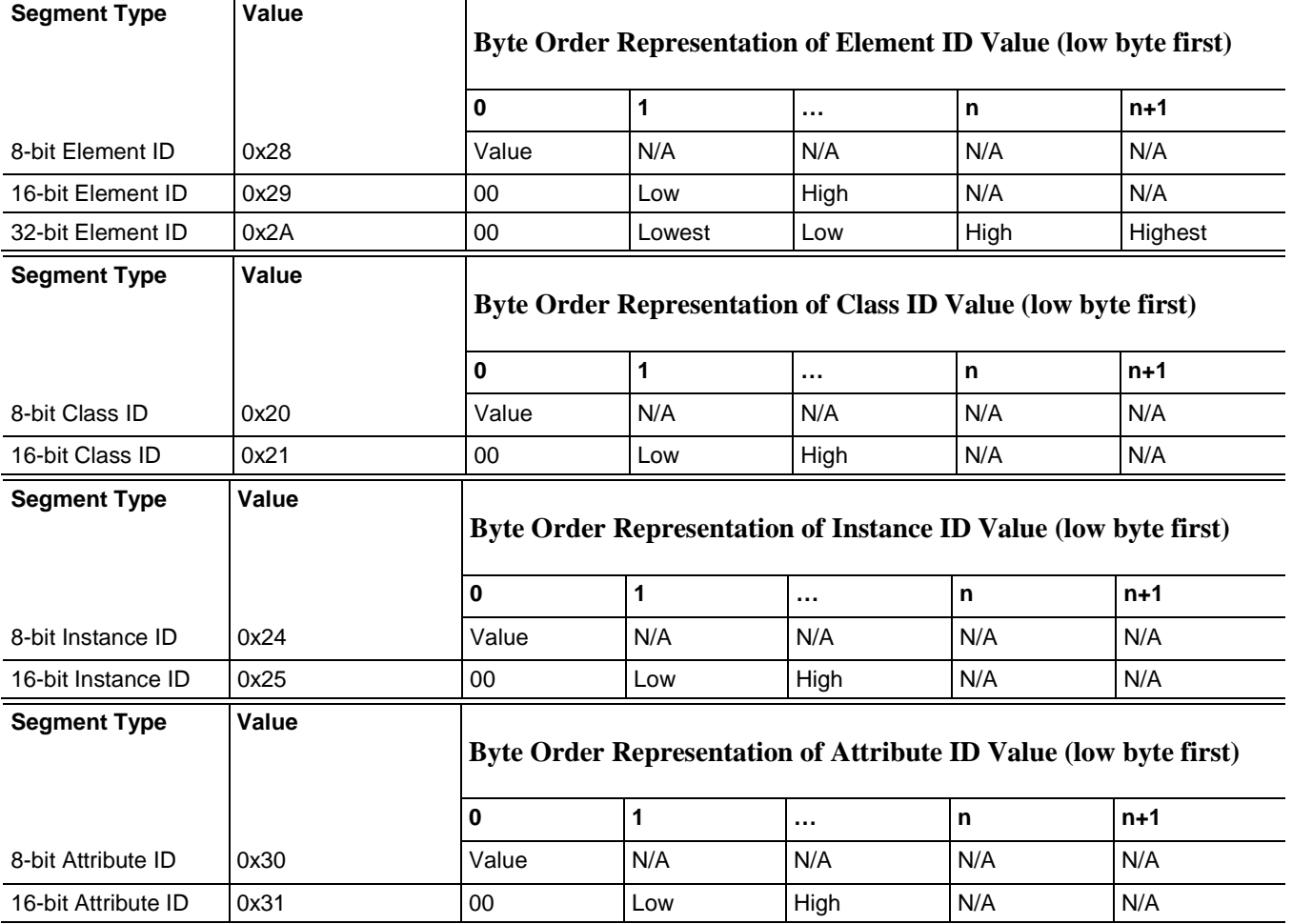

## <span id="page-15-0"></span>**Symbolic Segments**

CIP also defines a way to reference items by their symbolic name. The segment used is the ANSI Extended Symbol Segment defined in the CIP Networks Library, Volume 1, Appendix C.

The Read/Write tags services can use these segments in the request path to indicate which target tag to operate on. When addressing an arrayed tag, the Logical Segment for Element ID is also used with the Symbolic Segment.

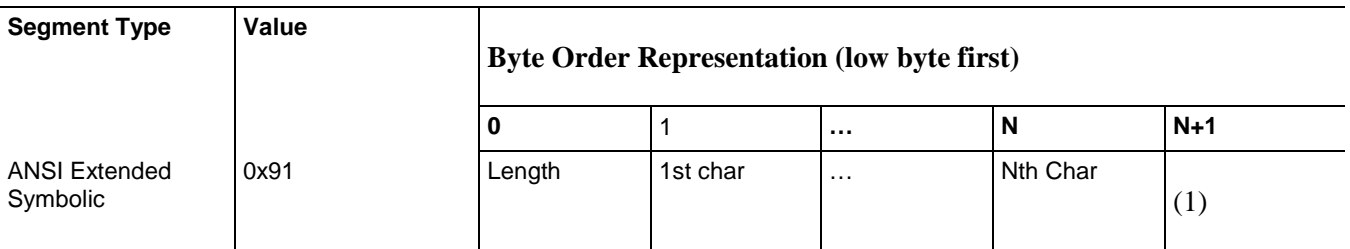

# <span id="page-16-0"></span>**CIP Service Request/Response Format**

All CIP services follow the Message Router Request/Response format defined in the CIP Networks Library, Volume 1, Chapter 2. For complete descriptions, see the CIP Networks Library.

All *requests* take the following form.

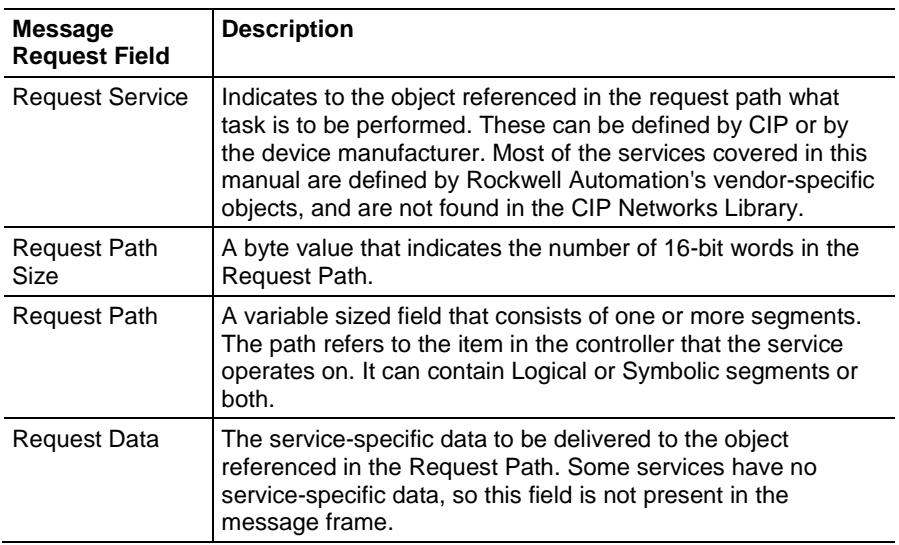

This same form is used for ControlNet and EtherNet/IP communication. Both are CIP-based networks. (Requests received through the serial port use another protocol, which is discussed in Chapter 5.)

The CIP service format is used for CIP-explicit messages and can be delivered to the controller as connected or unconnected messages. These are sometimes referred to as Transport Class 3 and UCMM, respectively. The mechanisms for doing this are CIP-network specific. For example, for EtherNet/IP access, see the CIP Networks Library, Volume 1, Chapter 3 and the EtherNet/IP Adaptation of CIP, Volume 2.

For more information about using the EtherNet/IP network to communicate with the controller, see

[http://www.rockwellautomation.com/rockwellautomation/solutions](http://www.rockwellautomation.com/rockwellautomation/solutions-services/oem/design-develop-deliver/information-enabled-solutions.page)[services/oem/design-develop-deliver/information-enabled-solutions.page.](http://www.rockwellautomation.com/rockwellautomation/solutions-services/oem/design-develop-deliver/information-enabled-solutions.page) We recommend using connected messaging whenever possible. Be aware that the information presented here does not replace the need to be properly authorized by ODVA, Inc. to use the Ethernet/IP protocol. See Who Should Use this Manual on page 8.

The examples used throughout the manual show only the explicit message protocol elements and *not* the network-specific details. The exception to this is the information in Chapter 4, which shows more details of unconnected versus connected explicit messages, and of the PCCC and DF1 layers. All *responses* take the following general form as shown in the table that follows.

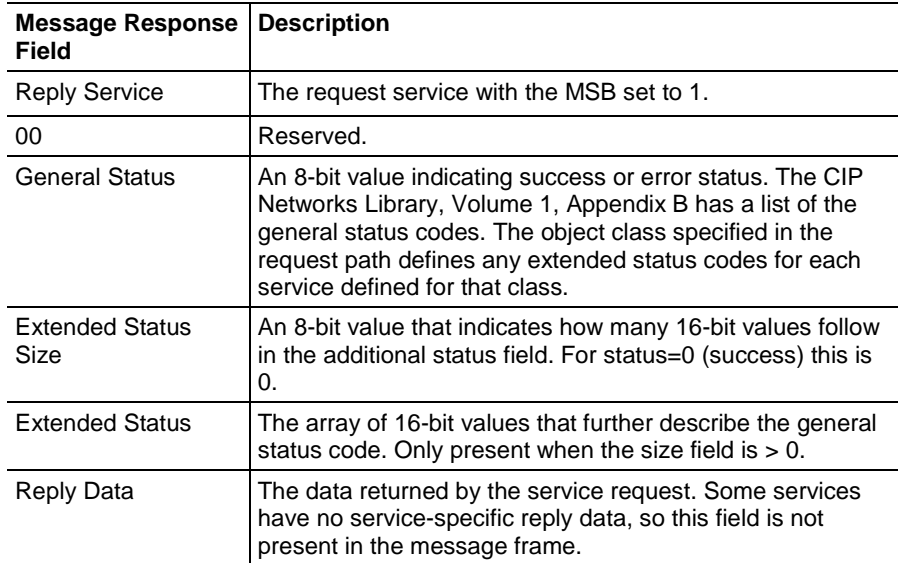

# <span id="page-17-0"></span>**Services Supported by Logix 5000 Controllers**

The following sections describe the inherent mode of communication and addressing of the Logix 5000 controller. The following vendor-specific services operate on tags in the controller using symbolic addressing:

- Read Tag Service (0x4c)
- Read Tag Fragmented Service (0x52)
- Write Tag Service (0x4d)
- Write Tag Fragmented Service (0x53)
- Read Modify Write Tag Service (0x4e)

The first four services preceding can be used with two addressing methods:

- Symbolic Segment Addressing
- Symbol Instance Addressing (available in version 21 and later.)

The differences between the methods are described in the table following.

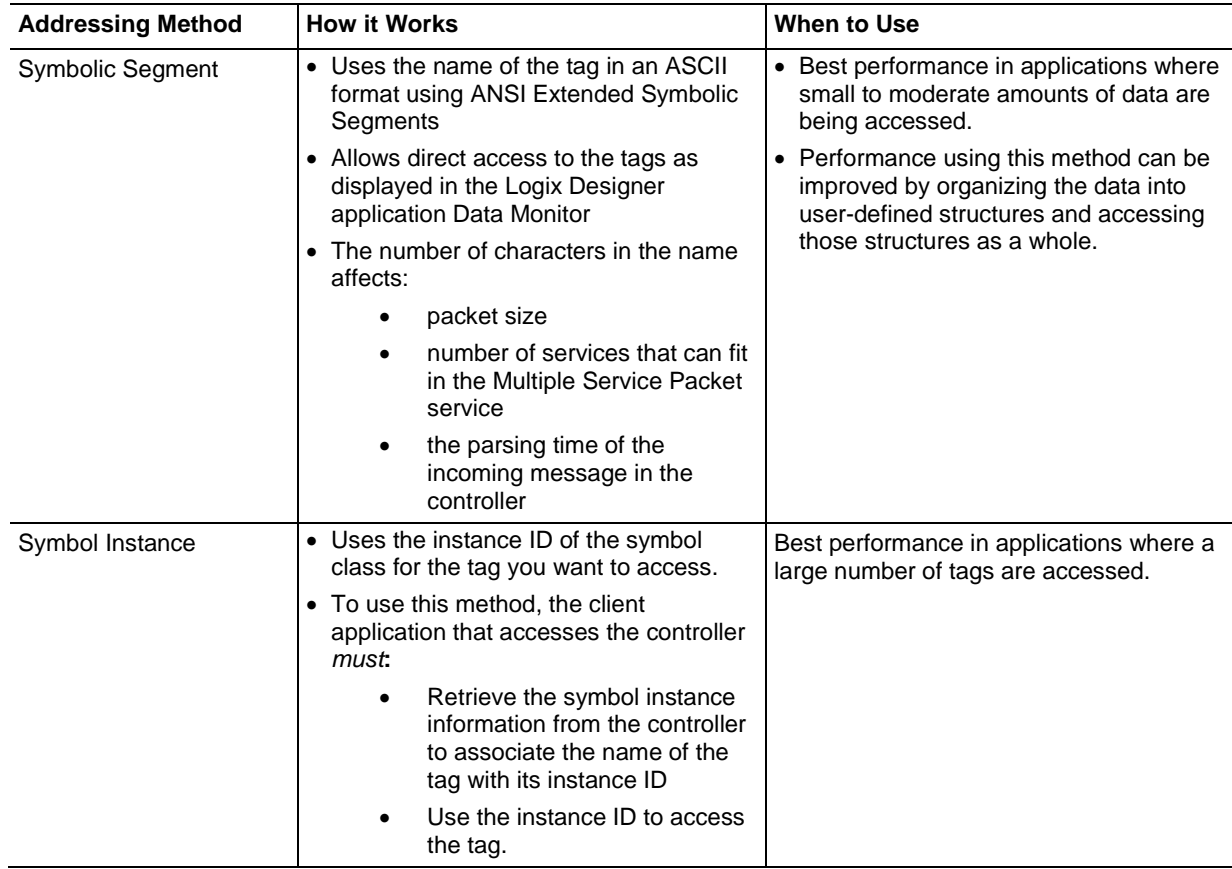

The *Multiple Service Packet Service* (0x0a) may also be used to combine multiple requests in one message frame. Using this improves performance when accessing many tags by minimizing the time to transmit and process multiple packets. The number of requests that can be included is limited by the size of each request, which is dependent on the content of the request. The number of characters in the tag names, for example, has a big impact on the number of requests that can be combined by the Multiple Service Packet Service.

For more information on the Multiple Service Packet Service, see [page 31](#page-31-1) on [page 32.](#page-31-1)

The services described here have changed to more descriptive names since earlier versions of this publication. See the table following for previous names of Tag Services.

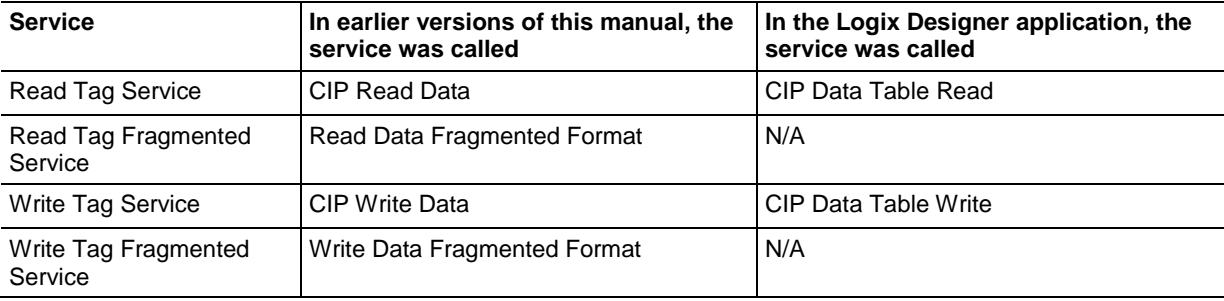

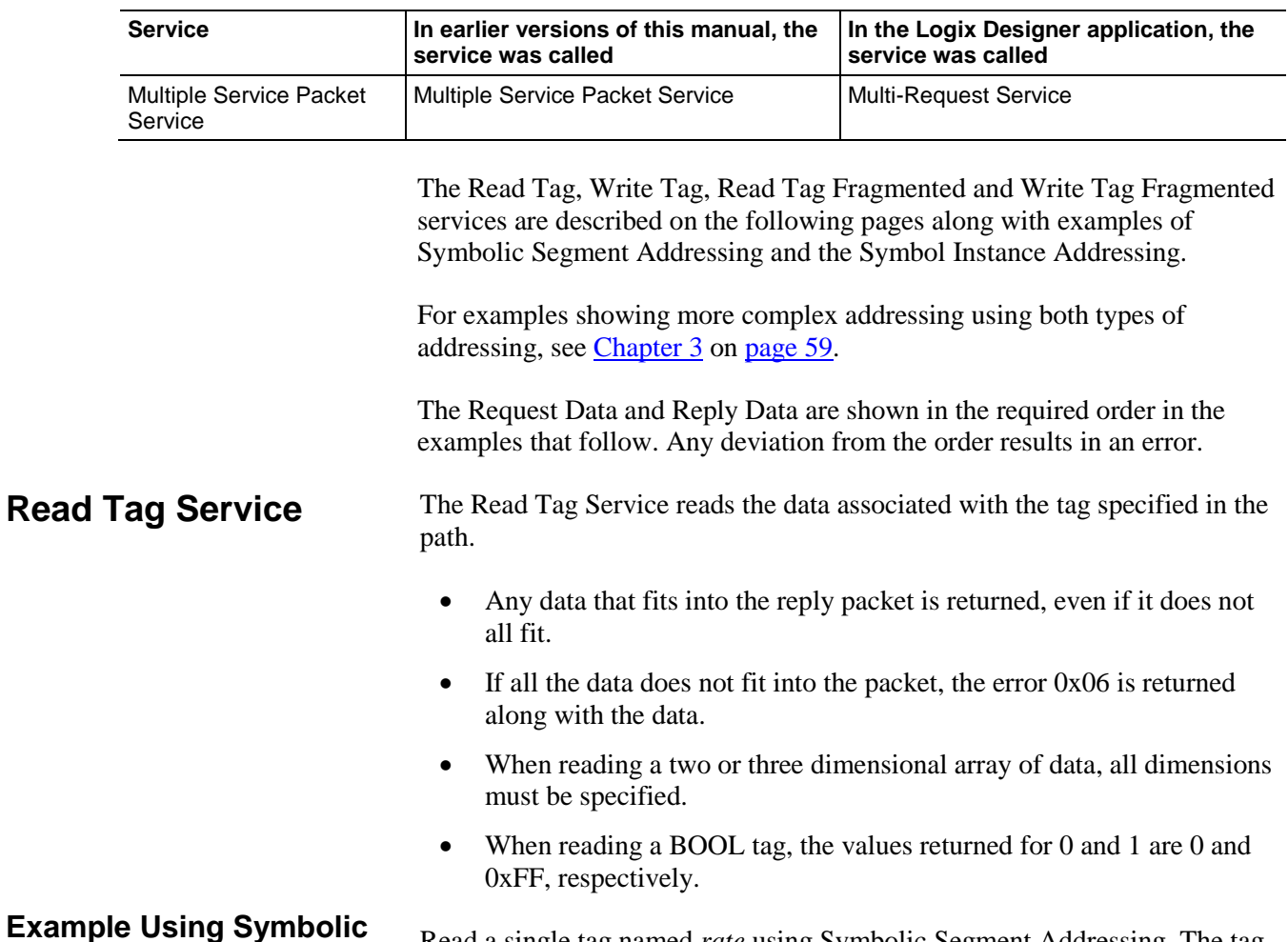

### <span id="page-19-1"></span><span id="page-19-0"></span>**Exam Segment Addressing**

Read a single tag named *rate* using Symbolic Segment Addressing. The tag has a data type of DINT and a value of 534. The value used for Instance ID was determined using methods described in Chapter 2.

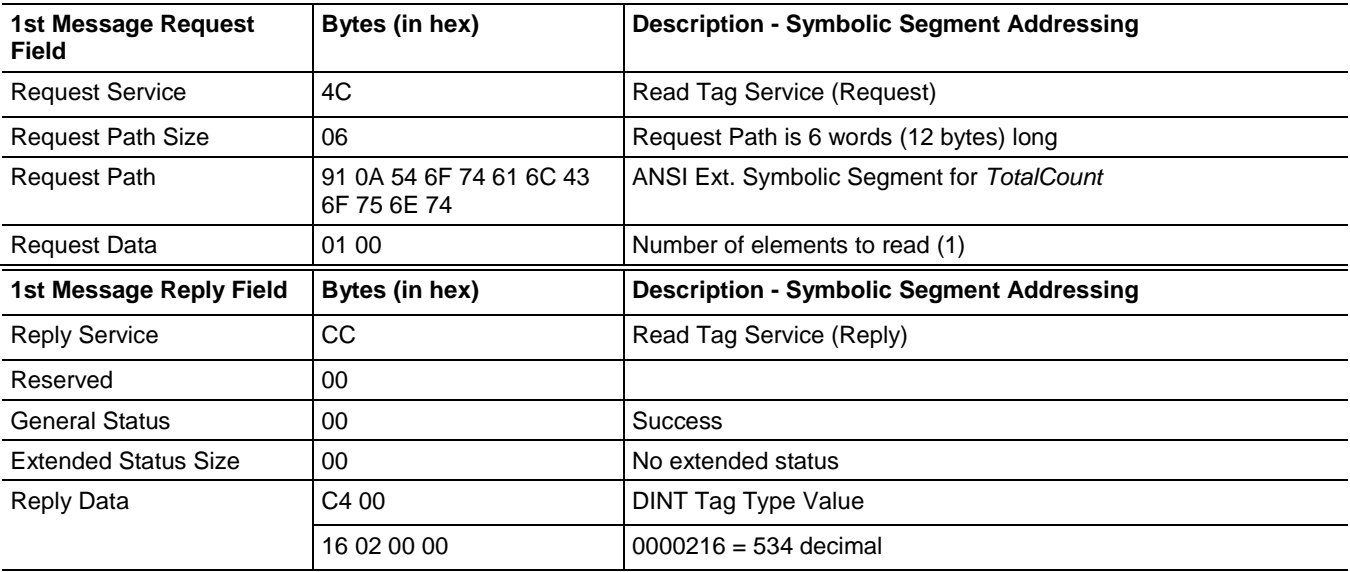

#### <span id="page-20-0"></span>**Example Using Symbol Instance Addressing**

Read a single tag named *rate* using Symbol Instance Addressing. The tag has a data type of DINT and a value of 534.

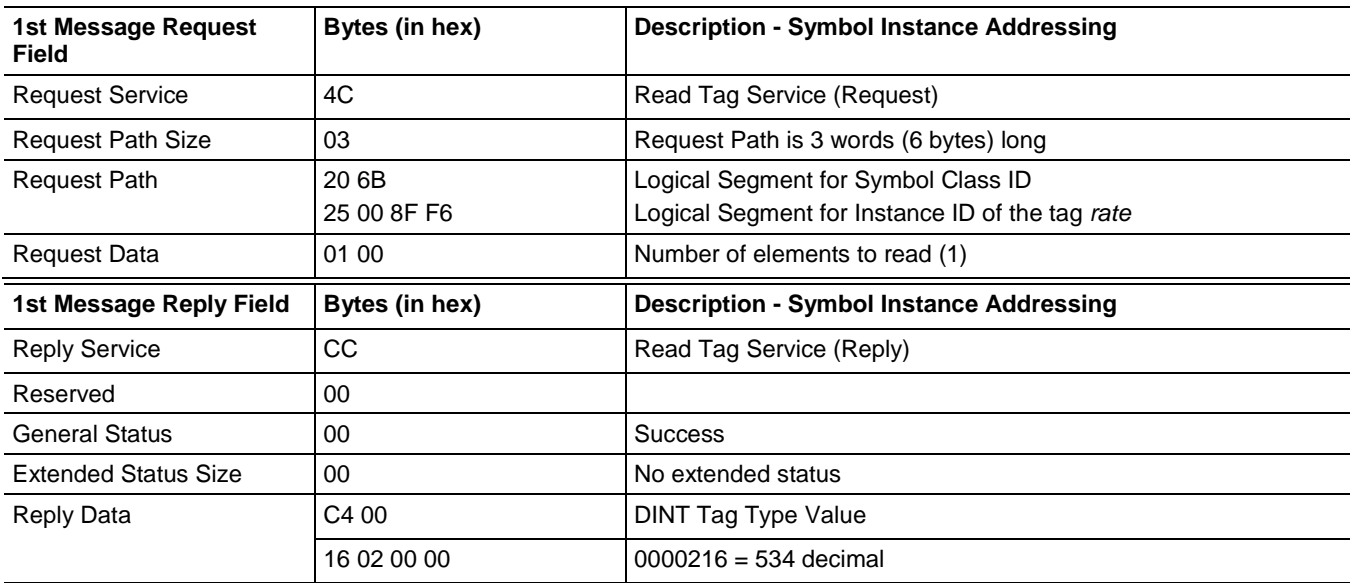

### <span id="page-20-1"></span>**Read Tag Service Error Codes**

Both Symbolic Segment Addressing and Symbol Instance Addressing may return the following errors.

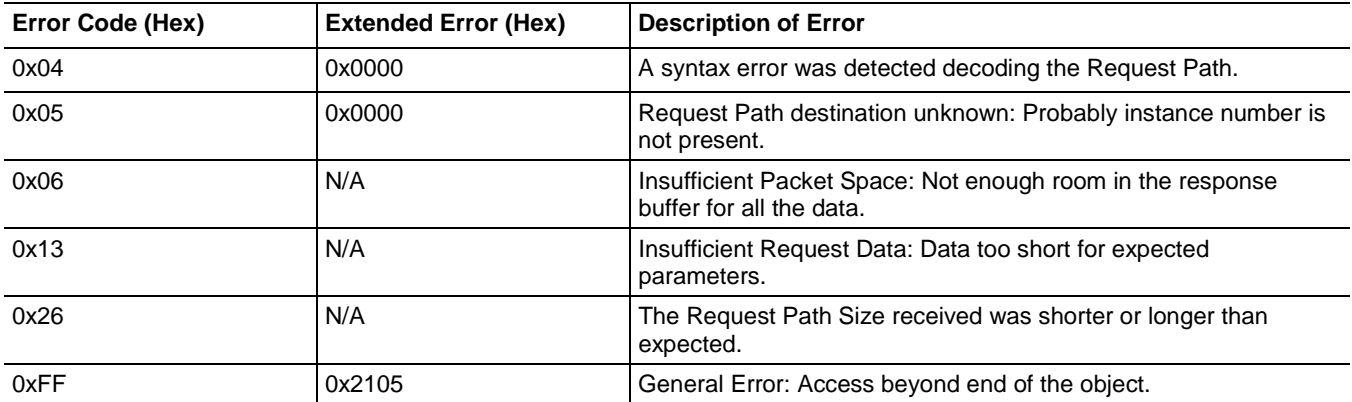

# <span id="page-20-2"></span>**Read Tag Fragmented Service**

The Read Tag Fragmented Service allows a client application to read a tag whose data will not fit into a single packet (approximately 500 bytes). The client must issue a series of requests to the controller to retrieve all data using this service. The Service, Path, and Number of Elements fields remain the same for each request. The client must change the Offset field value with each request by the number of bytes transferred in the response to the previous request.

The Byte Offset field is expressed in number of bytes regardless of the data type being read. In the example following, the data type being read is SINT, which happens to be a byte. The elements and offset are in the same units, which is not the case for other data types.

## <span id="page-21-0"></span>**Example Using Symbolic Segment Addressing**

Reading the tag *TotalCount* that has 1750 SINTs consists of the following four service requests with service data, as shown in the tables that follow.

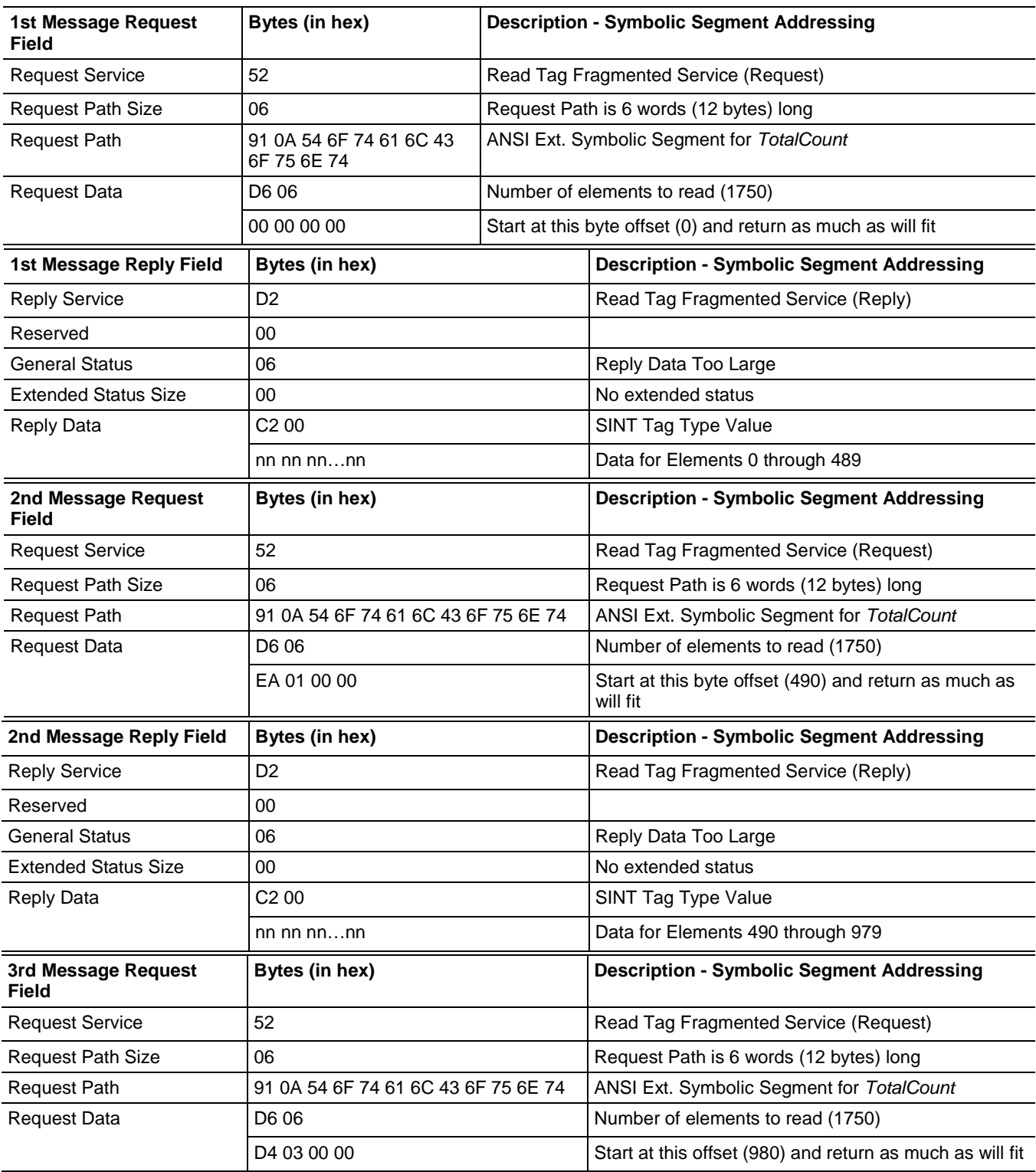

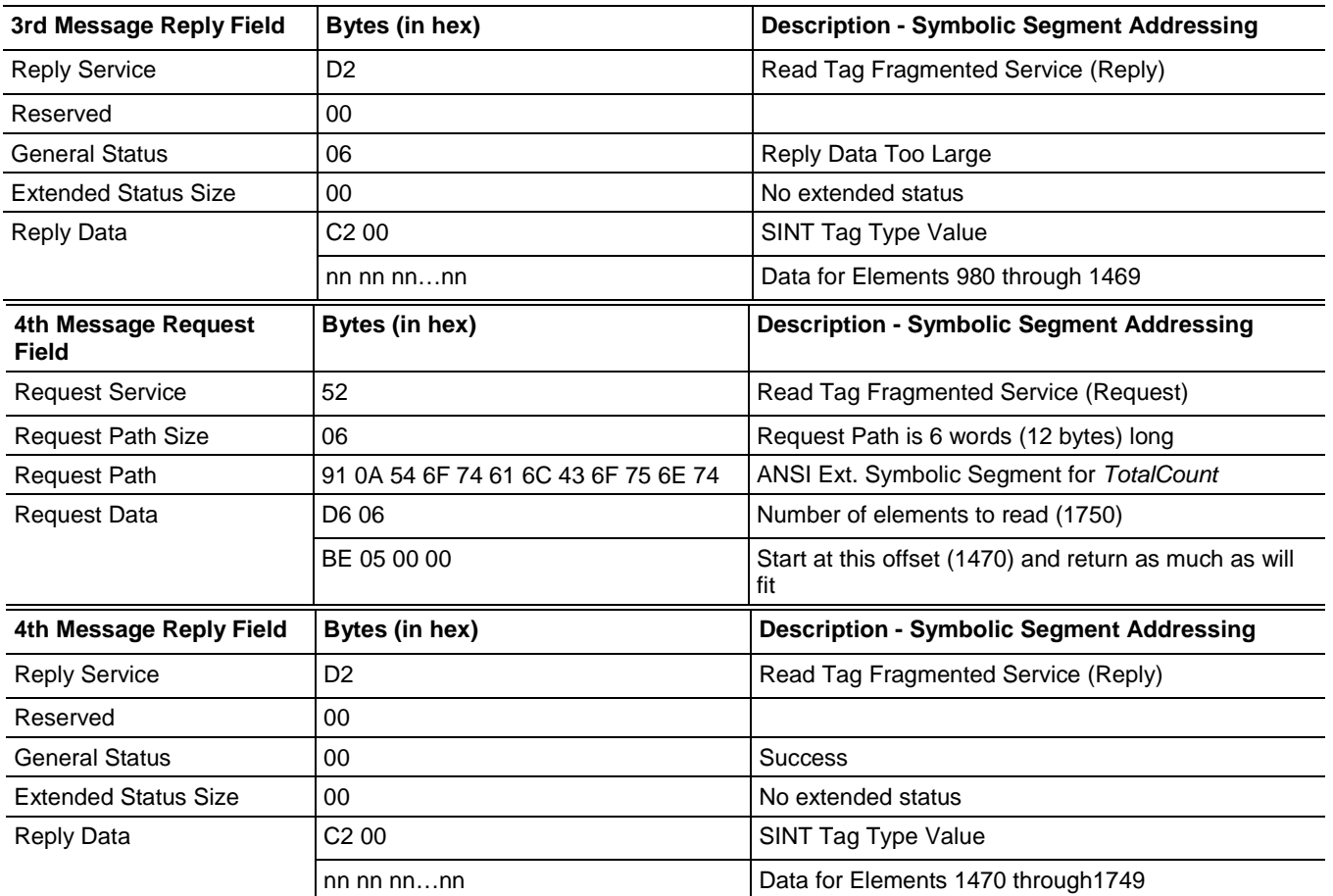

## <span id="page-22-0"></span>**Example Using Symbol Instance Addressing**

Reading the tag *TotalCount* that has 1750 SINTs using Symbol Instance Addressing would consist of the following four service requests with service data, as shown in the tables following. The value used for Instance ID was determined using methods described in [Chapter 2](#page-38-3) on [page 39.](#page-38-3)

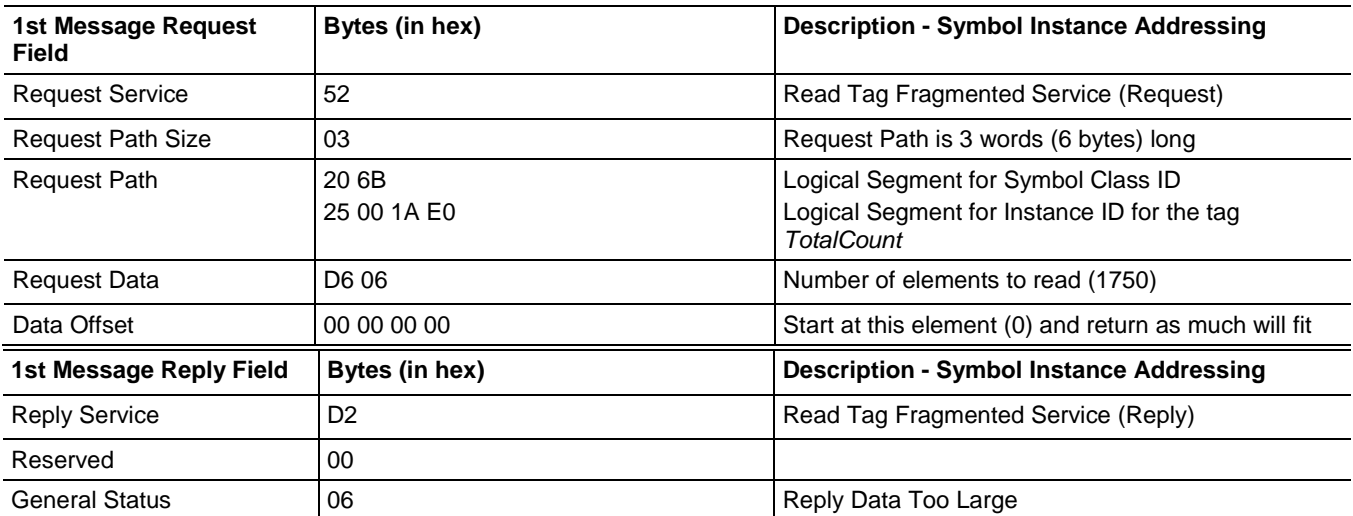

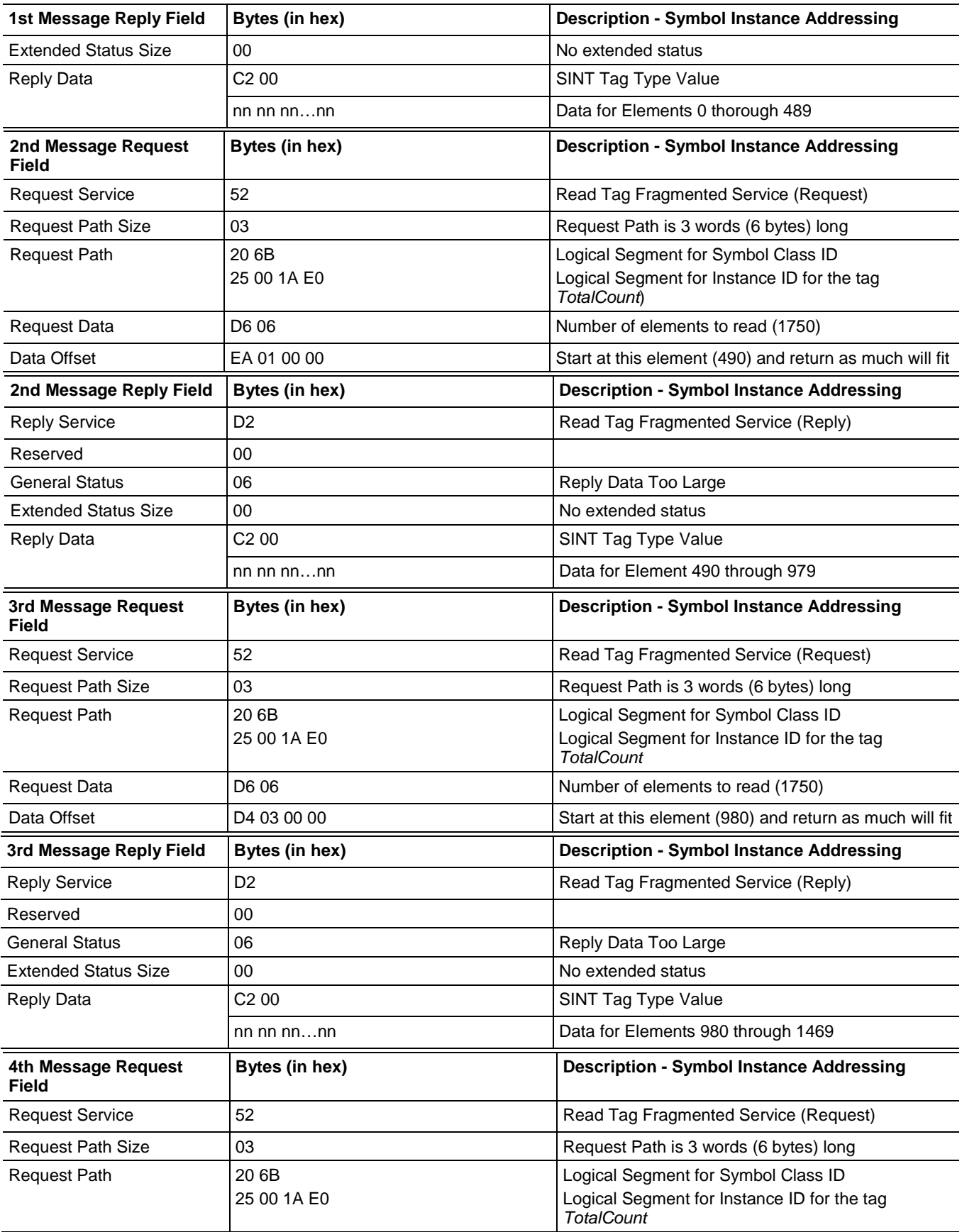

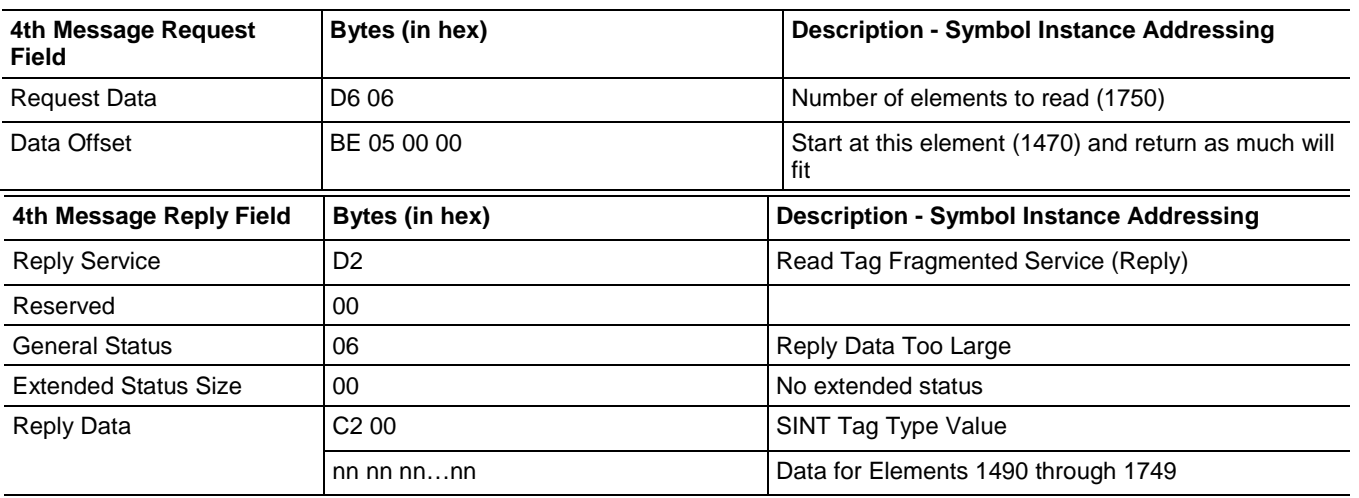

Each response, except the last one, shows the General Status of 06, *Reply Data Too Large,* to indicate that more data is present than is in this particular frame. The last response shows the General Status of 0 indicating that the data read did not exceed the message size limit. This means that the entire sequence of bytes has been read.

#### <span id="page-24-0"></span>**Read Tag Fragmented Service Error Codes**

Both Symbolic Segment Addressing and Symbol Instance Addressing may return the following errors.

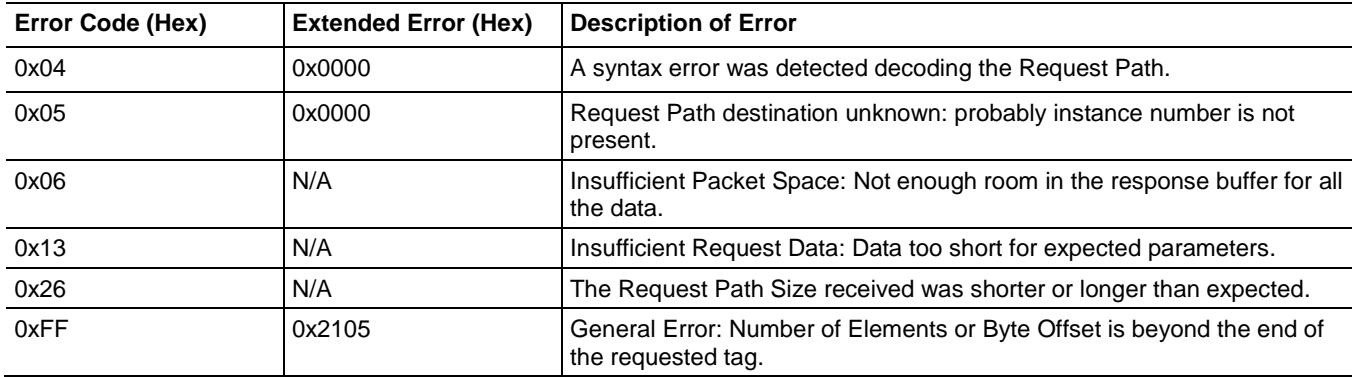

# <span id="page-24-1"></span>**Write Tag Service**

The Write Tag Service writes the data associated with the tag specified in the path. The tag type must match for the write to occur; the controller validates the tag type matches before executing the service.

- When writing a two or three dimensional array of data, all dimensions must be specified.
- When writing to a BOOL tag, any non-zero value is interpreted as 1.

#### <span id="page-25-0"></span>**Example Using Symbolic Segment Addressing**

Write the value of 14 to a DINT tag named *CartonSize* using Symbolic Segment Addressing.

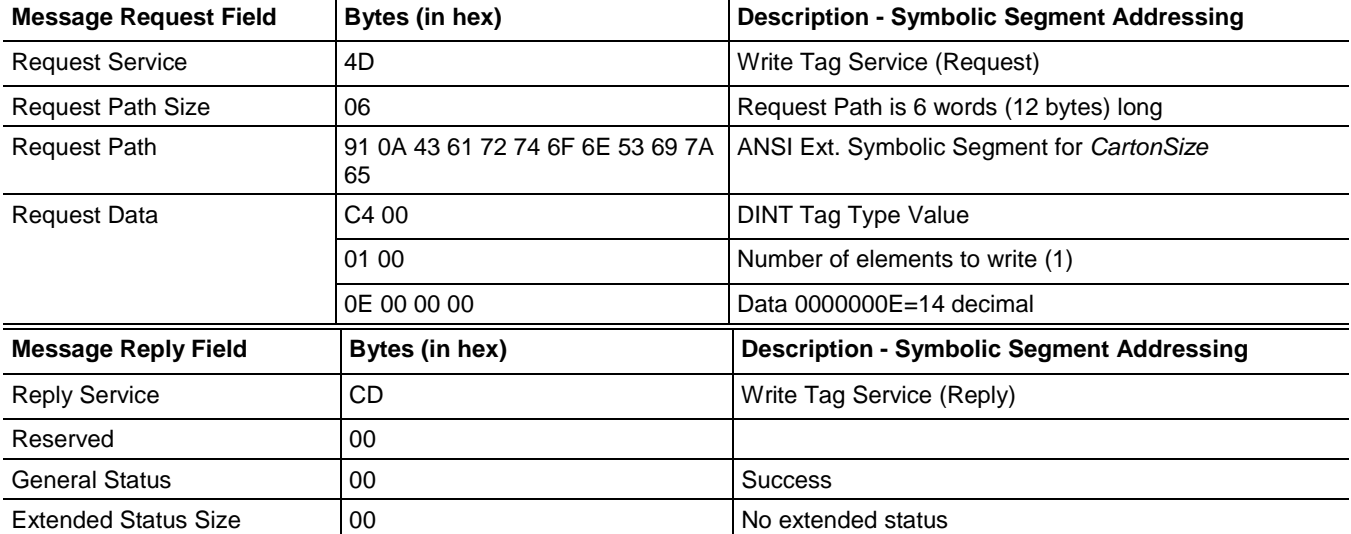

#### <span id="page-25-1"></span>**Example Using Symbol Instance Addressing**

Write the value of 14 to a DINT tag named *CartonSize* using Symbolic Instance Addressing. The value used for Instance ID was determined using methods described in [Chapter 2](#page-38-3) on [page 39.](#page-38-3)

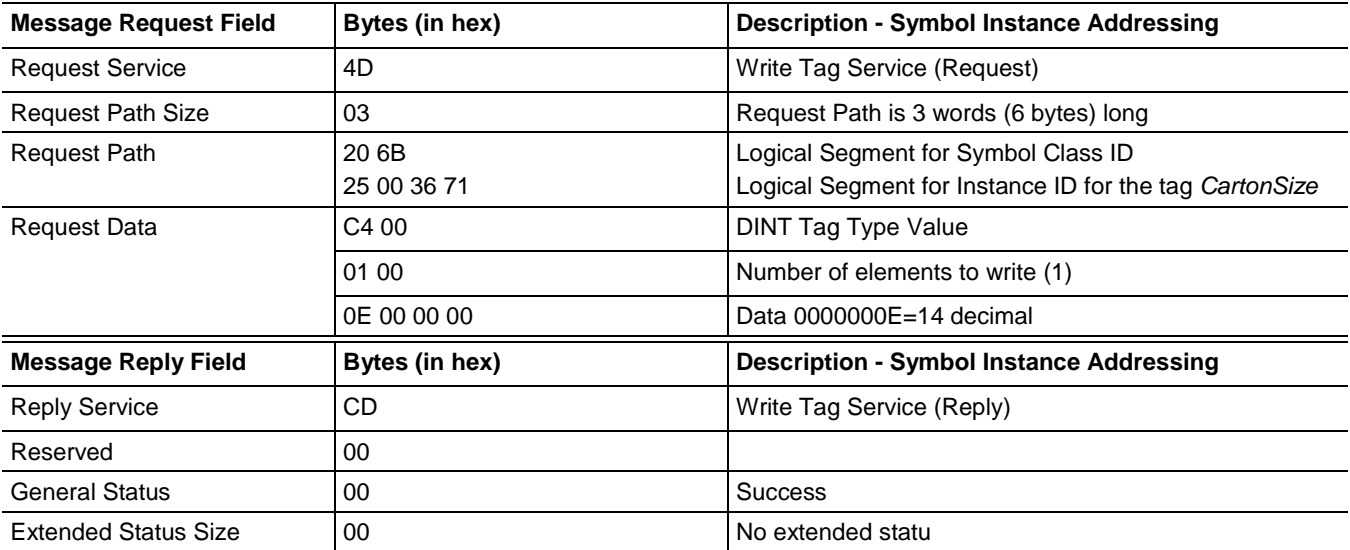

#### <span id="page-26-0"></span>**Write Tag Service Error Codes**

Both Symbolic Segment Addressing and Symbol Instance Addressing may return the following errors.

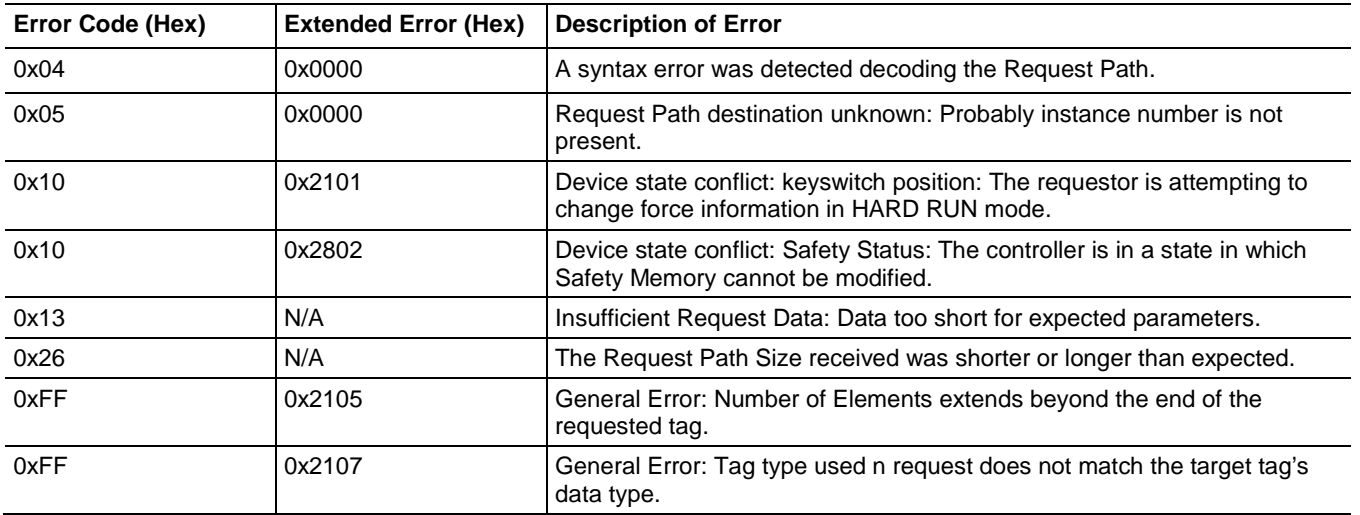

# <span id="page-26-1"></span>**Write Tag Fragmented Service**

The Write Tag Fragmented Service allows a client application to write to a tag in the controller whose data will not fit into a single packet (approximately 500 bytes). The client must issue a series of requests to the controller to write all data using this service.

The Request Service, Request Path Size, Request Path, and Number of Elements fields remain the same for each request. The client must change the byte offset field value with each request by the number of bytes it transferred in the previous request.

The Byte Offset field is expressed in number of bytes regardless of the data type being read. In the examples that follow, the data type being read is SINT, which happens to be a byte. In this case, the elements and offset are in the same units, which is not the case for other data types.

# <span id="page-26-2"></span>**Example Using Symbolic Segment Addressing**

Writing 1750 SINTs to the tag *TotalCount* using Symbolic Segment Addressing would consist of the following four service requests with service data as shown in the tables that follow. The value used for Instance ID was determined using methods described in Chapter 2.

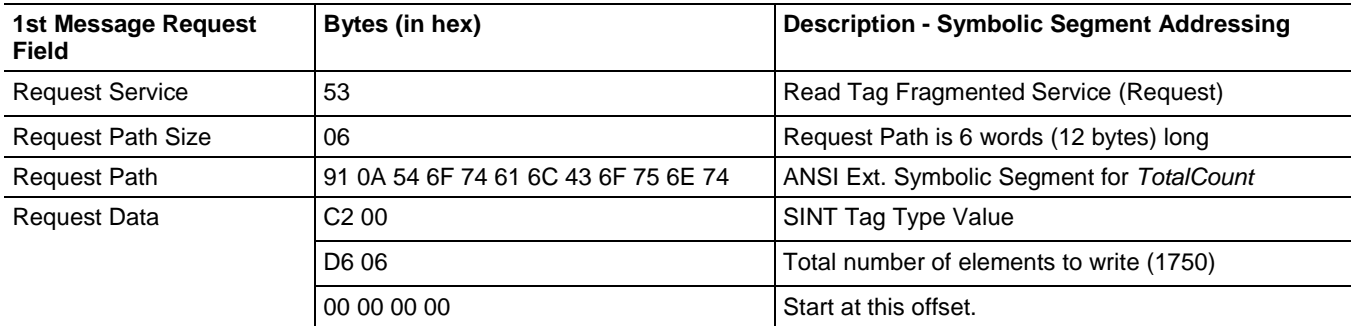

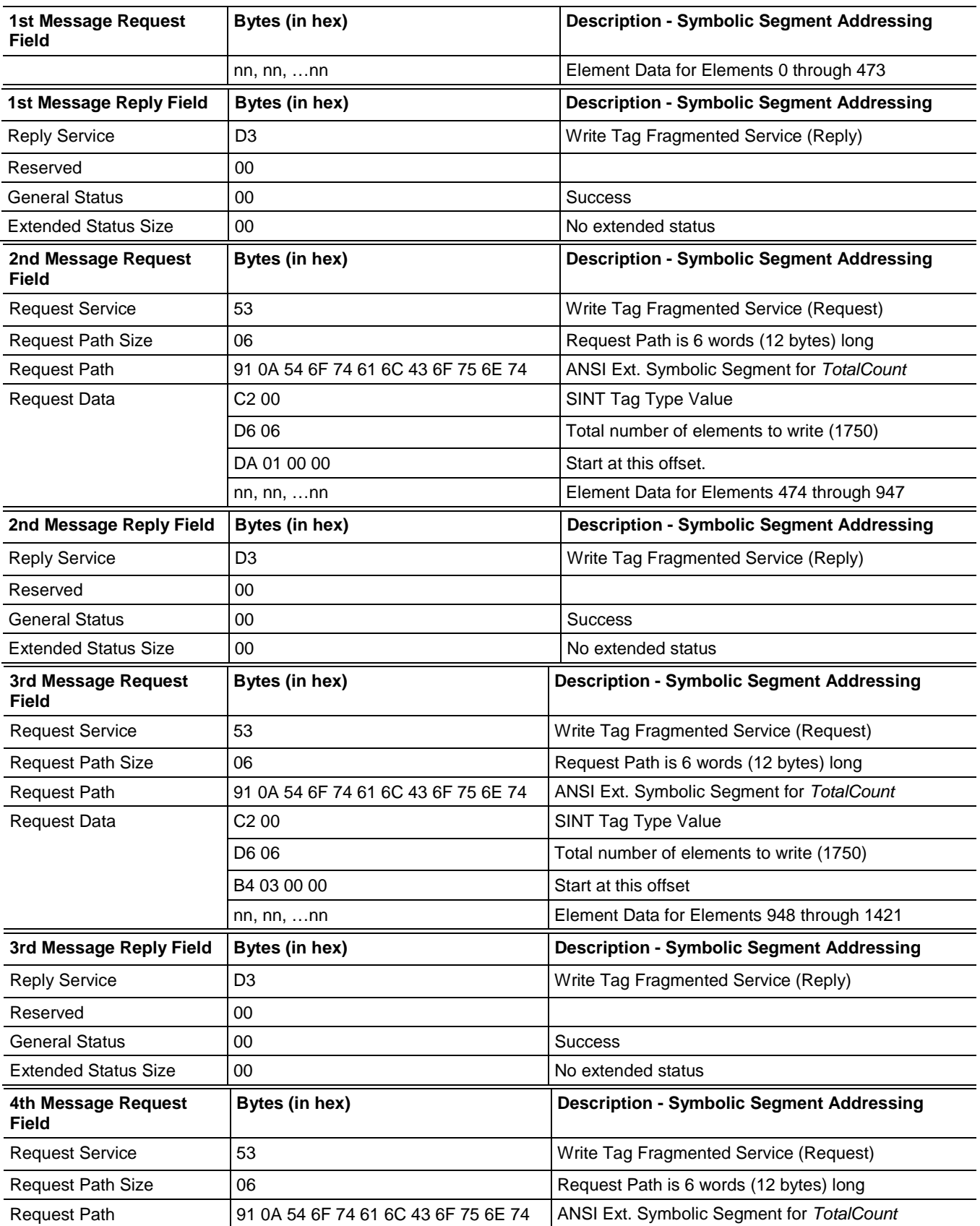

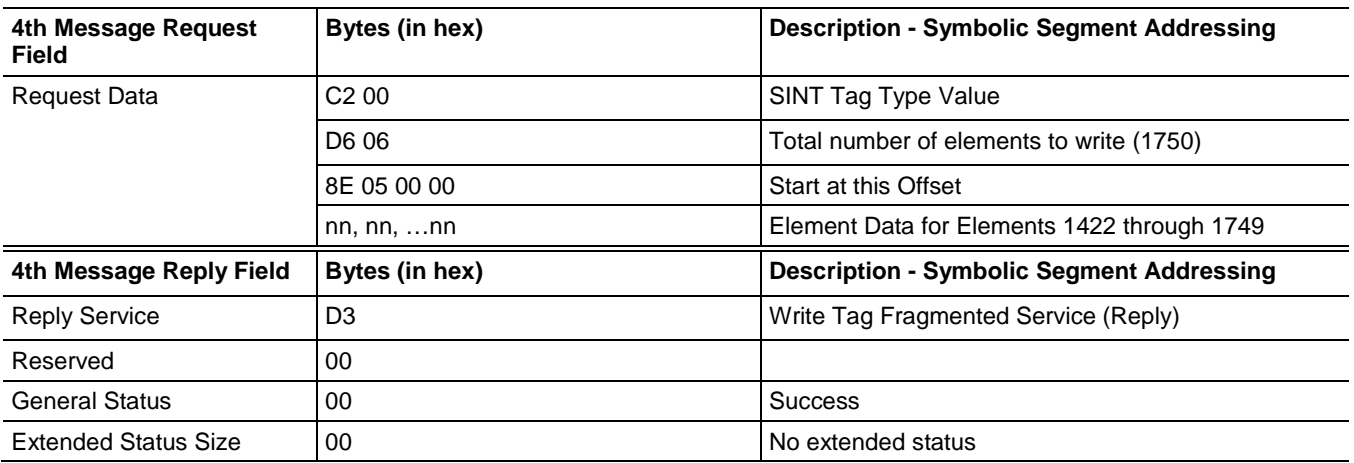

## <span id="page-28-0"></span>**Example Using Symbol Instance Addressing**

Writing 1750 SINTs to the tag *TotalCount* using Symbol Instance Addressing would consist of the following four service requests with service data as shown in the tables that follow.

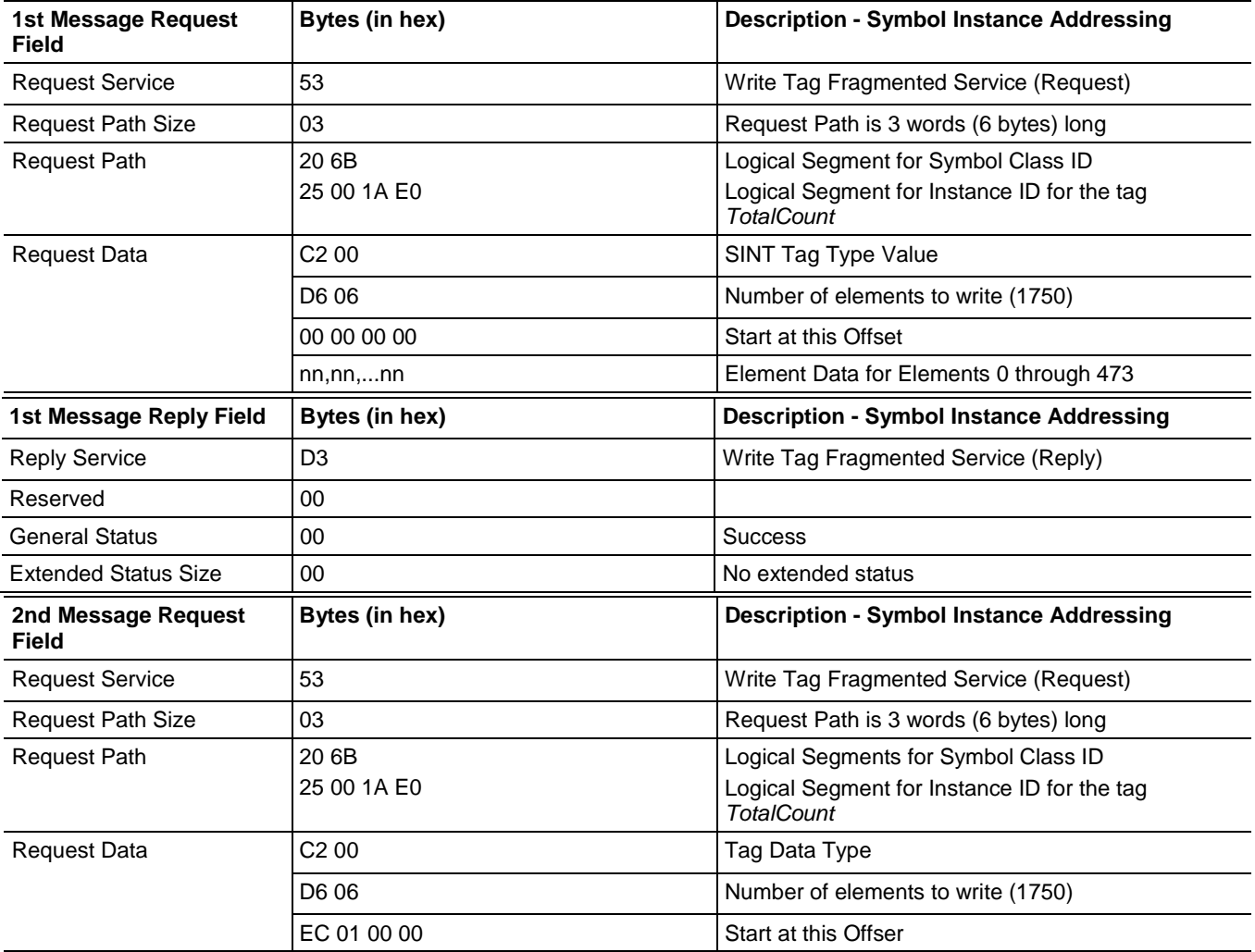

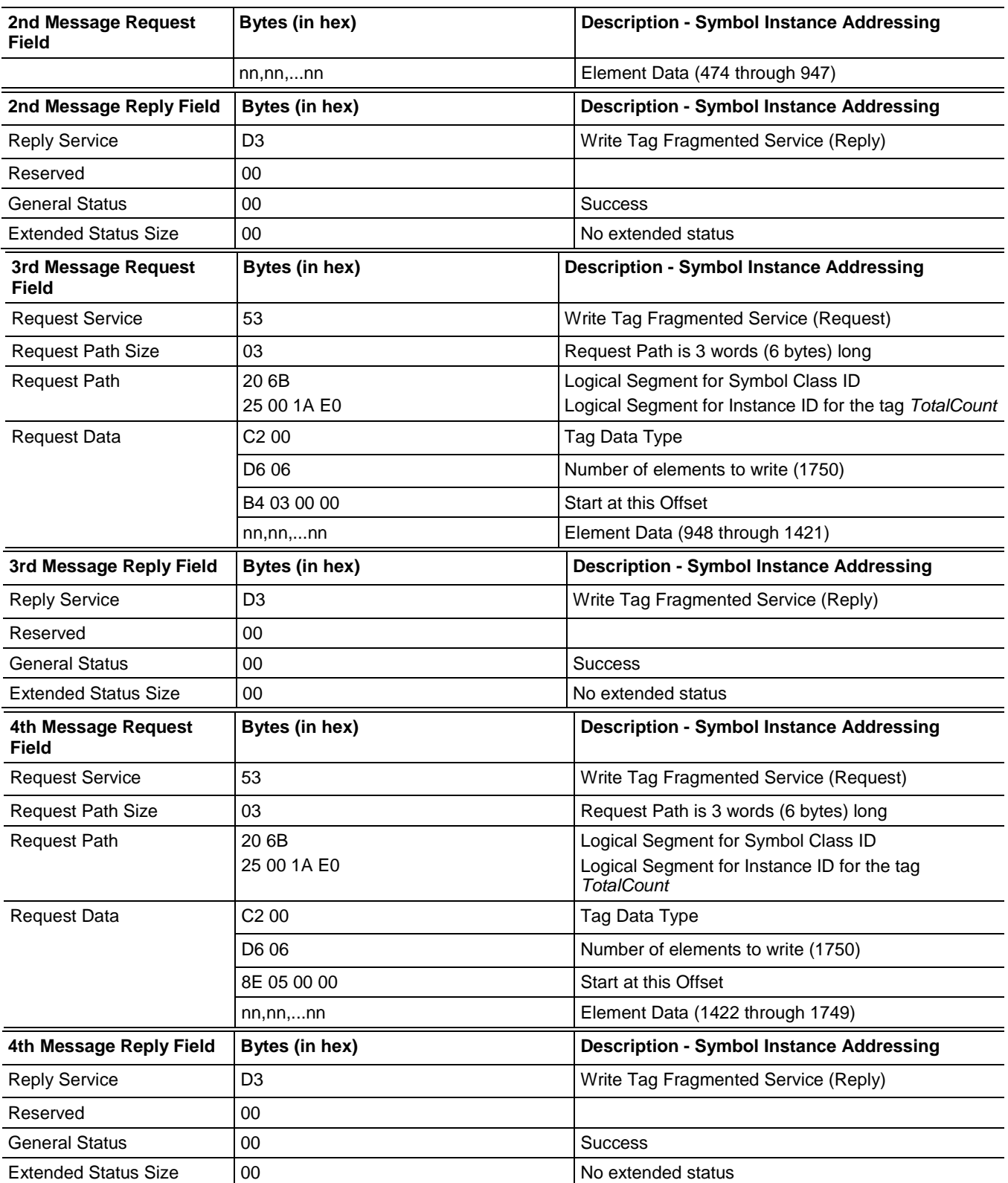

The response to each request shows a General Status value of 00, *Success*  status indication, to indicate that the write operation was successful. No other Reply Data is returned for this service.

#### <span id="page-30-0"></span>**Write Tag Fragmented Service Error Codes**

Both Symbolic Segment Addressing and Symbol Instance Addressing may return the following errors.

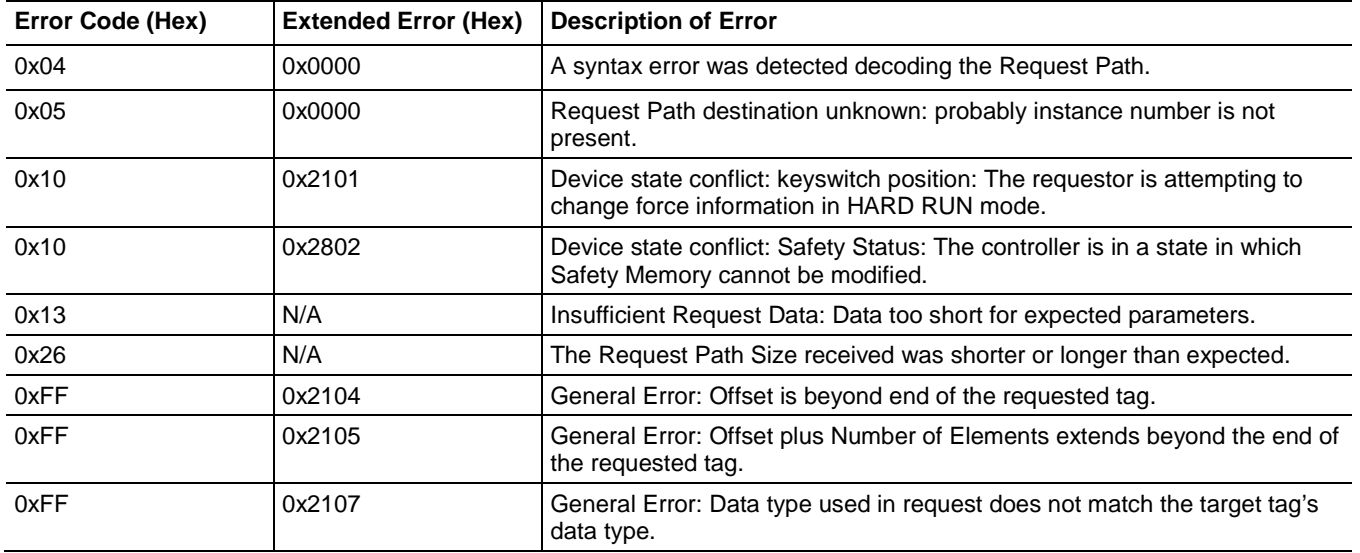

# <span id="page-30-1"></span>**Read Modify Write Tag Service**

The Read Modify Write Tag Service provides a means to modify Tag data with individual bit resolution. Within ControlLogix, the Tag data is read, the logical or modification masks, or both, are applied, and finally the data is written back to the Tag. It can be used to modify a single bit within a Tag without disturbing other data, similar to the PLC-5 style Read Modify Write PCCC command described in [Chapter 5](#page-74-2) on [page 75.](#page-74-2)

<span id="page-30-2"></span>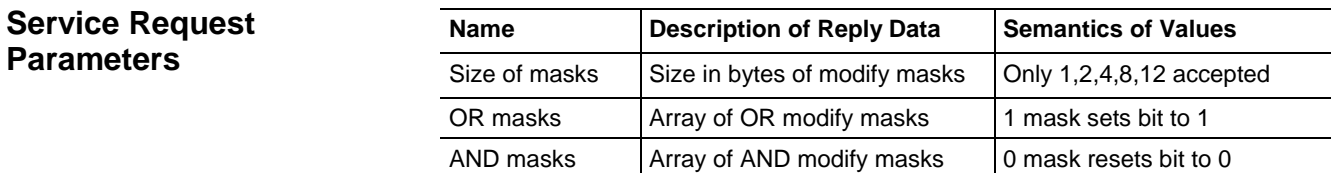

The size of masks must be the same or smaller than the size of the data type being accessed. For complete data integrity (for example, to avoid the possibility of a mix of old and new data when modifying dynamic data), the size of the mask should match the size of the data type.

## <span id="page-30-3"></span>**Example**

Set bit 2 and reset bit 5 of the DINT named ControlWord.

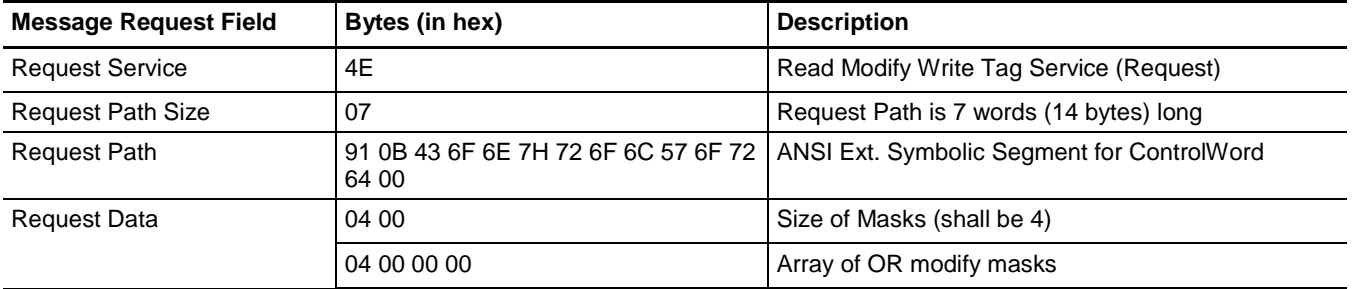

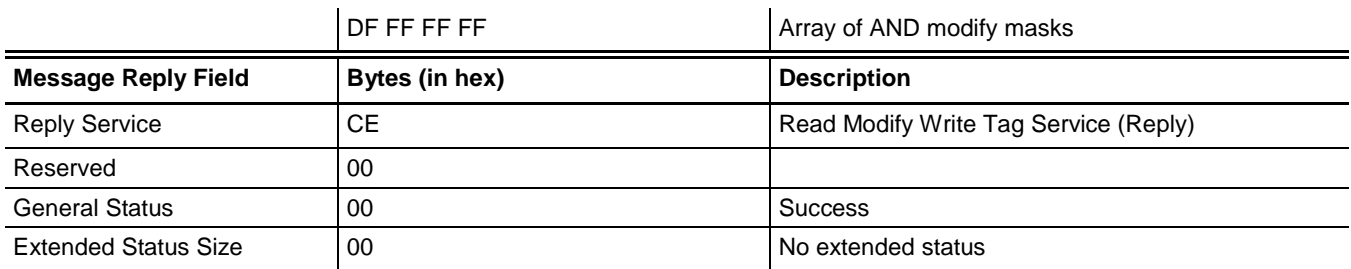

<span id="page-31-0"></span>Read Modify Write Tag Service may return the following errors. **Read Modify Write Tag Service Error Codes**

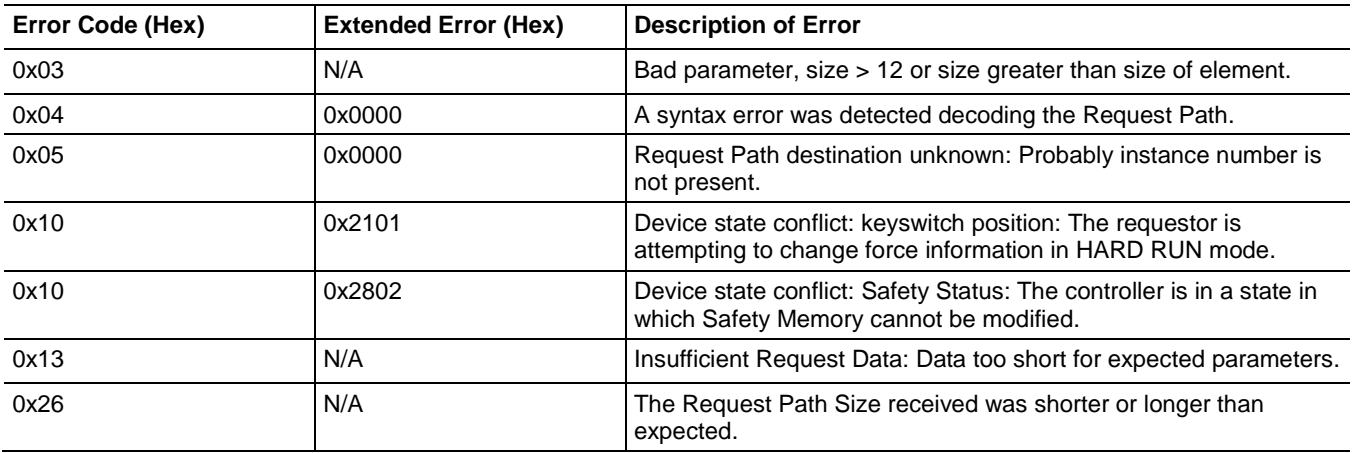

## <span id="page-31-1"></span>**Multiple Service Packet Service**

The Multiple Service Packet Service conducts more than one CIP request in a single CIP explicit-message frame. Use this service to optimize CIP reads and writes by grouping service requests together for faster request processing.

For details on this service, see the CIP Networks Library, Volume 1, Appendix A.

### <span id="page-31-2"></span>**Example**

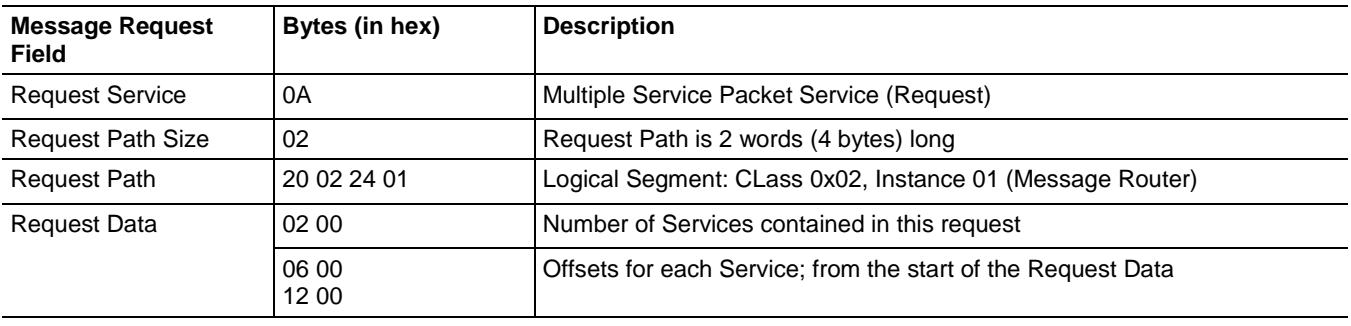

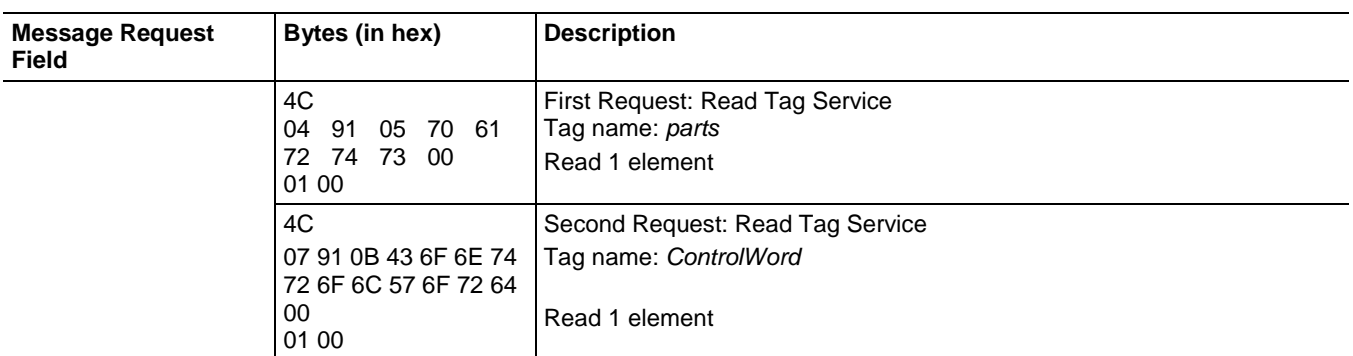

The Multiple Service Packet Request Path contains the Message Router object (Class 2, Instance 1). This is the destination of the Multiple Service Packet's Request Path. The Request Data field contains the Number of Services followed by byte offsets to the start of each service, followed by each of the CIP requests, each following the standard Message Router Request format.

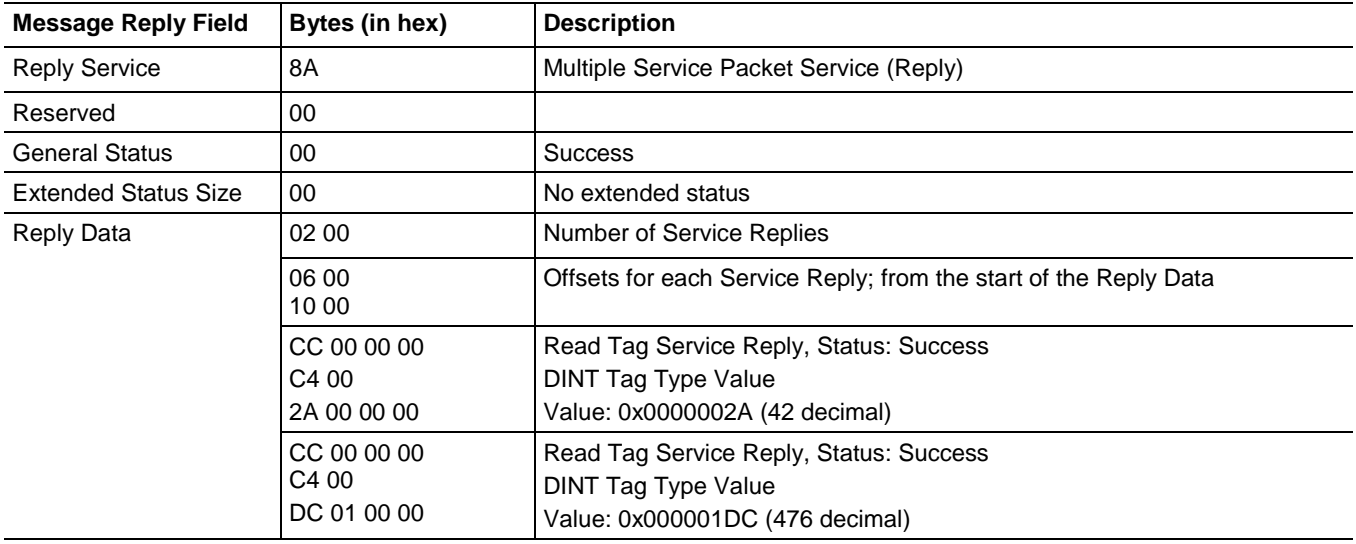

The Multiple Service Packet response follows the same Message Router Response format as all CIP services; therefore, the General Status, Ext Status Size fields are in the same CIP Service Request/Response Format as described in previous examples. The Reply Data field contains the number of service replies followed by the byte offset to the start of each reply, followed by each of the CIP responses. Each of the responses follows the standard Message Router Response format.

# <span id="page-33-0"></span>**Logix Data Structures**

A structure is a compound data type that stores a group of possibly different data types that function as a single unit and serve a specific purpose. (For example, a combination of values.)

- A structure contains one or more members.
- Each member can be an:
	- Atomic data type.
	- Another structured data type.
	- A single dimension array of an atomic or structure data type.

The controller contains four basic types of structures.

- Module-Defined data types created by adding modules to the I/O tree
- Predefined data types created by default in the controller (for example, TON, CTU, and Motion)
- Add-On-Defined data types
- User-Defined data types (UDT) created by the user

You can group most structures into arrays or use them in other structures.

For more information on data types and for information on creating structures, including what types are not allowed, see the *Logix 5000 Controllers Design Considerations Reference Manual*, [publication 1756-](http://literature.rockwellautomation.com/idc/groups/literature/documents/rm/1756-rm094_-en-p.pdf) [RM094.](http://literature.rockwellautomation.com/idc/groups/literature/documents/rm/1756-rm094_-en-p.pdf)

The Predefined, Add-On-Defined, and Module-Defined types, and Booleans within these structures, are difficult to deal with for various reasons and are beyond the scope of this publication. For alternatives for working with these and other structures, see the information that follows.

## <span id="page-33-1"></span>**Working with Data Structures**

- Complete UDT structure tags, or individual members can be accessed. Access to complete structure Tags requires full knowledge of the organization and alignment of structure members, which is relatively straight-forward and follows a small set of rules. The UDT organization is also described in the structure Template, explained in Chapter 2. However, do not access complete UDT Tags that contain nested system structures. (For example, Module-Defined, Predefined, or Add-On Defined.)
- Predefined, Module-Defined, and Add-On-Defined structure tags have a more complex set of rules than UDTs, and a greater potential to change in the future. Do *not* access complete structure tags of these types, or complete UDTs with nested tags of these types. Instead, access atomic members of these tags that are visible in the Logix Designer application Data Monitor, using *one* of the methods that follow.
- Create an alias of the atomic member and access the alias instead of the structure.
- Create an atomic tag or UDT structure tag with an atomic member, and then have the user program copy the data to and from the tag or atomic member. Access the new tag or atomic member instead.
- In the Logix Designer application, version 21 and later, and in RSLogix 5000 software, version 18 and later, external access to controller scope tags is user-selectable. If a tag's External Access attribute is set to *None,* the tag cannot be accessed from outside of the controller. Therefore, structures that contain members whose external access is set to *None* cannot be accessed as a whole (that is, by reading or writing the entire structure). Similarly, structures that have one or more members whose External Access is set to *Read Only* cannot be written to as a whole (that is, by reading or writing the entire structure*)*, but the members that are not restricted in access can be accessed by using symbolic segment addressing to the specific member.

Further information on data access control and the effect it has on structure access can be found in *Logix 5000 Controllers I/O and Tag Data Programming Manual*, publication [1756-PM004](http://literature.rockwellautomation.com/idc/groups/literature/documents/pm/1756-pm004_-en-p.pdf/n)**.**

- To improve tag access performance and to simplify the task of accessing structured tags through a network, create UDTs for the data that needs to be accessed through the network with members of the types listed following only, and access the UDTs as a whole.
	- Atomic tags
	- Arrays of atomic tags
	- Other UDTs of atomic tags
	- Arrays of UDTs of atomic tags

Structures begin and end on 32-bit boundaries. A Logix 5000 controller aligns every data type along:

- an 8-bit boundary for SINTs
- a 16-bit boundary for INTs
- a 32-bit boundary for DINTs, REALs arrays and BOOL arrays (BOOL[nx32])

In a UDT structure, BOOLs are mapped to a host SINT member, and if they are placed next to each other in a UDT structure, they are mapped so that they share the same SINT. The host SINT is not visible in the Logix Designer application Data Monitor, but the individual BOOLs are visible. The Pad bits or bytes that are added as necessary to achieve this required alignment are not visible in the Data Monitor.

# <span id="page-34-0"></span>**Understanding Structure Boundaries and Member Order**

<span id="page-34-1"></span>**Structure Boundaries**

<span id="page-35-1"></span><span id="page-35-0"></span>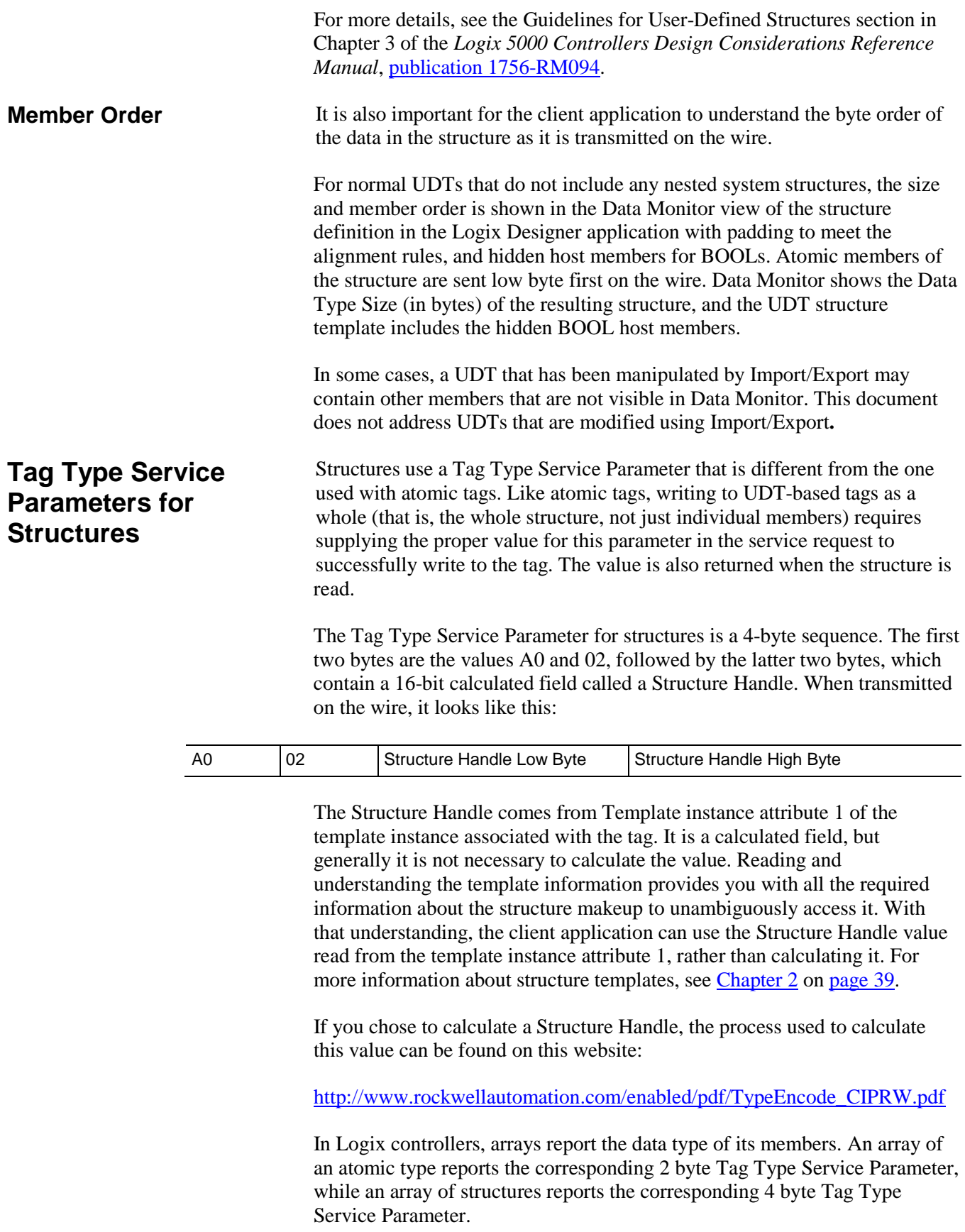
**Important:** Reading a structure before writing to it is one way to obtain the value for this parameter, but that does not provide any understanding of the structure makeup, which is critical information when manipulating structure data. Also, the Structure Handle value is not unique among structures. Some positional changes of members within an otherwise identical structure yield the same value. The correct way to access structures as a whole is to first read their template information and understand the data packing. This assures that the application knows what data type is in what position.

> If you read the structure to get the Structure Handle value before writing to it, be aware that the results may be ambiguous. Reserve this method only in cases where the control system development is complete and no further data structure changes will be made.

# **CIP Services and User-created Tags**

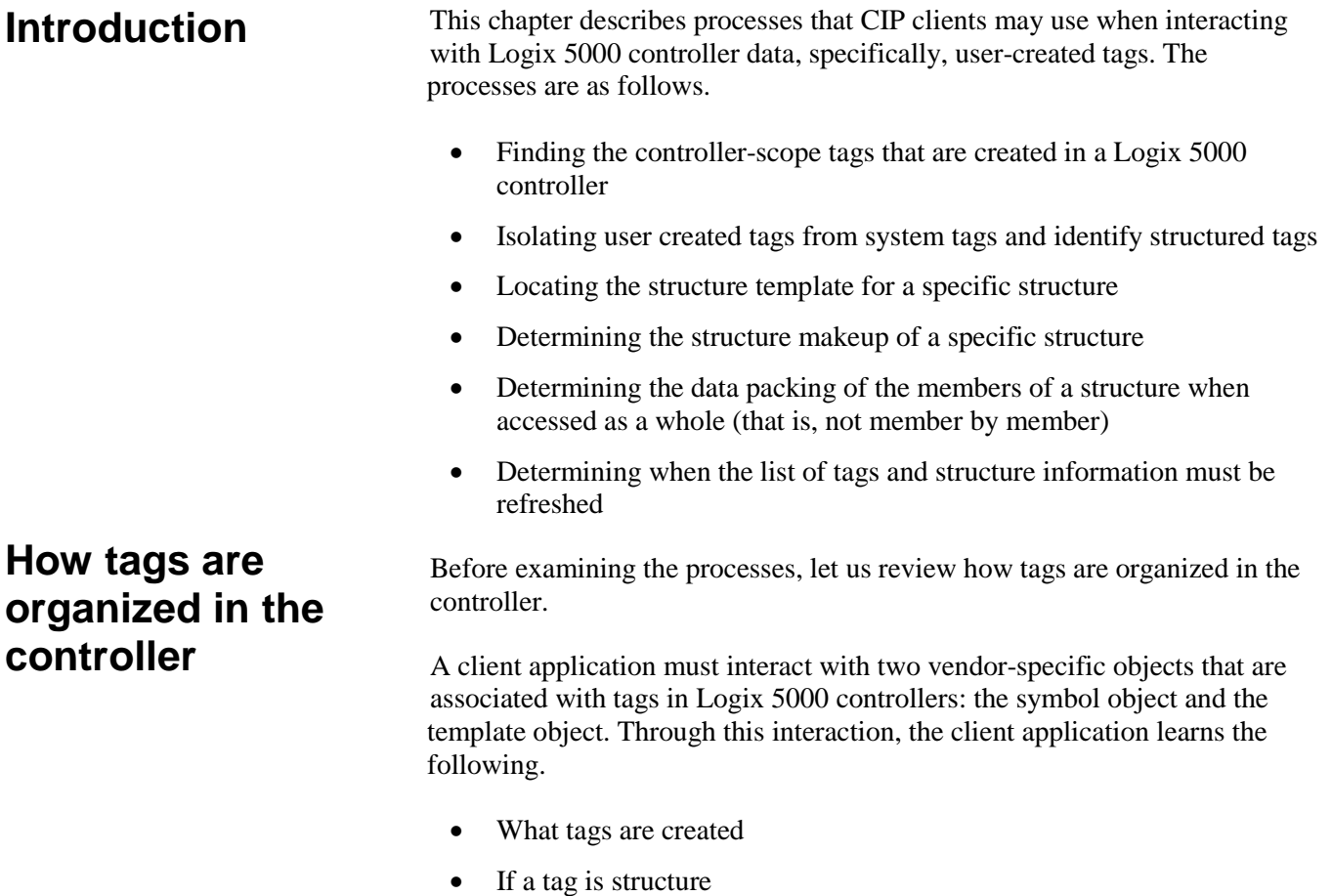

- What the structure members are
- How the data is packed in a message when reading a structure

The following diagram shows the two objects in the Logix 5000 controller that are associated with tags. A client application must make use of the

attributes and services of these objects to assure it has an understanding of the tag data makeup when reading or writing to tags.

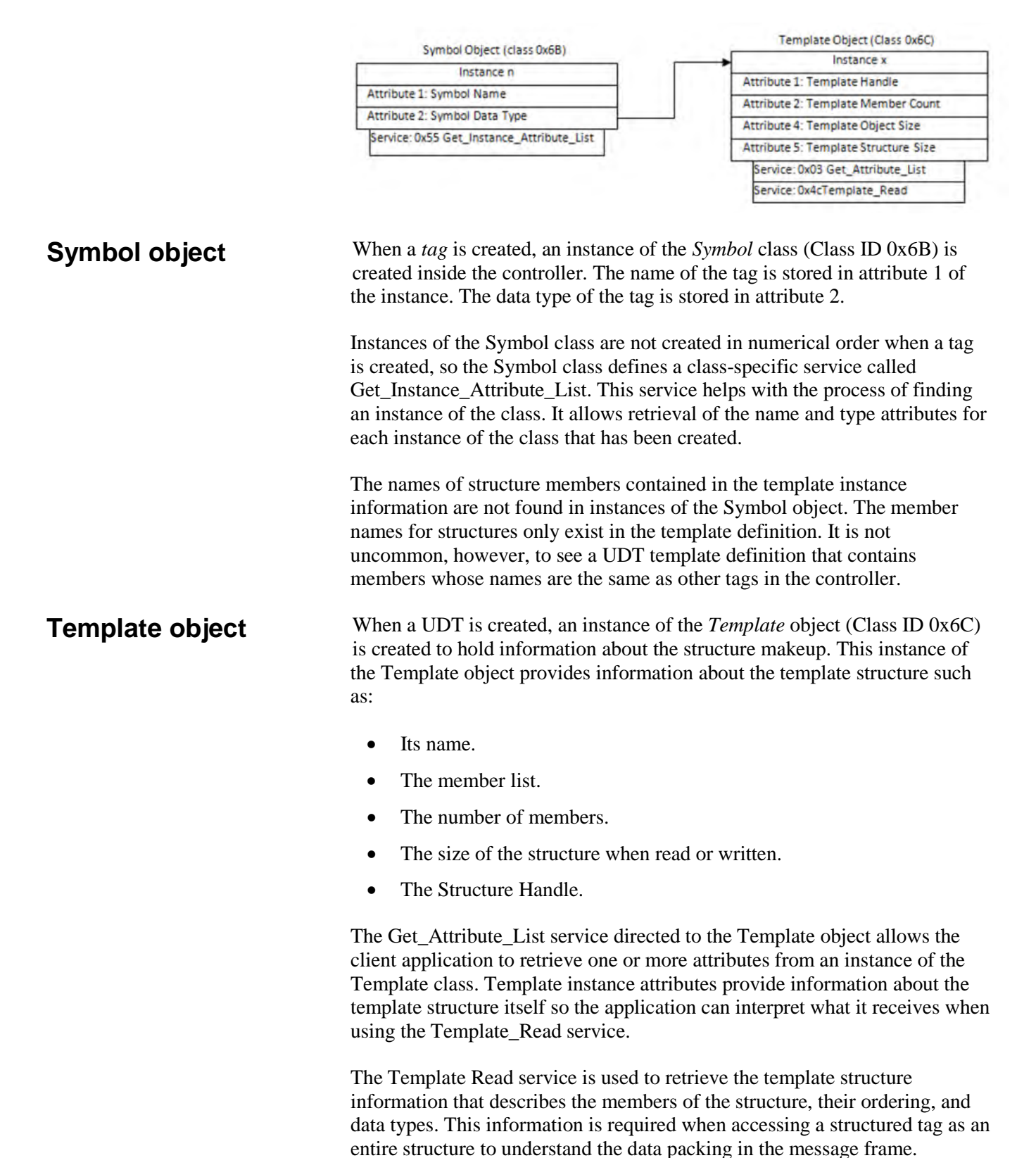

Other structures within the Logix 5000 controller, including Module-Defined, Add-On-Defined, and Predefined data types, are also described in instances of the Template object. However, for these data types, accessing entire structured tags is outside the scope of this manual. Instead, use the Logix Designer application to implement one of the following indirect methods to access individual member tags.

Access atomic or arrayed atomic members of Module-Defined, Add-On-Defined, or Predefined structure tags using *one* of the following methods:

- Create a corresponding atomic tag (or atomic member of a structured tag) and use ladder logic to periodically copy the atomic member of the structure to the atomic tag.
- Create an alias tag for the atomic member that needs to be accessed.

These tags are present in the Symbol object instances and can be accessed like any other atomic tag.

The previous methods can also be used with structured tags of a UDT that contain a nested Module-Defined, Add-On-Defined, or Predefined type member.

**Important:** The information described in this manual about accessing and understanding structures should not be used to access complete Module-Defined structures, Predefined structures, Add-On-Defined structures, or system tags, whether they are stand alone, an alias, or nested within another user created tag. Tags of these types have rules for dealing with host members and mapping of BOOLS, which are beyond the scope of this document. If such structures are manipulated or accessed, results can be unpredictable.

> The STRING data type is a form of Predefined structure that would normally be excluded after executing steps that are described later. However, there is an alternate method for the STRING type. The user can easily create UDT String structures, including Strings of the same format as the standard STRING. Doing this allows external access to the string and avoids the issues of Predefined structures.

To access any atomic tag that is visible in the Logix Designer application Data Monitor, the user also has the option of manually entering into client SW the full symbolic tag address (NAME in the Data Monitor). This includes atomic members of any structure that are visible in Data Monitor. This only applies to visible atomic tags and atomic members of structured tags.

# **Creating and maintaining a symbol object list**

Some client applications access atomic tags or atomic members of structured tags simply by knowing the name of the tags it wants to access, while other client applications require the ability to learn what tags are present in the controller and allow the user to pick the data they want to access. The former may not need to go through all the steps indicated here. For example, if the name of the tags are known and the Symbolic Segment Addressing method is used to access only atomic tags or atomic members of structured tags, then reading all the symbol instances or interpreting the template information is not required.

If the client application must know what tags are available or attempts to access structures as a whole, then it is important that the client have a list of the key information about the tags necessary for proper access before attempting to manipulate tag data. Having this information available is required to unambiguously identify the data type of each tag so that the application understands how to interpret the data value associated with the tag.

You also must make sure that this list is kept up to date. User program changes frequently create or delete tags, and add, delete, and modify UDTs.

Use the steps that follow to create and maintain a list of controller-scope symbol objects in a Logix 5000 controller, associate each instance with a template object instance if it is a structured tag, and then eliminate the symbol instances of data that should not be accessed or manipulated by a client application.The rest of this chapter outlines these steps in detail.

- 1. Find all controller-scope tags.
- 2. Isolate user-created tags from system tags.
- 3. Determine the makeup of the structures. Structure members are not separate Symbol instances, although an alias to a structure member is a Symbol instance.
- 4. Determine the data packing of structure members in a message.
- 5. Determine when Symbol Instances have changed.

This section describes the process used to learn what controller-scoped tags are located in the Logix 5000 controller by retrieving the Symbol Name and Symbol Type attributes for each instance of the Symbol Object.

The Get\_Instance\_Attribute\_List (0x55) service returns instance IDs for each created instance of the Symbol class, along with a list of the attribute data associated with the requested attributes.

# **Step 1: Finding user-created controller scope tags in a Logix 5000 controller**

#### **Retrieving all symbol object instances**

The maximum size of a single packet is approximately 500 bytes, which is normally insufficient to return all instances and attributes in a single request. The client application must issue a series of requests to the controller, adjusting the starting instance with each request, in order to retrieve all instances.

The steps the client application must use to retrieve all the instances are as follows:

- 1. Set initial instance to zero.
- 2. Send request.
- 3. When General Status  $= 06$  is returned, there is more data to read. To determine the last instance sent in the reply, parse the data received from the Logix 5000 controller to find the last instance ID returned.
- 4. Add one to the instance number determined in step 3.
- 5. Send the request again using the new instance value in the Request Path.

When General Status = 00 *Success*, then all the symbol instances that are created have been returned.

### **Example of retrieving the first group of tags**

The table following shows the format of the initial service request, which starts with Symbol Object, Instance 0. This returns as much of the requested data as will fit in the reply. Most controller programs require multiple attempts to get all the tags.

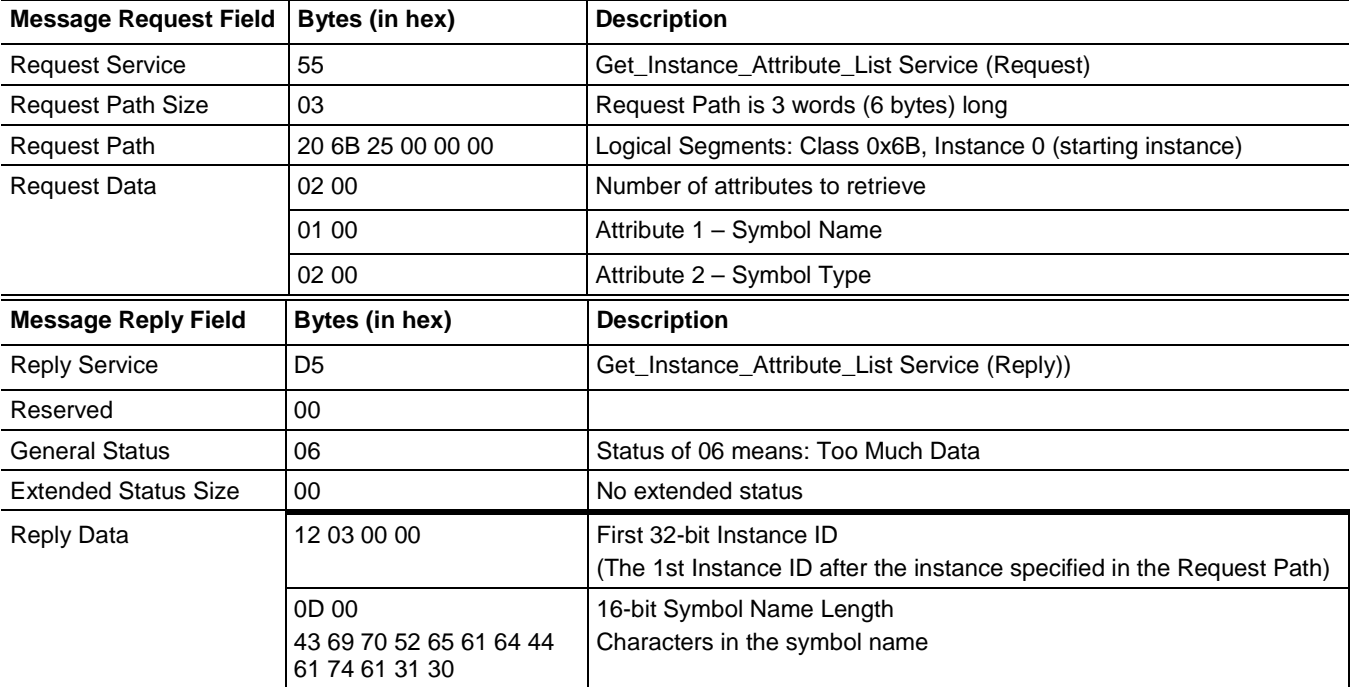

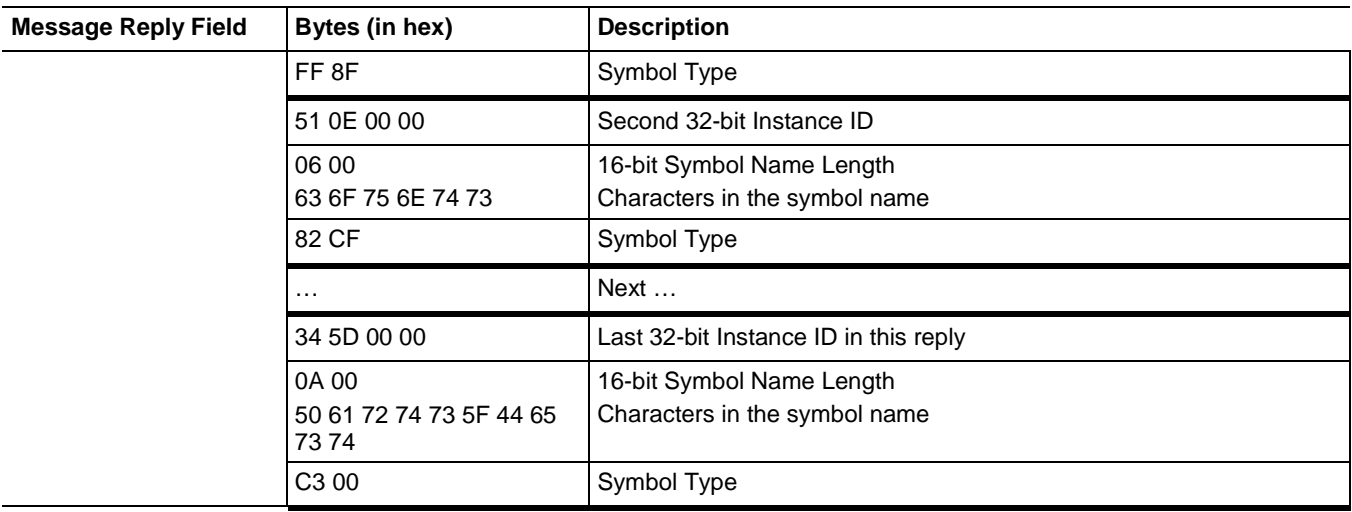

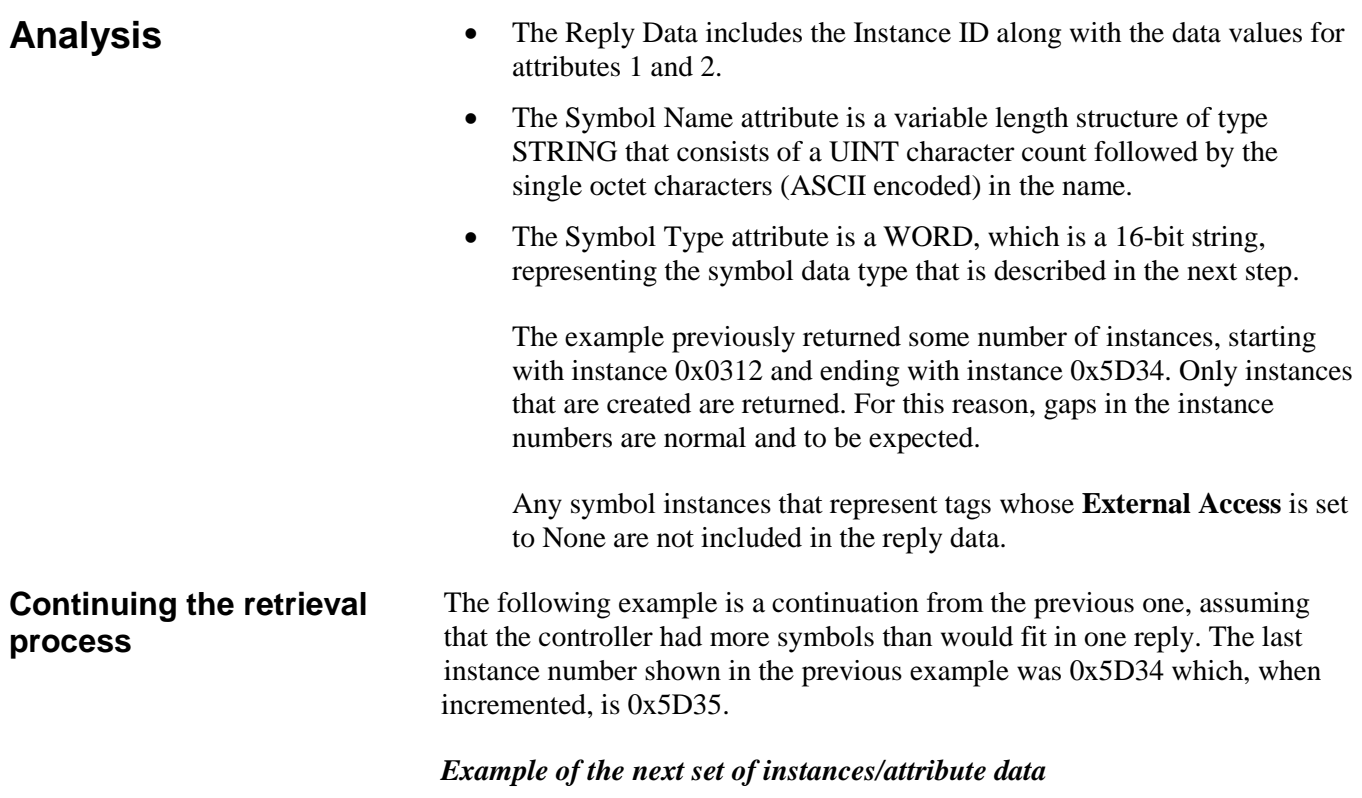

The table that follows shows the request for the next set of instances or attribute data. The value 0x5D35 is used as the starting instance ID in the path.

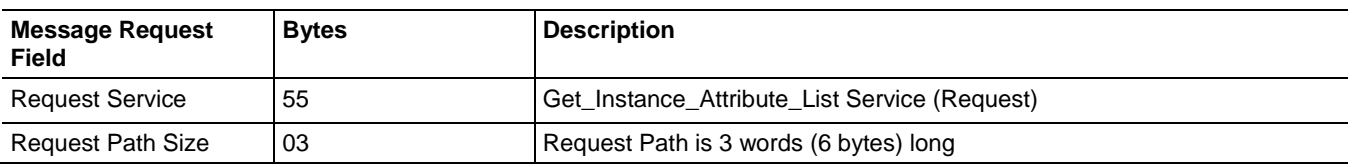

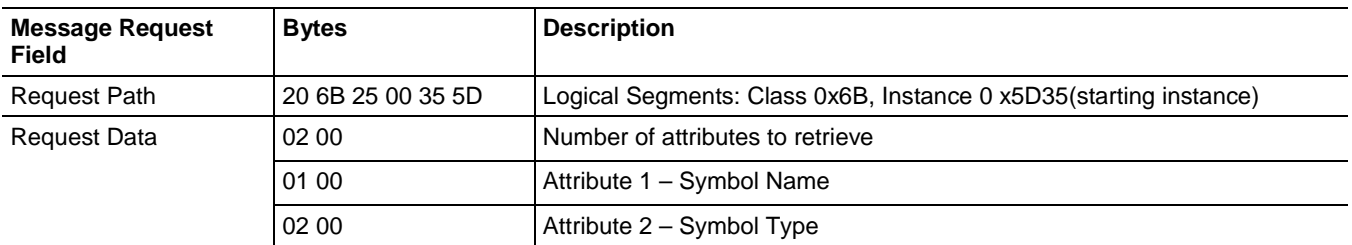

The Logix 5000 controller retrieves data beginning with instance 0x5D35 and returns as much data as will fit in the message frame. Subsequent responses look like those in the following table.

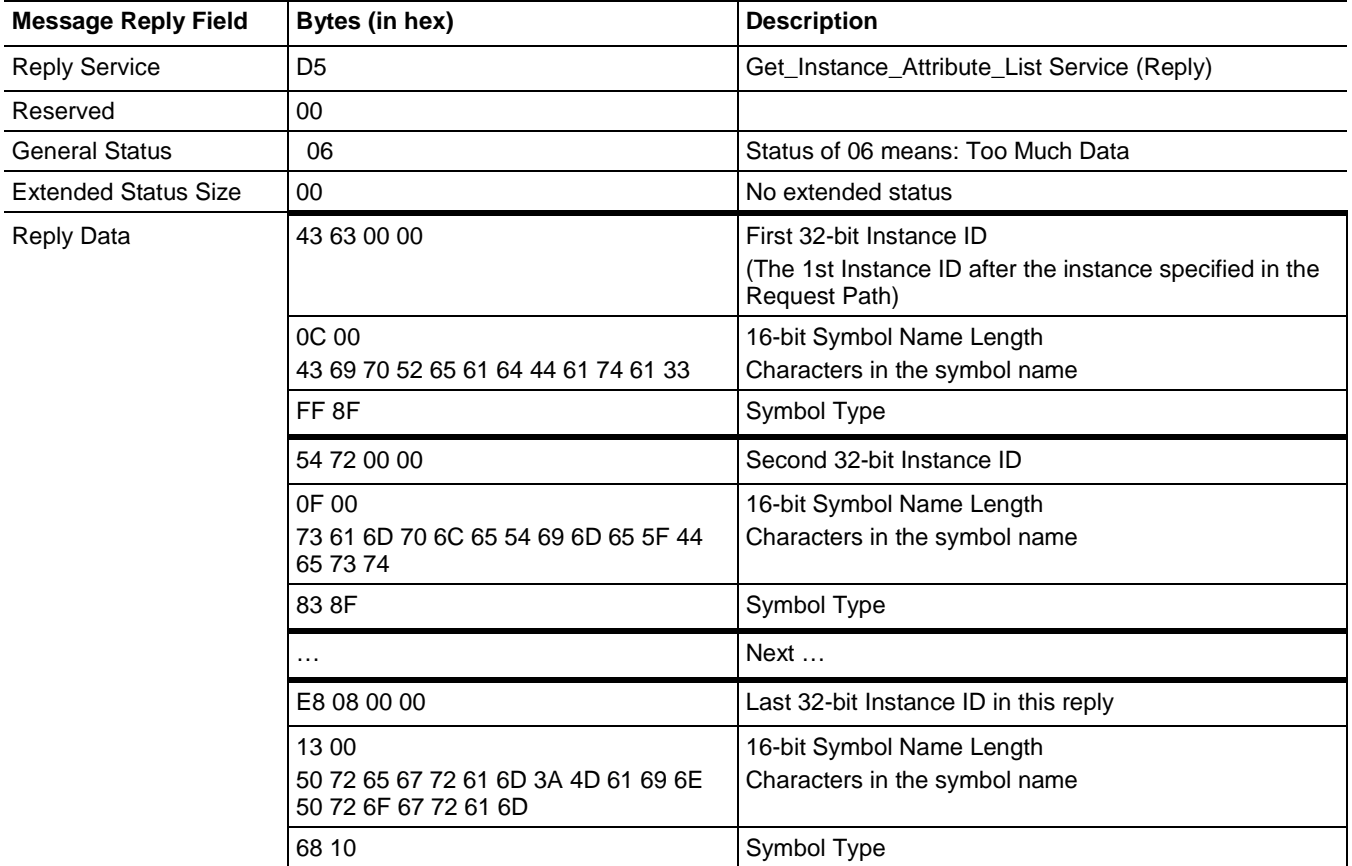

The retrieval process is repeated until the General Status of 00 is received from the Logix 5000 controller, indicating the last of the data has been sent.

When the retrieval process is complete, the client has a list of the following items.

- All the controller scope tags in the controller, including atomics, structures, arrays, and aliases
- Which instance of the Symbol class is associated with each controller scope tag

• Information about the data type of each controller scope tag, including whether it is a structured tag

Once the application has retrieved the last of the data, the next step is to remove the system tags, Predefined tags, Add-On-Defined tags, and Module-Defined tags. This is accomplished by interpreting the Symbol Type, Symbol Name, and structure Template Name, structure first Member Name, and the

Type of each structure member.

# **Step 2: Isolating user-created tags from system tags/identifying structured tags**

#### **Symbol Type Attribute**

The Symbol Type attribute can be examined to learn more about the tag. The Symbol Type value is decoded as follows:

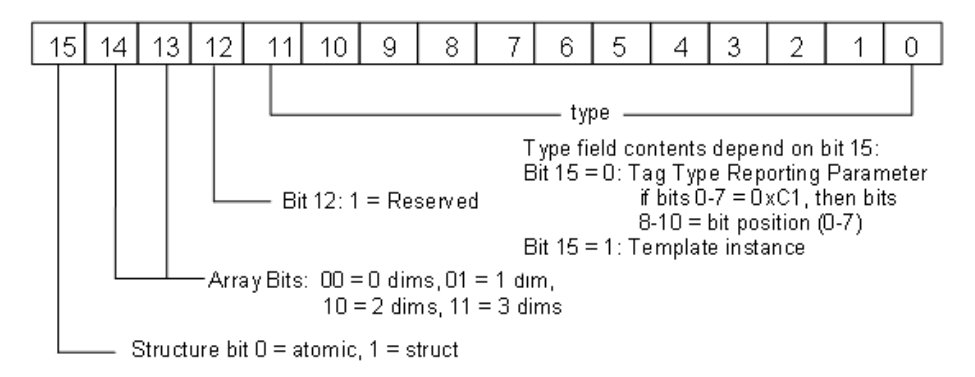

Atomic and structured tags are differentiated according to the value of bit 15. Symbols where bit  $12 = 1$  is a system tag are beyond the scope of this document and should not be accessed.

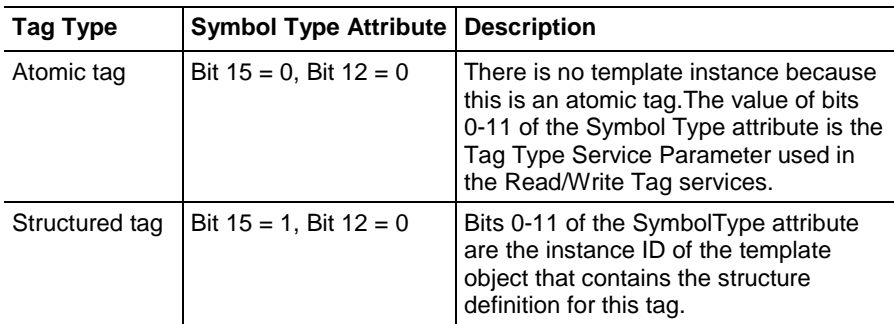

For *any* tag type, the value of bits 13 and 14 indicates the dimensions of this tag as shown in the following table:

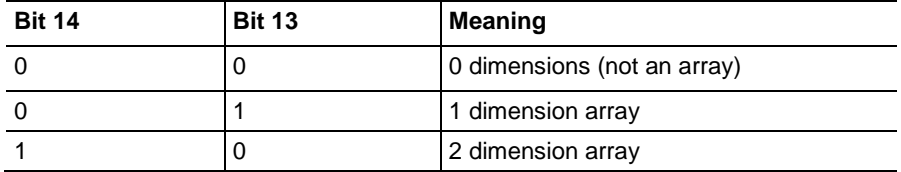

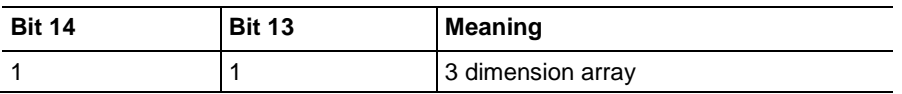

The Template object contains information about structures and many instances of the object class created to hold structures associated with data inside the Logix 5000 controller. When you create new User-Defined Types, a new instance of the object class is created, and, like the Symbol class, the instance ID numbers do not follow any particular order.

Structured tags are linked to the template object instance through the Symbol Type attribute. For this reason, it is not necessary to read all the instances of the Template class. Simply view the Symbol Type attribute. When Bit 12=0; Bit15=1, then Bits 0-11 represent the instance ID of the template associated with this tag.

For example, assume a tag exists in the controller named *MachineSummary* and that it is a structure of type STRUCT\_B. The Symbol Type attribute (attribute 2) for this tag has the value 0x82E9. Bit 15 is set, indicating this tag is a structured tag and Bit 12 is reset so it is not a reserved tag. The value of bits 0-11 is 0x2E9 is the instance ID of the Template object where this tag's structure makeup is defined and its value is within the range of values that can be accessed. (See the rules following.) We use instance ID 0x2E9 in the Step 3 example to retrieve the structure information for a tag of this type.

Knowing how to interpret the Symbol Type attribute, you can begin to identify tags that are not user-created from those that are user-created.

#### Beginning with the full list of symbol instances, eliminate tags that should not be accessed or manipulated by applying the following rules.

- 1. Discard tags that are not in these ranges (eliminates Predefined and String)
	- the Symbol Type, Bit  $12=0$ , Bit  $15=0$ , and Bits 0-11 range from 0x001-0x0FF (atomics)
	- the Symbol Type, Bit  $12=0$ , Bit  $15=1$ , and Bits 0-11 range from 0x100-0xEFF (structures, not including Predefined)
- 2. Discard tags that contain the following characters
	- the Symbol Name contains leading double underscores (for example, \_\_ABC) (eliminates some system tags)
	- the Symbol Name contains a colon (:) (for example, eliminates Module-Defined tags)
- 3. For the structure tags that remain (bit  $15=1$ ), access the Templates and discard tags where the Template Name, or the name of the first member of the structure, contains leading double underscores or a colon (:) This eliminates Add-On-Defined tags and aliases of Module-Defined tags.

#### **Eliminating tags by applying rules**

For template details, see **Step 3: Determining the structure makeup for** [a specific structure](#page-47-0) on [page 48.](#page-47-0)

4. Locate any nested member structures within the remaining structures, by checking the Type of each member. For any nested structures, repeat the checks earlier for Type in valid range, Template Name and first Member Name, and discard the total structure if a check fails. Continue until all nested structures are checked.

Following all the steps described above leaves only those tags that are completely user-created.

## <span id="page-47-0"></span>**Step 3: Determining the structure makeup for a specific structure**

From the tags that remain, any tag where the Symbol Type Bit  $15 = 1$  is a structured data type. It is necessary for the client application to read information from the Template object Instance ID that is associated with this tag. This Instance ID is the value of Symbol Type, Bits 0-11. Four attributes of this instance contain information about structured data types useful to a client application that interacts with a UDT-based tag.

Read the following Template Instance attributes, using the instance ID in the Request Path of the Get Attribute List service  $(0x03)$  to the Template class (0x6C).

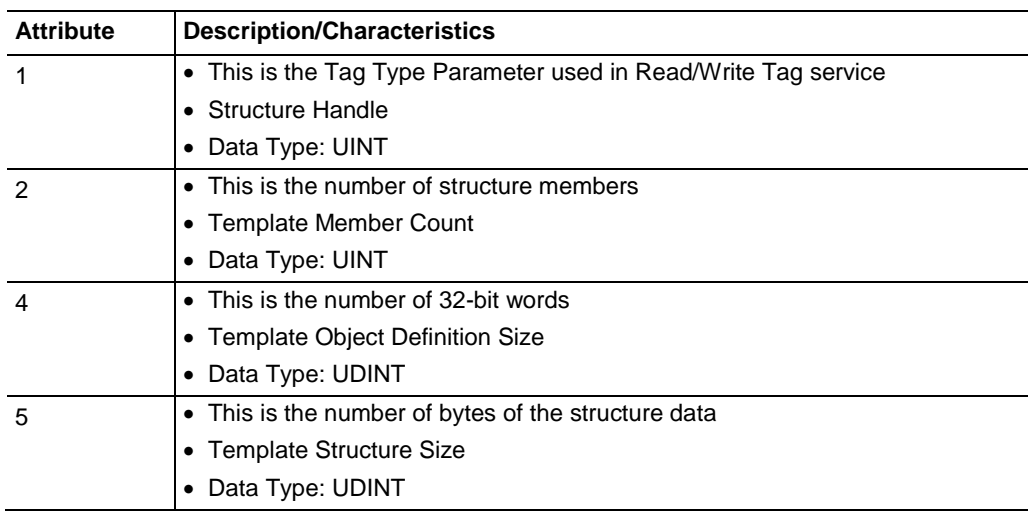

The table that follows shows how to read the list of attributes for an instance of the Template Object associated with the STRUCT\_B example.

### **Example of reading template attributes**

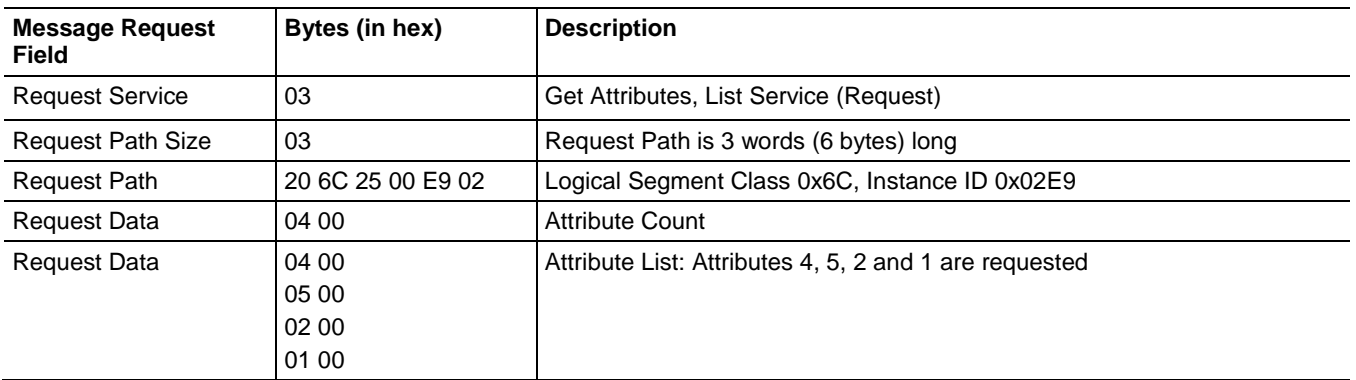

The response in the table following contains a count of the items requested, followed by a structured response for each item consisting of the attribute ID (16-bits), status of retrieval (16-bits), and the attribute data (size varies).

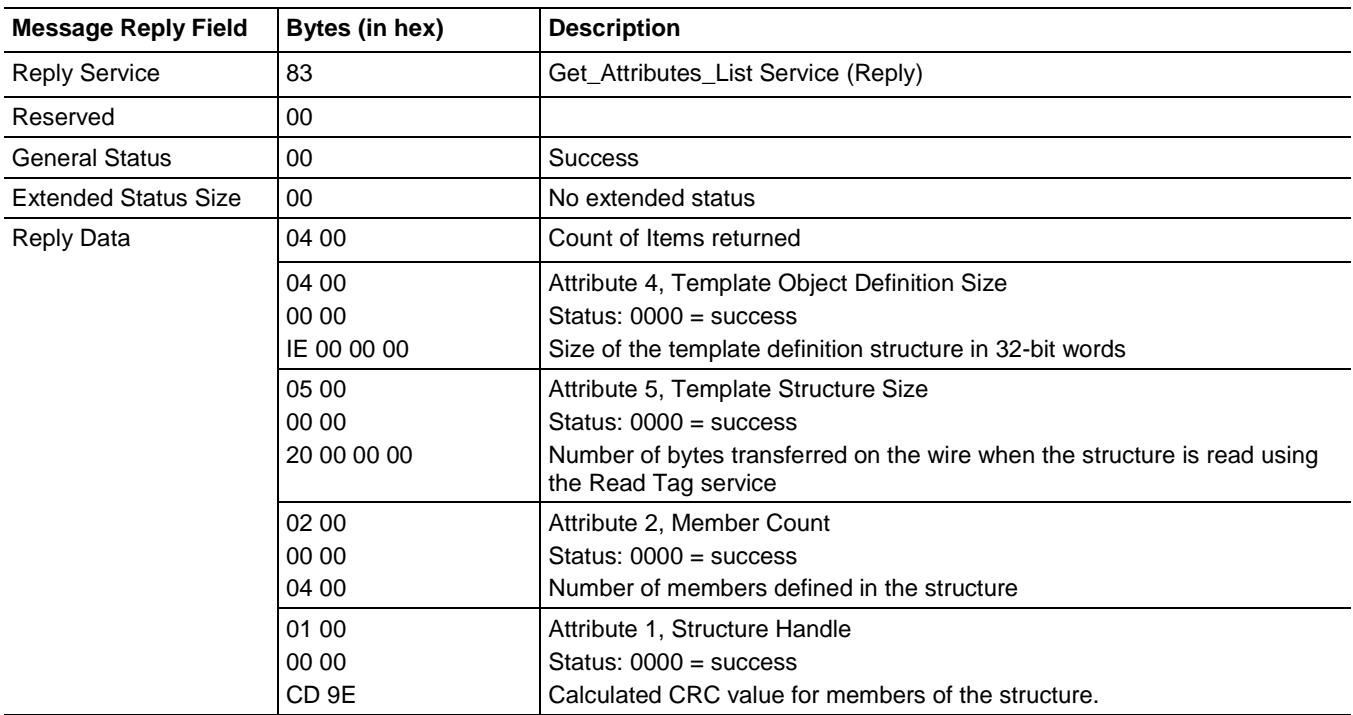

The following error codes may be returned by the Get\_Attribute\_List service to the Template object.

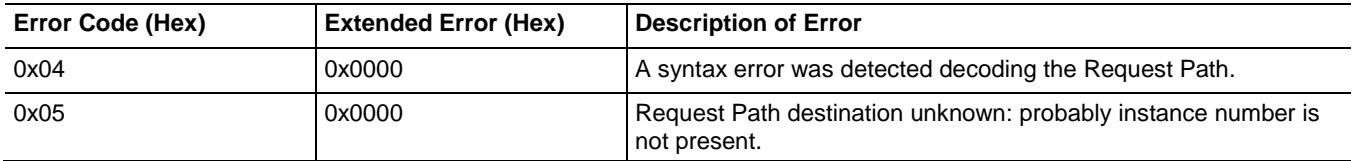

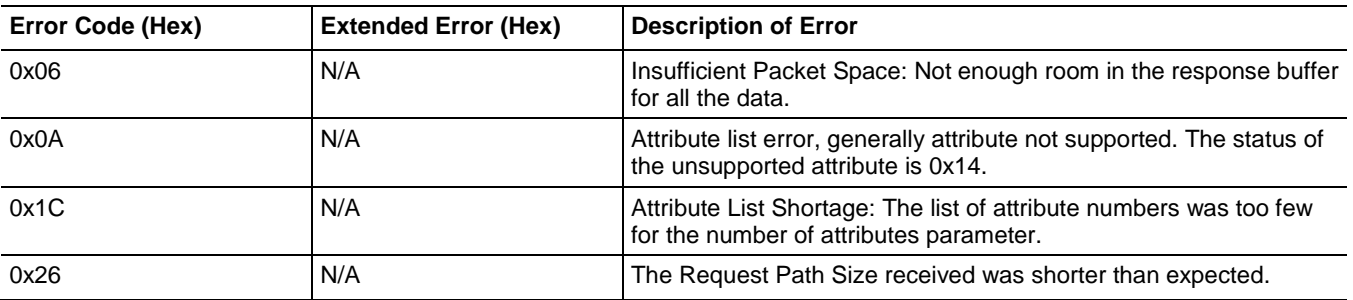

#### **Analysis**

With the information returned in the previous example, the client application now has all the information necessary to use the Template Read service to retrieve the template member information.

• Attribute 4 (Template Object Definitions Size) will be used to calculate how much data to read when using the Template Read service (0x4C) to get the template definition structure from the Template instance. The service data includes the starting byte offset (initially  $= 0$ ) and the number of bytes to read.

The number of bytes to read is calculated as: (Template Object Definition Size \* 4) – 23.

Use the entire size calculated here in the request, regardless of how big it is.

- The service handler in the Logix 5000 controller will only return as much data as will fit in the message frame, and uses the General Status  $= 06$  to indicate more to read. The client can adjust the starting offset (that is, new starting offset = bytes received  $+1$ ) and reissue this request, repeating the process until General Status  $= 0$  is returned, indicating that all data has been read. For smaller structures, these extra steps may not be required, as all the data will fit in a single reply.
- The structure data returned by the Template Read service has the format shown in the figure that follows.

#### **Structure data format**

**Header Information** 

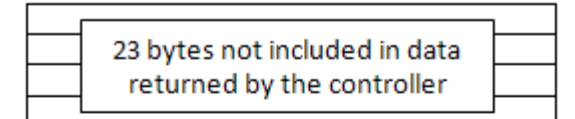

#### Member Information **1ST Member**

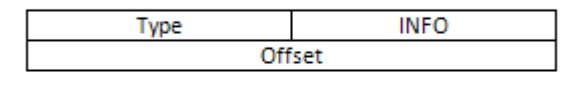

#### N<sup>th</sup> Member

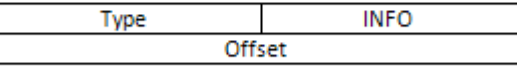

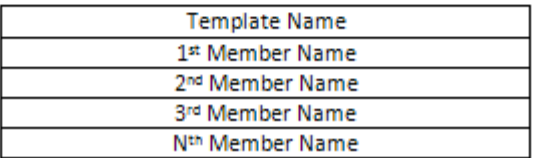

The response to the Template Read service is the Member Information preceding, which consists of two 32-bit data values for each structure member.

The first 32-bit value contains the following:

- The lower 16-bits are the INFO value. It can be *one* of following values:
	- If the member is an atomic data type, the value is zero.
	- If the member is an array data type, the value is the array size (max 65535).
	- If the member is a Boolean data type, the value is the bit location (0-31; 0-7 if mapped to a SINT).
- The upper 16-bits represent the data type. For the meaning of this data, see the description of the Symbol Type.
- The second 32-bit value is the offset location of the member in the UDT structure.

The offset given in the Member *n* offset value in the example that follows is where the member is located in the stream of bytes returned from reading a tag of this type that has been created in the controller.

#### **Contents of the member information**

#### **Example of retrieving member information**

Following is an example using the Template Read service to retrieve the member information for an instance of the Template object. The example should help you understand how to interpret the member information stored in the template instance.

The structure that is accessed in this example is a user defined structure named *STRUCT\_B* that was defined with the following members:

- BOOL named *pilot\_on*
- INT array of 12 elements named *hourlyCount*
- REAL named *rate*

A tag of the type STRUCT\_B was created and given the name *MachineSummary*. This tag name is used in the following example. The instance ID used in this example was determined by examining the Symbol Type attribute of the tag *MachineSummary*, as described in Step 2, earlier in this chapter. The Template Read service request and response to that instance is shown in the tables that follow.

#### **Example**

Reading the structure information for the tag *MachineSummary*, which is a user defined type called *STRUCT*\_*B.*

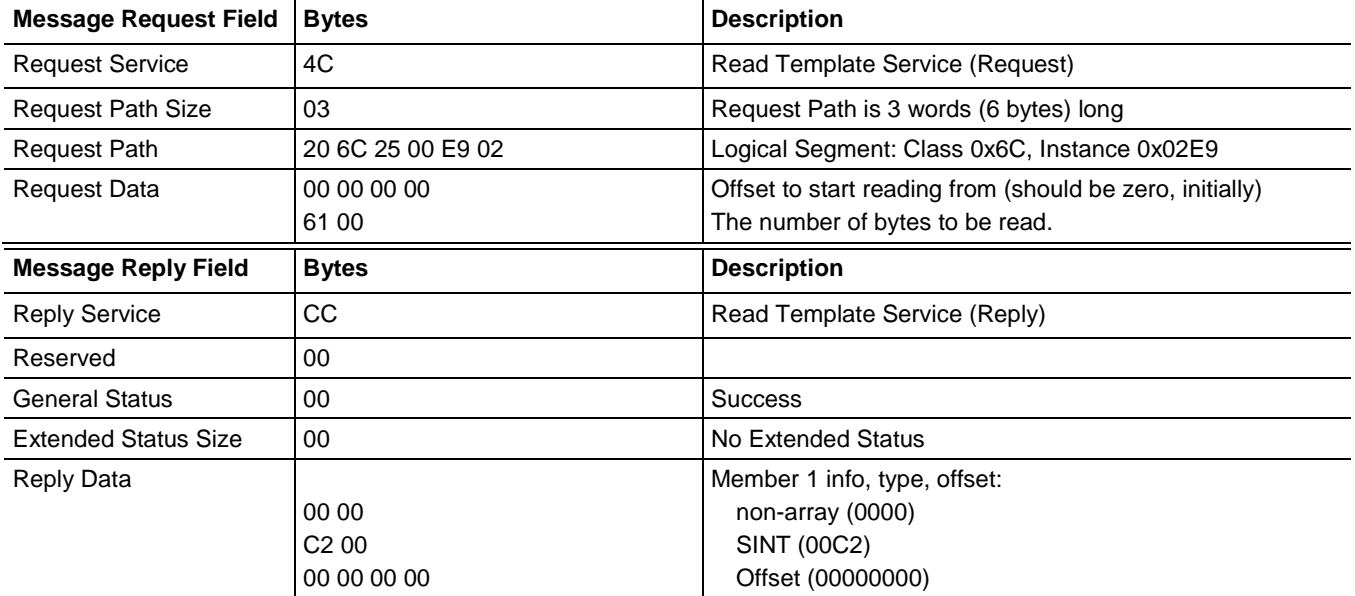

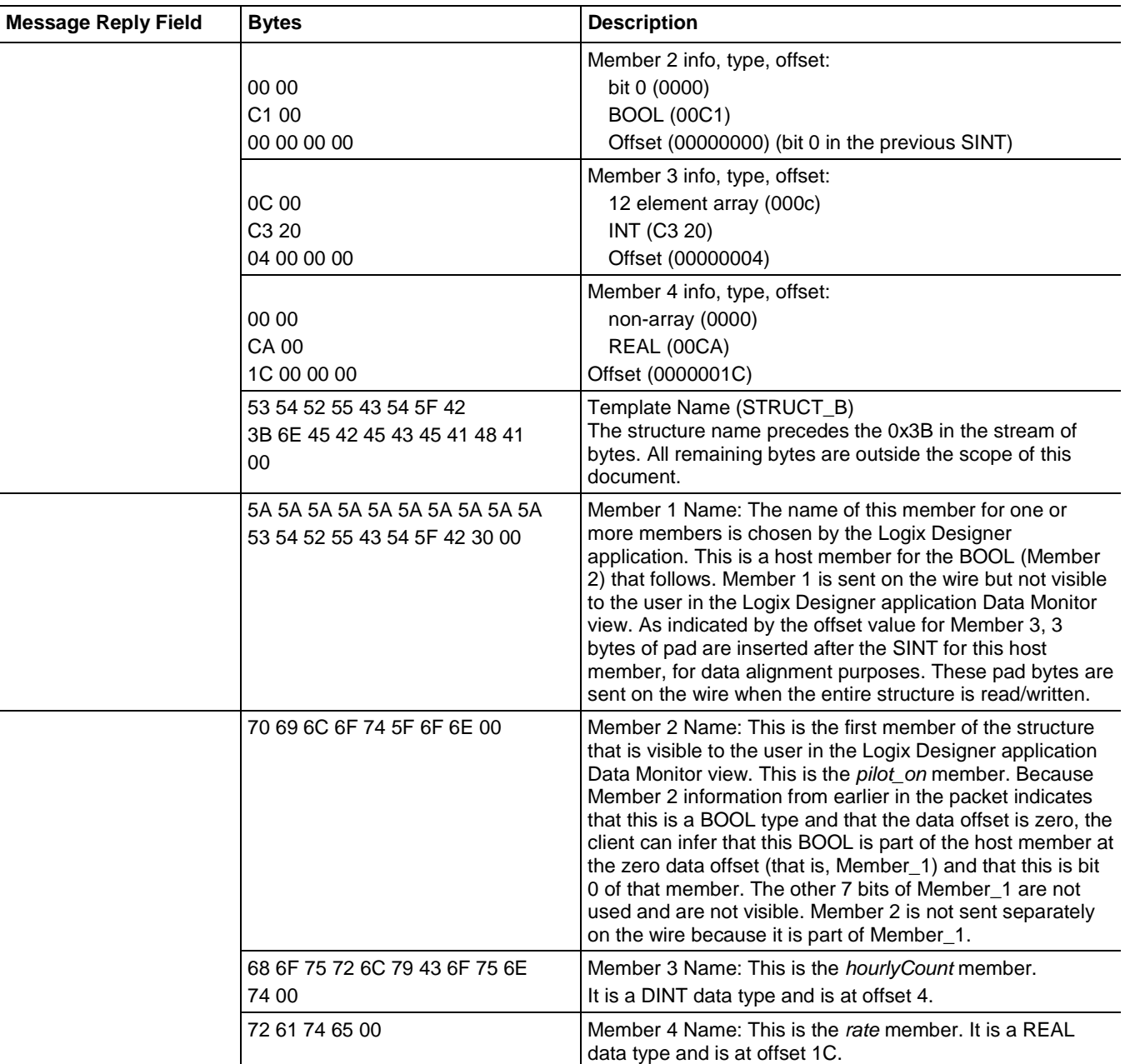

Following the member information are the UDT Template Name string and structure member names, stored as null-terminated strings. For a UDT structure, the Template Name string contains the Template Name followed by the characters *;n* plus additional characters. This may also be true for some non-UDT structures. For other non-UDT structures, the semi-colon may be followed by other characters, or just a NULL instead of the semicolon and characters. Non-UDT structures are beyond the scope of this publication and should not be accessed as whole structures.

In the example earlier, the first and second members have the same offset. This is typical of how BOOL members are mapped into UDTs. The first member is the host member for the data described by the second member.

The second member, the visible member, is what is seen in Logix Designer application Data Monitor.

#### **More about BOOLS in UDTs**

This description applies only to UDTs, not Module-Defined, Add-On-Defined or Predefined structures.

BOOLs in UDTs are typically mapped to a previous SINT (whose name begins with the prefix ZZZZZZZZZZZ ) in the structure data stream. This SINT does *not* appear in the Logix Designer application Data Monitor view. With SINT host members, if more than eight contiguous BOOLs are defined, multiple adjacent SINTs are created to hold them. The bits are mapped into each SINT beginning with bit 0 thru bit 7 for contiguous BOOLS. If BOOLS are defined non-contiguously in a UDT, they are mapped to more than one host member. The Member Offset in the Template identifies where the host SINT is located and the bit order of the BOOL in the SINT is determined by the order of the bit in the structure. The host member is sent on the wire when the tag is accessed, but the visible BOOL is only present in the structure definition to enumerate the value and is not part of what is sent on the wire.

Logix BOOL arrays are multiples of BOOL[32] and are implemented as a DWORD array.

To better understand structure encoding, see the information on structured definitions in the *Logix 5000 Controllers Import/Export Manual*, publication [1756-RM084](http://literature.rockwellautomation.com/idc/groups/literature/documents/rm/1756-rm084_-en-p.pdf/n)**.**

**Step 4: Determining the data packing of the members of a structure when accessed as a whole**

An example of reading an entire structure to show how that data is transmitted follows. The values for the tag accessed in this example are shown following.

Continuing with the example structured tag named *MachineSummary* is a tag of type STRUCT\_B. The members of the tag *MachineSummary* have the following values:

- $pilot\_on = 1$
- $hourlyCount[0] = 0x00$
- hourlyCount $[1] = 0x01$
- hourlyCount[2] =  $0x02$
- $\mathbf{r}$
- hourlyCount $[11] = 0x0b$
- rate  $= 1.0$

The Read Tag service is used to retrieve this entire structure is formatted as follows.

### **Example of reading an entire structure**

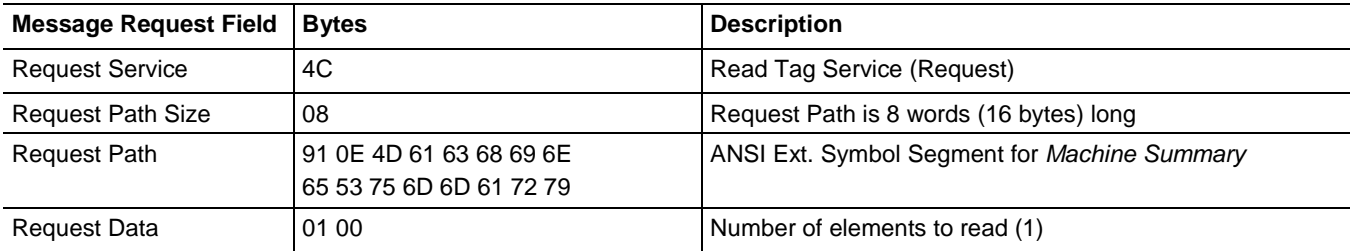

The data returned would be packed like this:

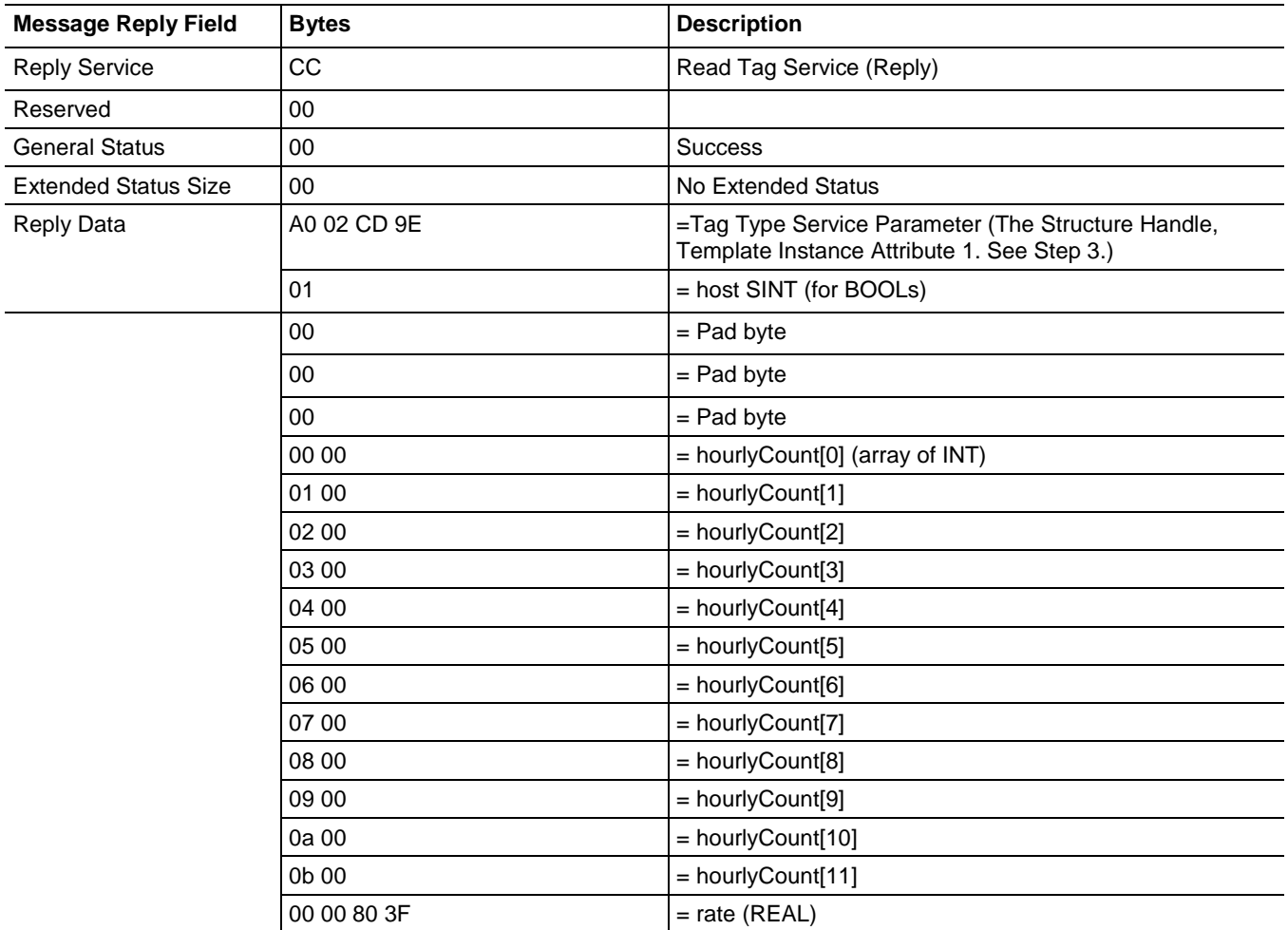

The amount of data returned (0x20 bytes) agrees with the value of Attribute 5 (Template Structure Size  $= 0x20$  as determined in Step 3) using the Get\_Attributes\_List service.

# **Step 5: Determining when the tags list and structure information need refreshing**

The client application should periodically check for changes in the controller to determine if it must repeat the process outlined in this chapter. Once controller program development is complete, tags and UDT definitions generally remain constant; however, it is possible that a the PLC program developer may create or delete tags from time to time, or change a UDT definition. When that happens, the symbol object instance associated with a tag may change, the relationship between the template instance and the symbol instance may change, or the data makeup of a UDT-based tag can change.

Inside the controller, several attributes of an object indicate a change was made to the controller. A change in these values indicates changes to symbol instances, template instances, or both. These are not the only changes indicated by these attributes, but these provide the most straightforward way to determine when the client application should refresh the list of created tags, while keeping the number of false indications to a minimum. **How to detect changes**

> The client application should use the Get\_Attribute\_List service to periodically retrieve attributes 1, 2, 3, 4 and 10 of class 0xAC in the controller. If the value of these attributes changes between reads, then the client application must refresh the:

- List of symbols
- Association between symbols and templates
- Template information.

One method that can be used to check these attributes is to use the Multi Service Packet Service (0x0a) to group the Get Attribute List service with the Read Tag services. If the following situations occur, discard the Tag Read reply data and refresh the symbol and template information:

- The values returned for these attributes are different than the last time they were read.
- The General Status 0x05 (Path Not Known) is returned, which indicates that a project download is in progress.

**Important:** Do not use the Multi Service Packet service to group the attribute check with the Tag Write service, as this would allow data to be written before determining whether the tag information needs to be re-read.

> When writing to tags, first prepare the tags to be written, then check these attributes. If no change is indicated and the General Status of the request is *Success,* proceed with writing the tag data, otherwise, refresh the tag and template information as described. The tag write can then be followed by the attribute reads to confirm that the tag was not changed in the small window before the write. If the attribute check fails, the tag itself can be checked to confirm it did not change.

> The client application should refresh this information after re-establishing its CIP network connection with the Logix 5000 controller (that is, after the

EtherNet/IP or ControlNet connection is broken and restored), or if ever a General Status of 0x05 is returned when attempting to read these attributes.

The service request and reply are shown as follows.

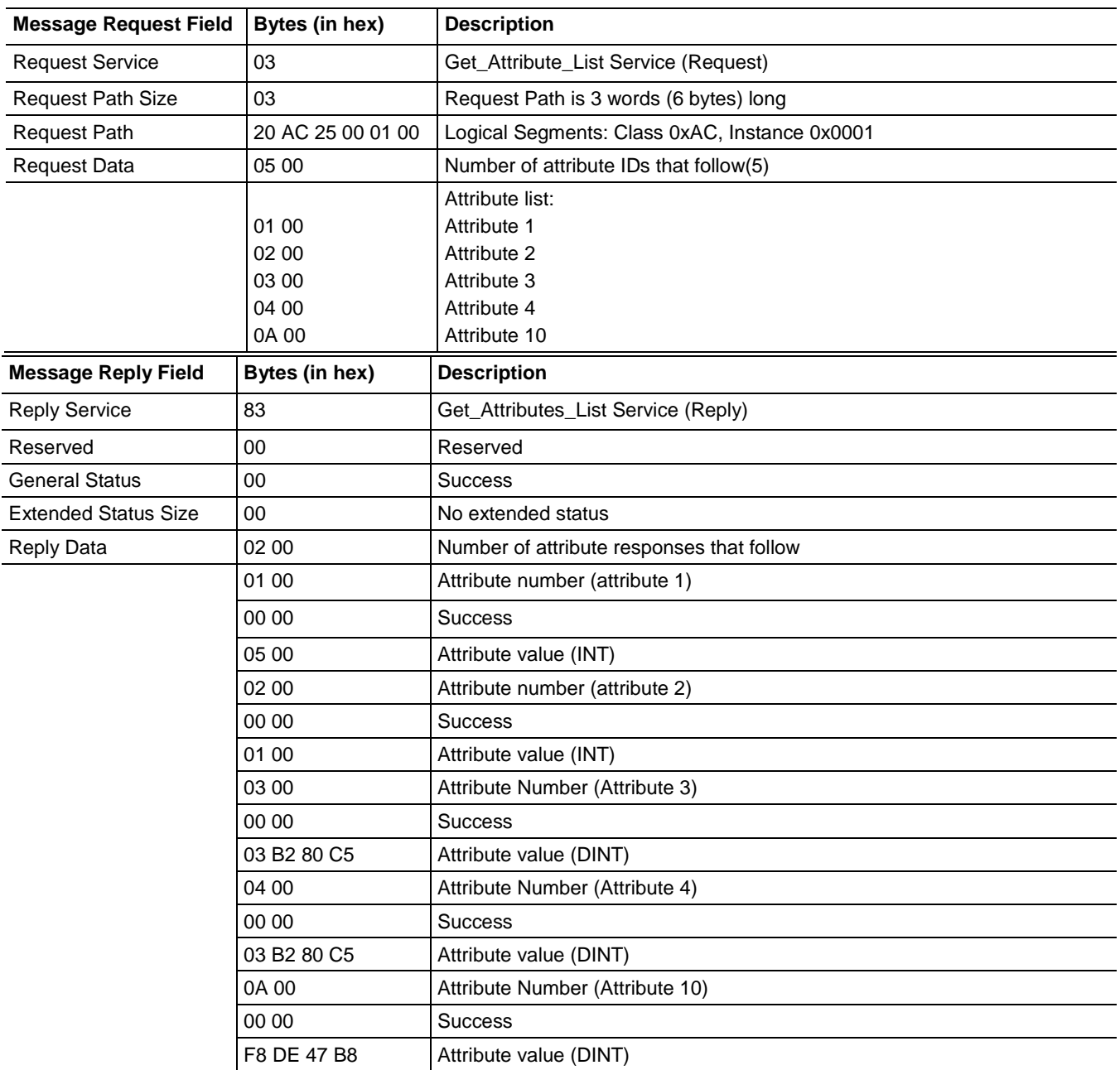

The CPU Lock feature of Logix 5000 controllers causes this service request to return a General Status 0x10, Device State Conflict when the controller is password locked. When in this state, controller memory is unable to be altered, so the client application can assume that memory will not change. Rockwell Automation suggests that upon receipt of the Device State Conflict for the first time, the client application should refresh the tag information one time, and then again, only upon a connection loss and reconnect or upon the

receipt of General Status 0x05, or upon a success response to this service that indicates that the CPU is once again unlocked.

# **CIP Addressing Examples**

The following examples show Request Path strings for various data accesses using native CIP service requests and addressing.

These examples show only a portion of a message frame for requests and responses. References to atomic data types that are not dimensioned (not an array) are fairly straightforward to construct. References to arrays, portions of arrays, or atomic members of structures are not as straightforward. This section uses examples to show how various references are constructed.

Visit [http://www.rockwellautomation.com/enabled/guides.html](http://www.rockwellautomation.com/rockwellautomation/solutions-services/oem/design-develop-deliver/information-enabled-solutions.page) to download:

- The traffic capture files that contain these services.
- The controller project file used as the target in these examples.

### **Atomic Members of Predefined Data Types**

The following examples access tags that return atomic data types.

### **Example 1 (Symbolic Segment Addressing Method)**

Read a single integer tag named *parts*. The tag has a data type of INT and a value of 42.

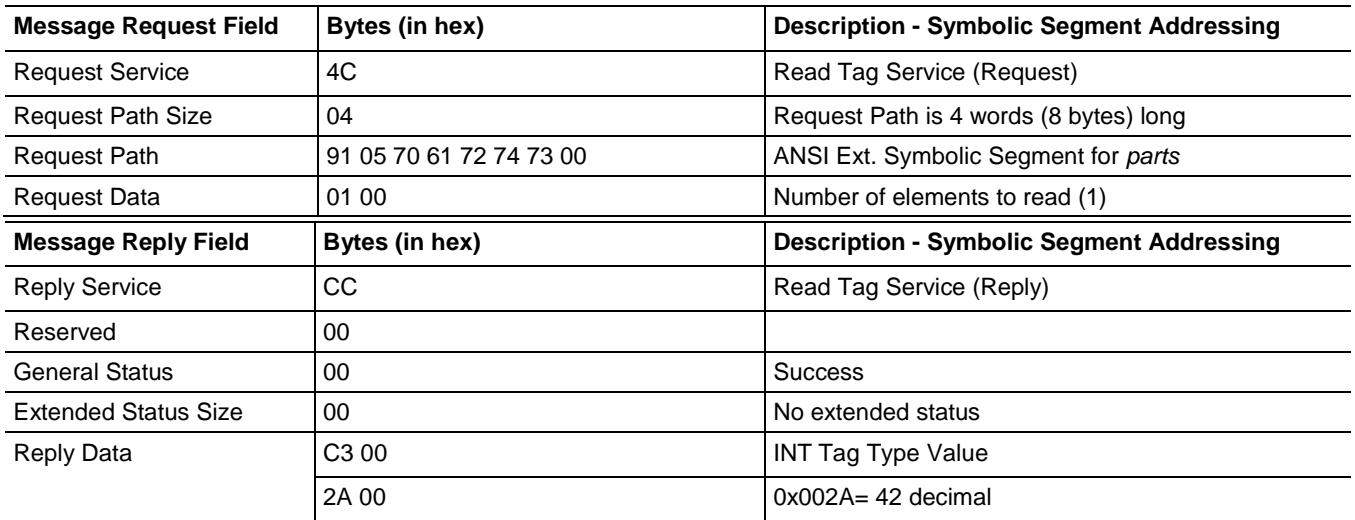

### **Example 2 (Symbol Instance Addressing Method)**

Read a single integer tag named *parts*. The tag has a data type of INT and a value of 42.

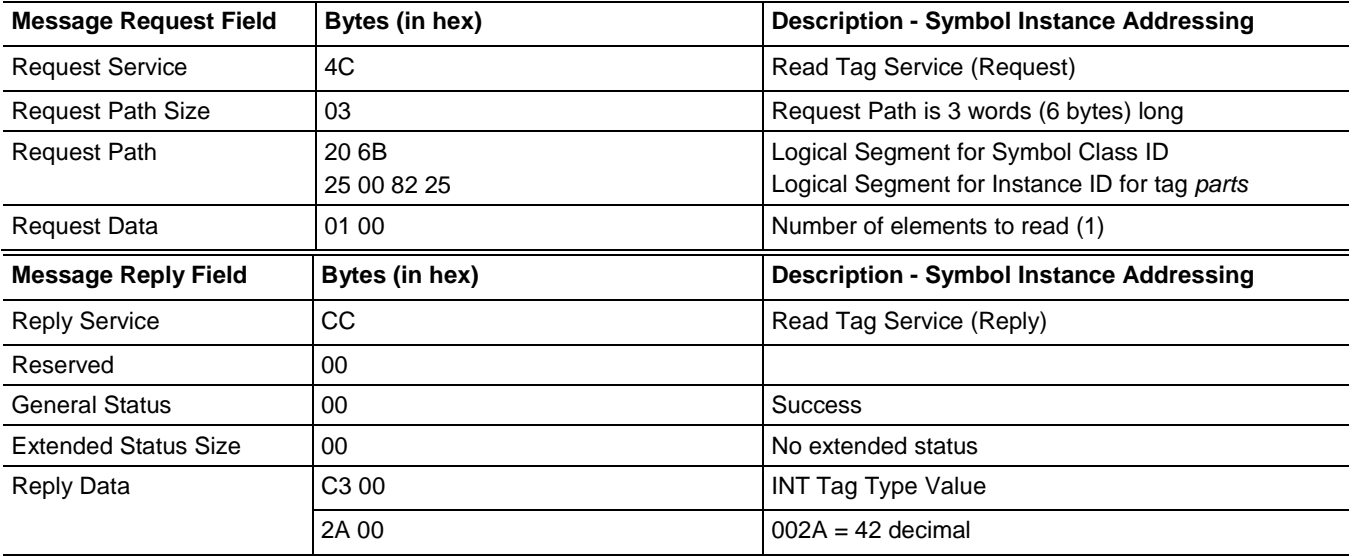

### **Example 3 (Symbolic Segment Addressing Method)**

Write the value of 14.5 to the 6th element of an array of REALs named *setpoints*(setpoints[5]).

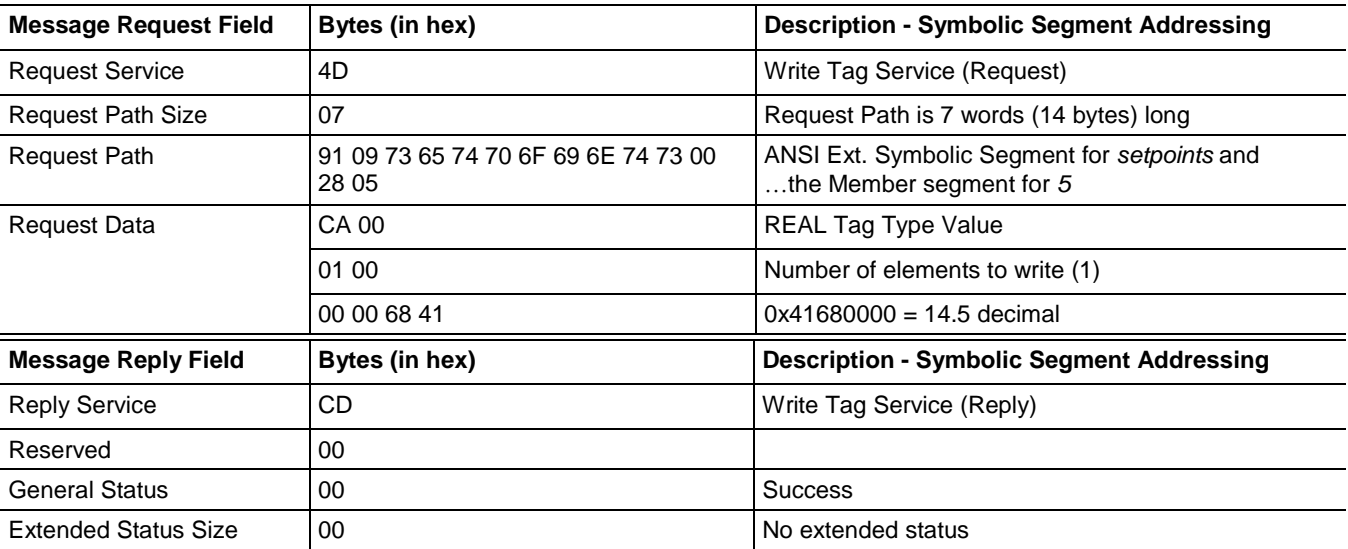

### **Example 4 (Symbolic Segment Addressing Method)**

Read two elements of *profile[0,1,257*], which is a three dimensional DINT array The values of the tag are 572 and 50988.

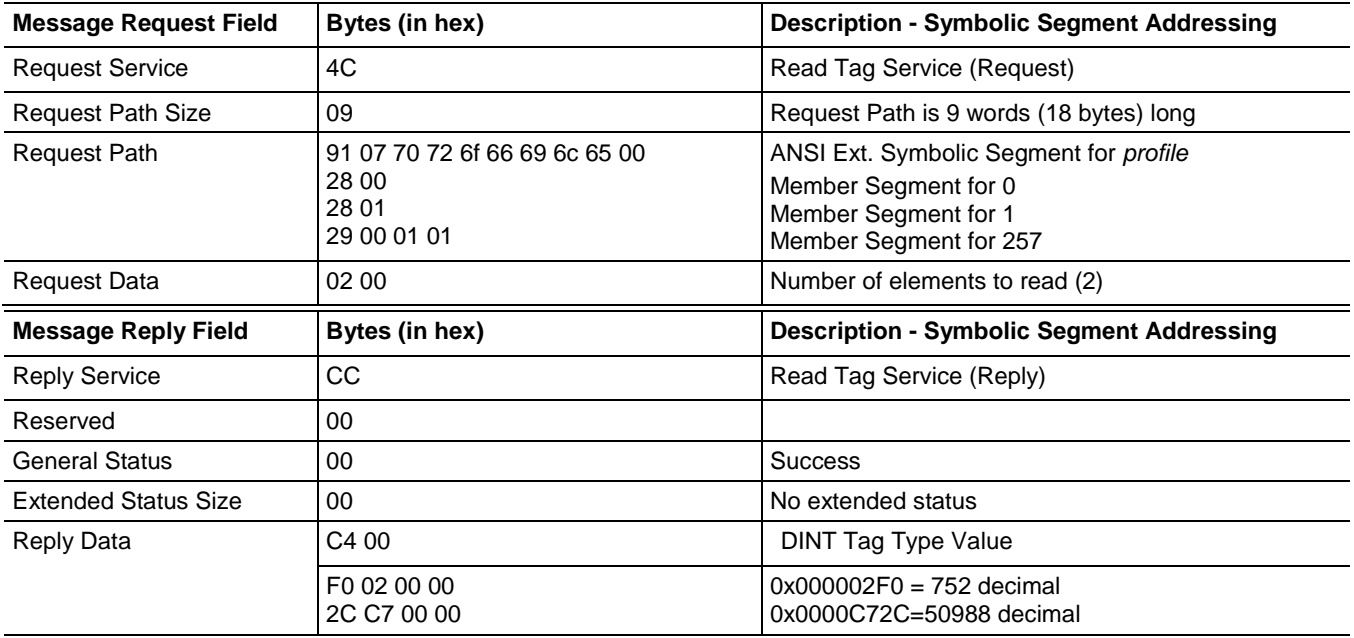

### **Example 5 (Symbol Instance Addressing Method)**

Read one element of *profile[0,1,257]* which is a three dimensional array of DINTs.

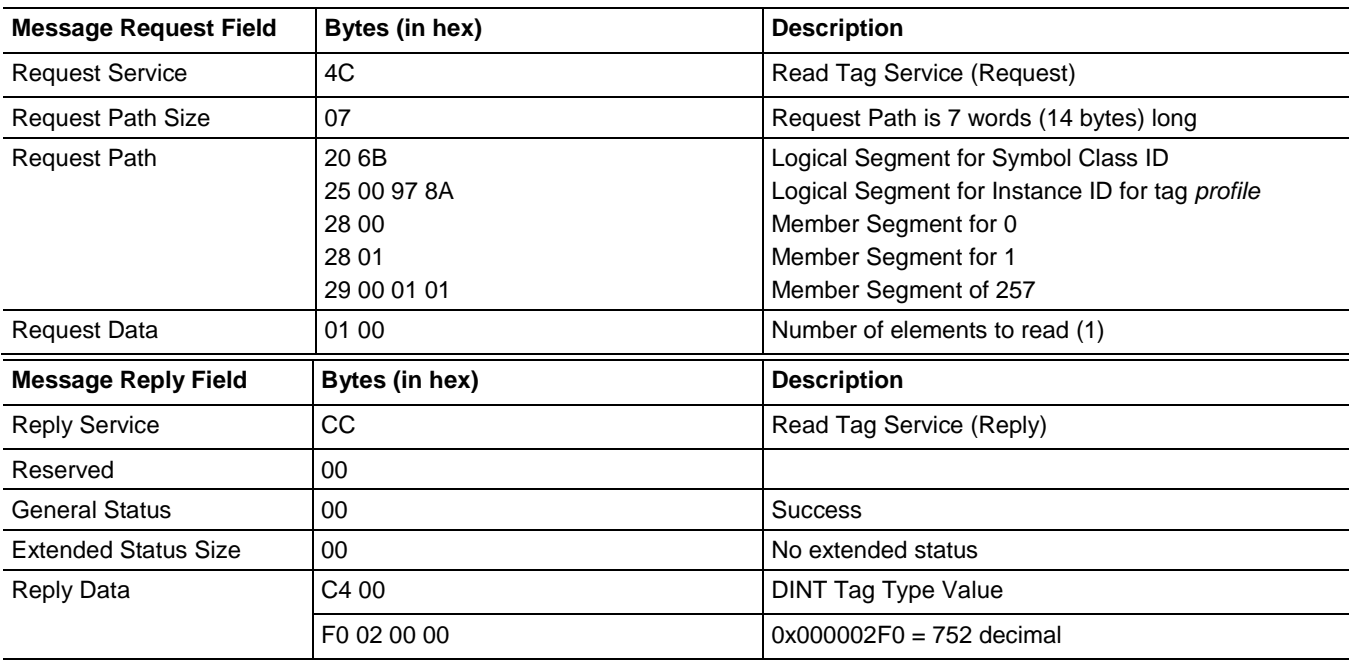

#### Read the accumulated value of a timer named *dwell3* (dwell3.ACC). **Example 6 (Symbolic Segment Addressing Method)**

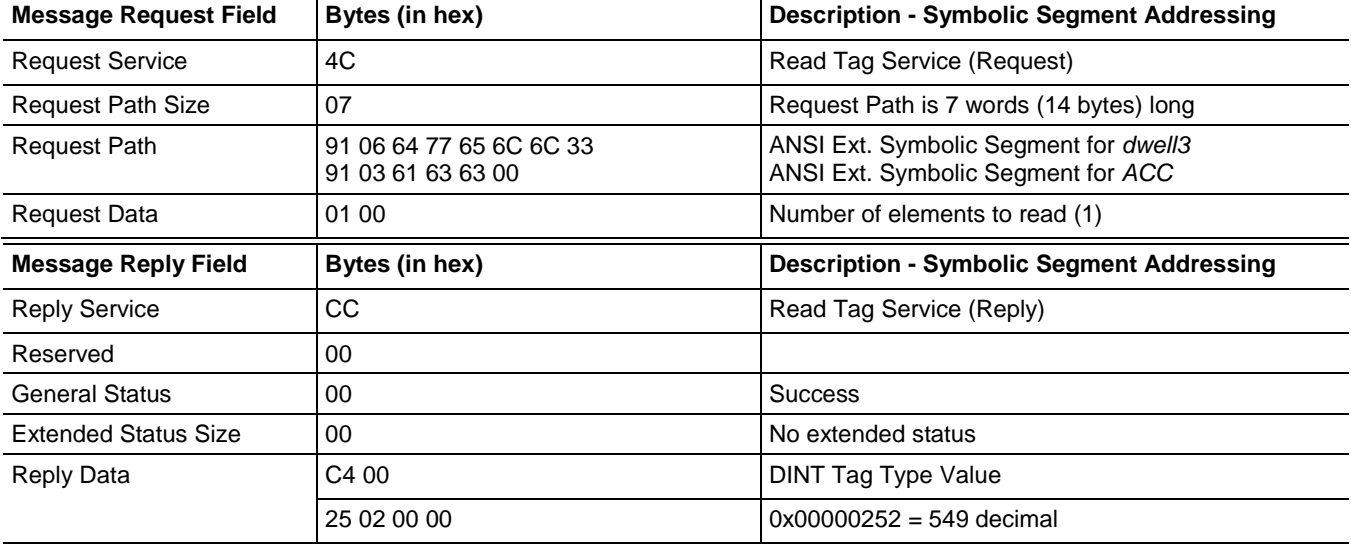

### **Example 7 (Symbolic Segment Addressing Method)**

Write a preset value of 50 to the .PRE member of the counter *ErrorLimit*  (ErrorLimit.PRE).

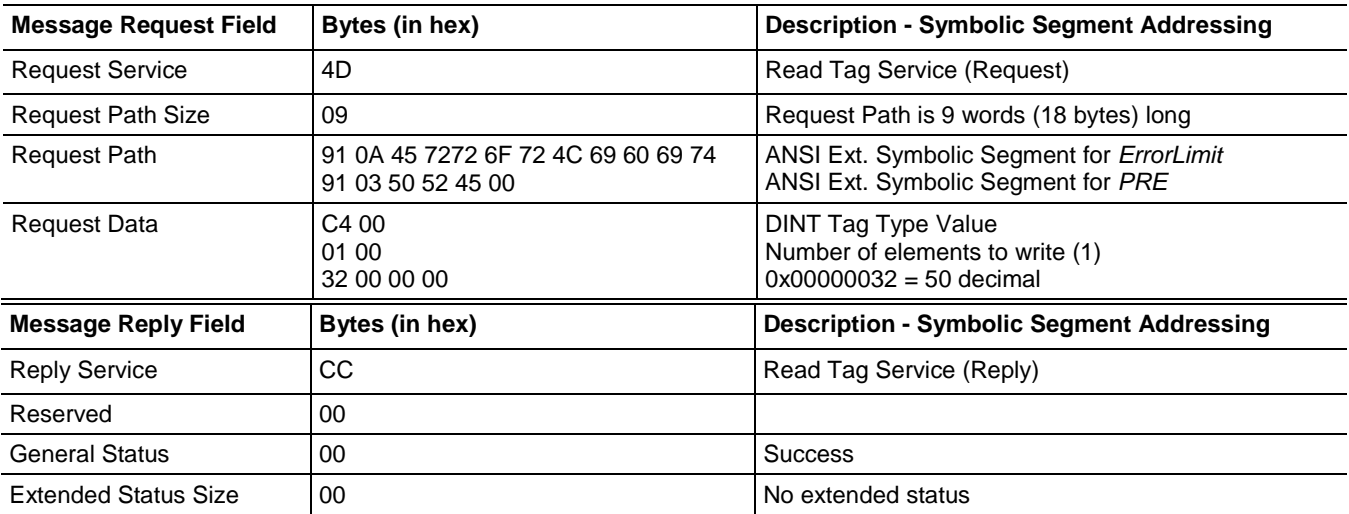

## **Example 8 (Both Addressing Methods)**

Read the tag *struct3.today.rate*, which is a structure of type STRUCT\_C, using both the Symbol Instance and Symbolic Segment Addressing methods.

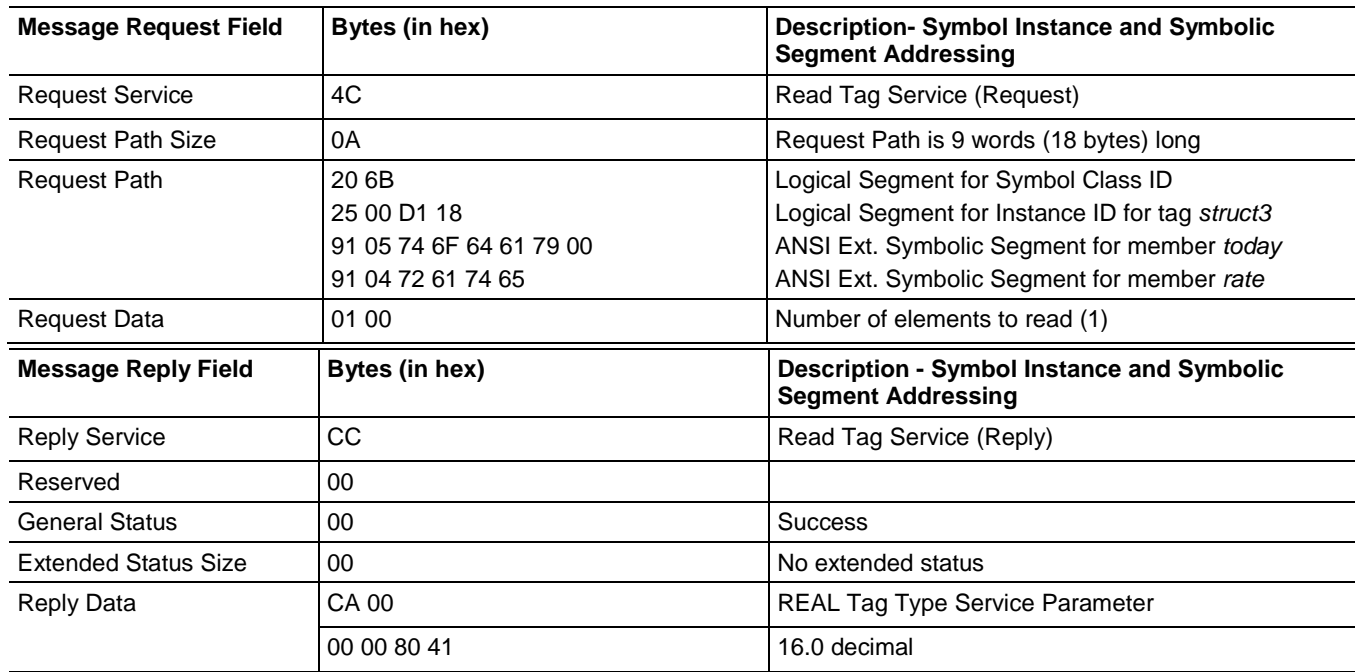

#### **Example 9 (Both Addressing Methods)**

Read the tag *my2Dstruct4[1].today.hourlyCount[3]* using both Symbolic Instance and Symbolic Segment Addressing methods.

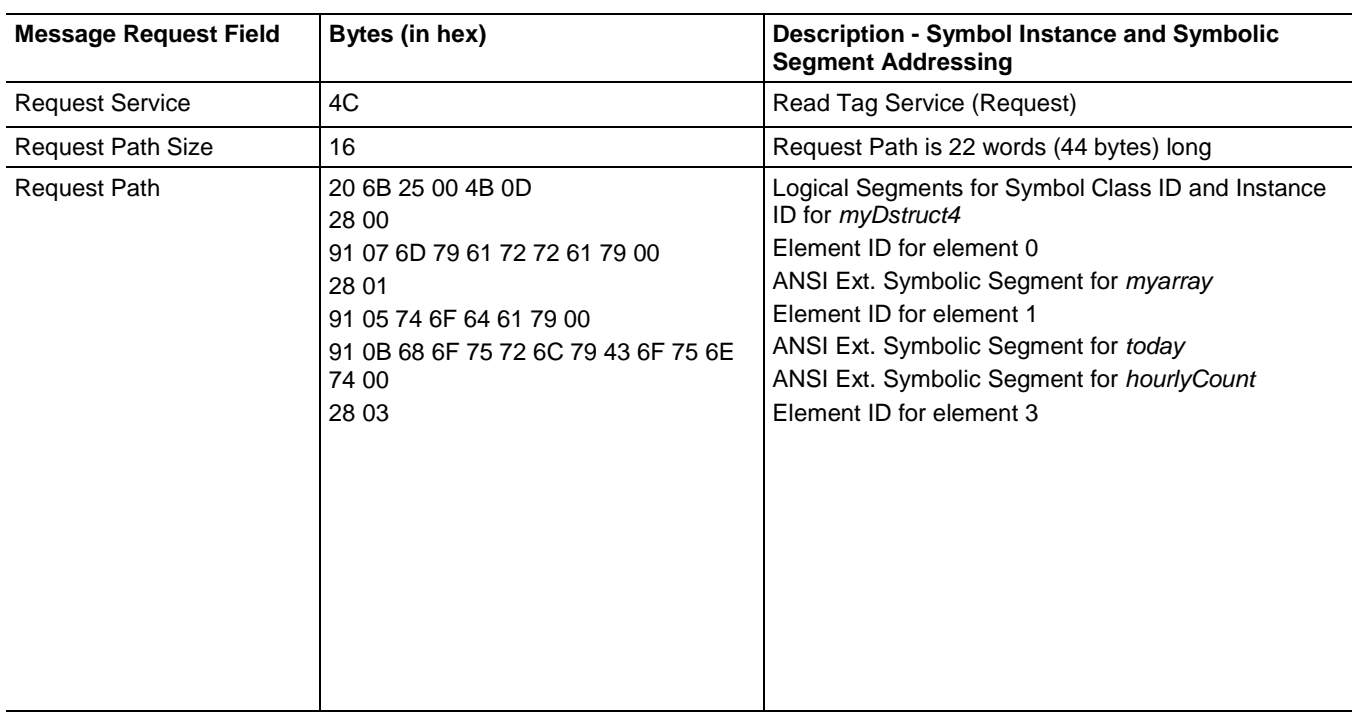

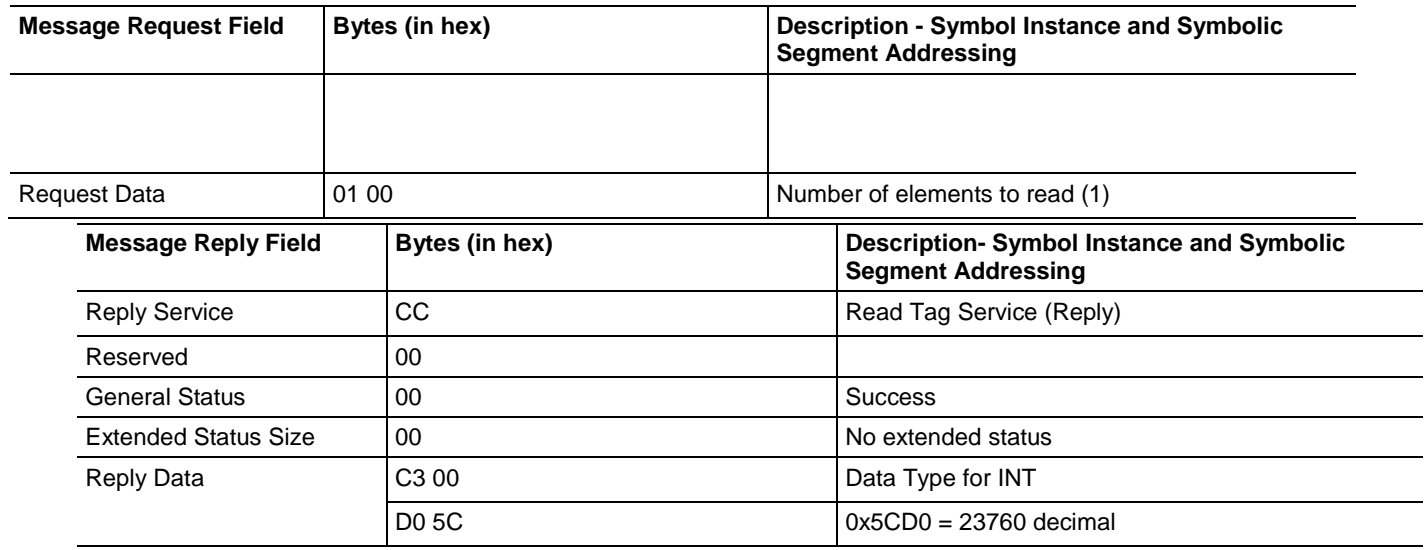

### **Example 10 (Symbolic Segment Addressing Method) with BOOLs**

Read the value of a BOOL named *struct2.pilot\_on* using Symbolic Segment Addressing. The value of the BOOL is 1.

The values for BOOL 0 and 1 returned by the controller are 0x00 and 0xFF respectively.

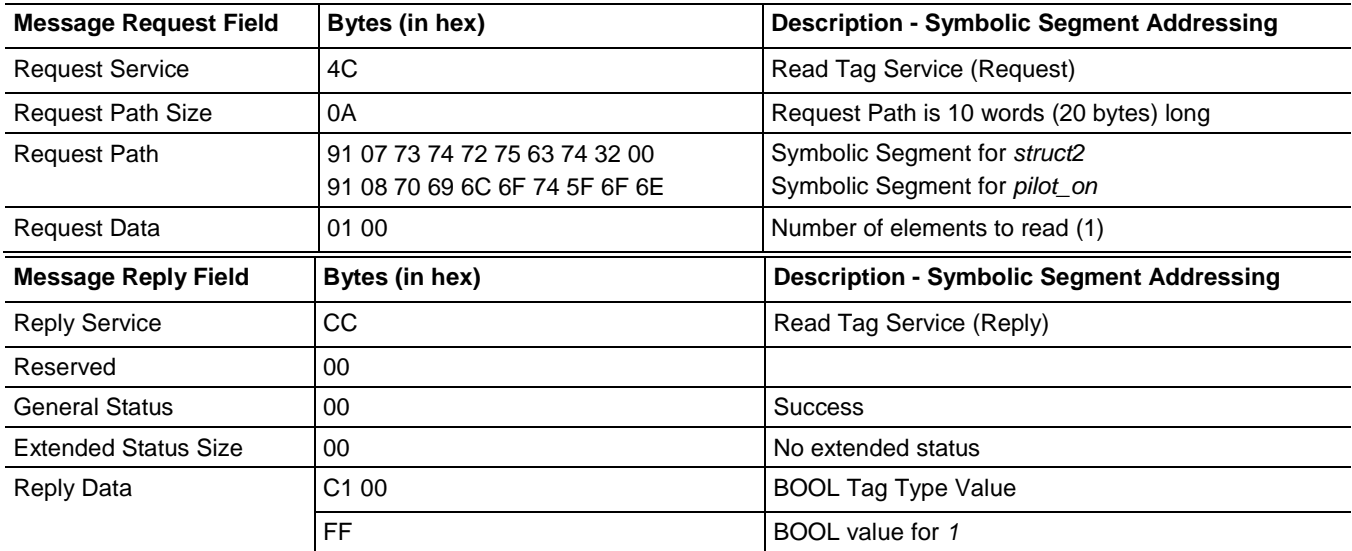

# **Accessing User-Defined Structures**

This section shows examples of accessing simple structures to help illustrate the message formats needed. The examples all use the Symbolic Segment Addressing method. The four structure examples are defined and various members of the structures are accessed in the examples that follow.

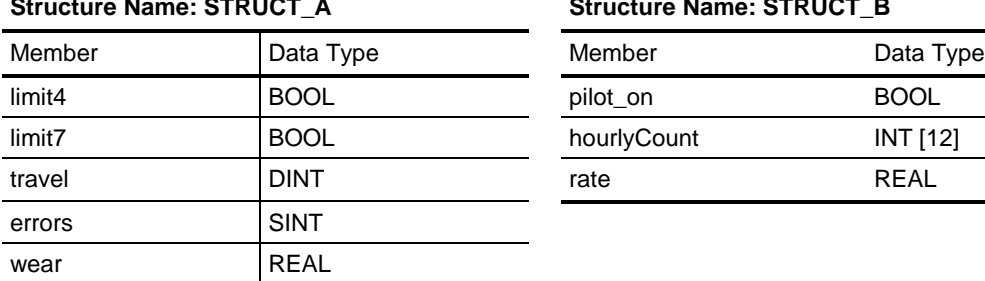

#### **Structure Name: STRUCT\_A Structure Name: STRUCT\_B**

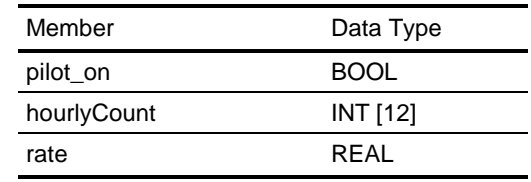

#### **Structure Name: STRUCT\_C Structure Name: STRUCT\_D**

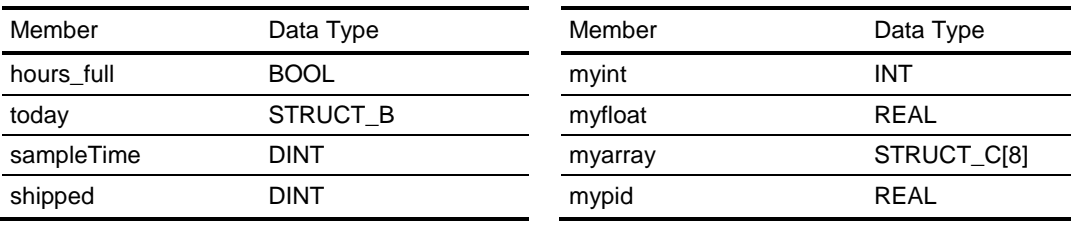

For the controller project file and EtherNet/IP traffic capture files examples shown here, go to [http://www.rockwellautomation.com/enabled/guides.html](http://www.rockwellautomation.com/rockwellautomation/solutions-services/oem/design-develop-deliver/information-enabled-solutions.page)**.**

### **Example 1**

Read the tag *struct1* that is a tag of type STRUCT\_A. This reads the entire structure.

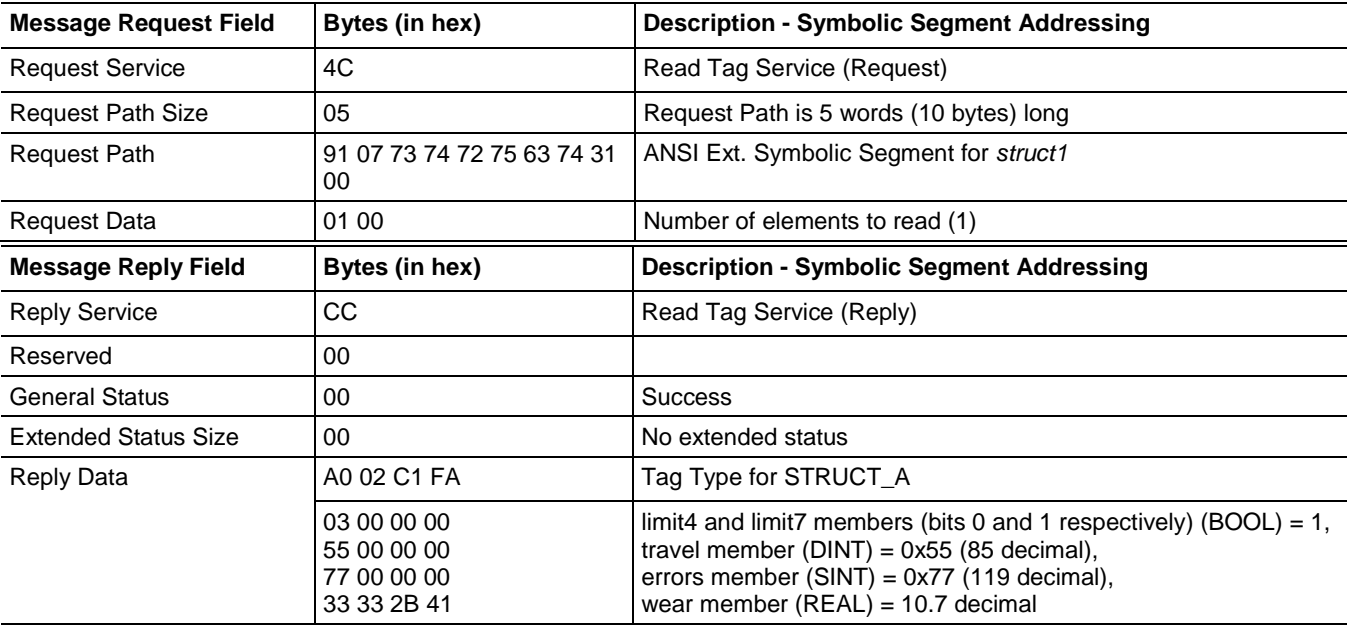

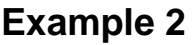

Read the tag s*truct1.wear.*

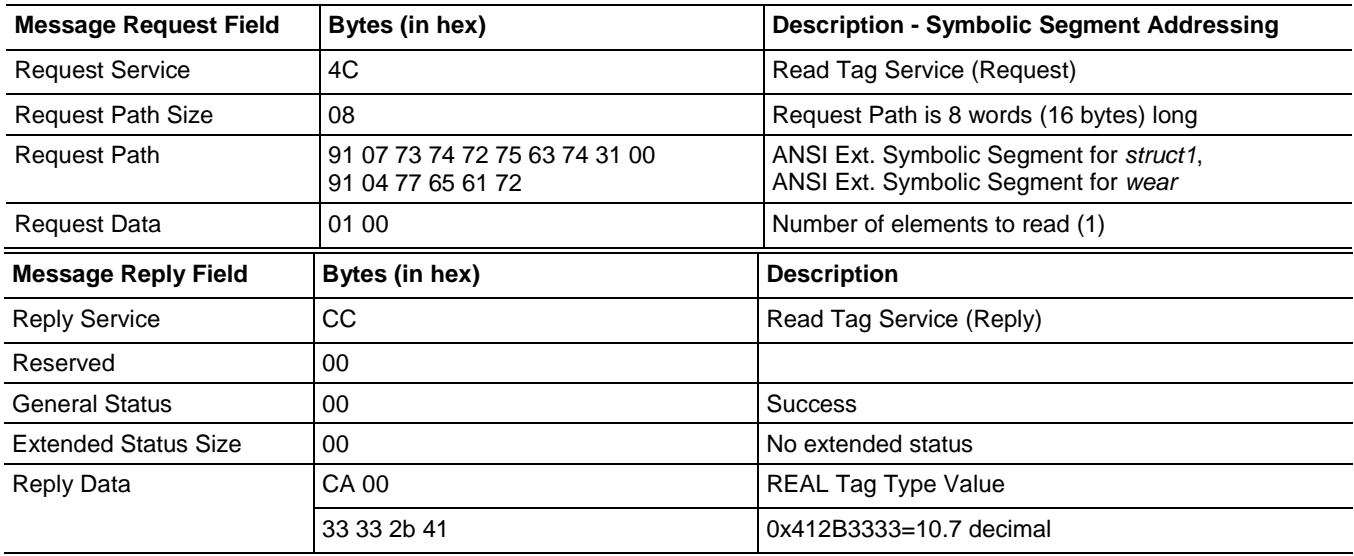

### **Example 3**

Read the tag *str1Array[8].travel* which is a one dimensional array of STRUCT\_A.

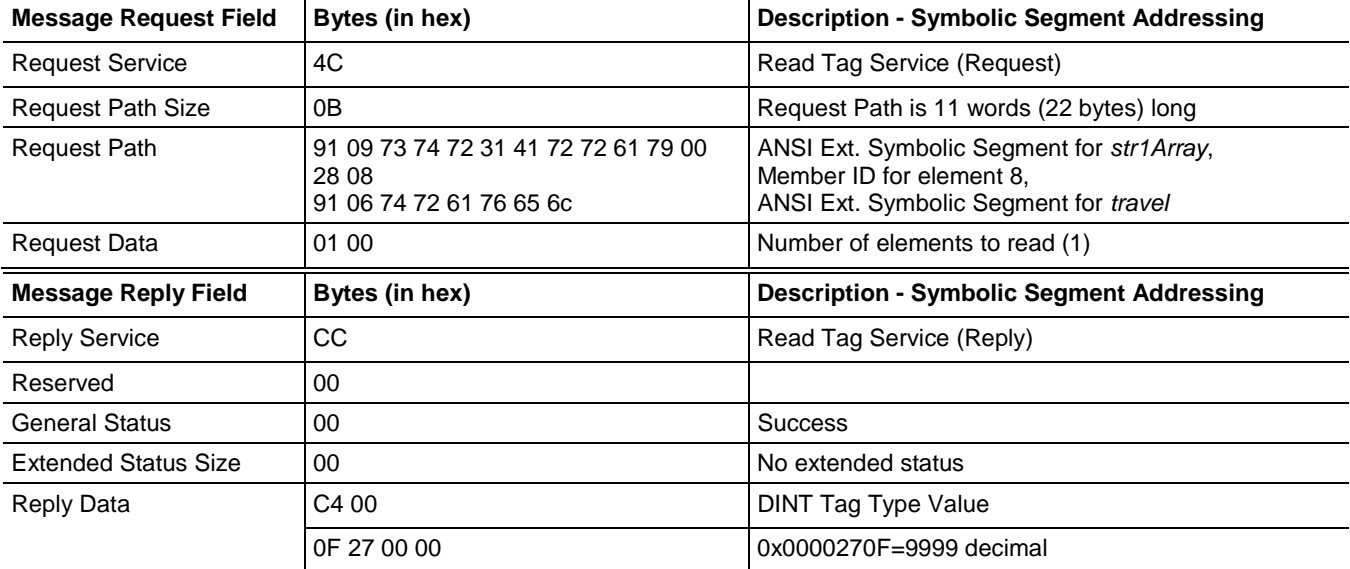

### **Example 4**

Read two elements of the tag *struct2.hourlyCount[4]*, which is a structure of type STRUCT\_B.

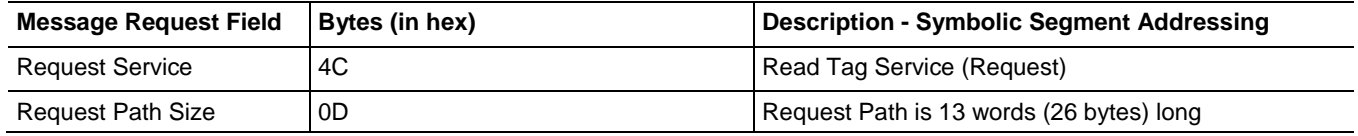

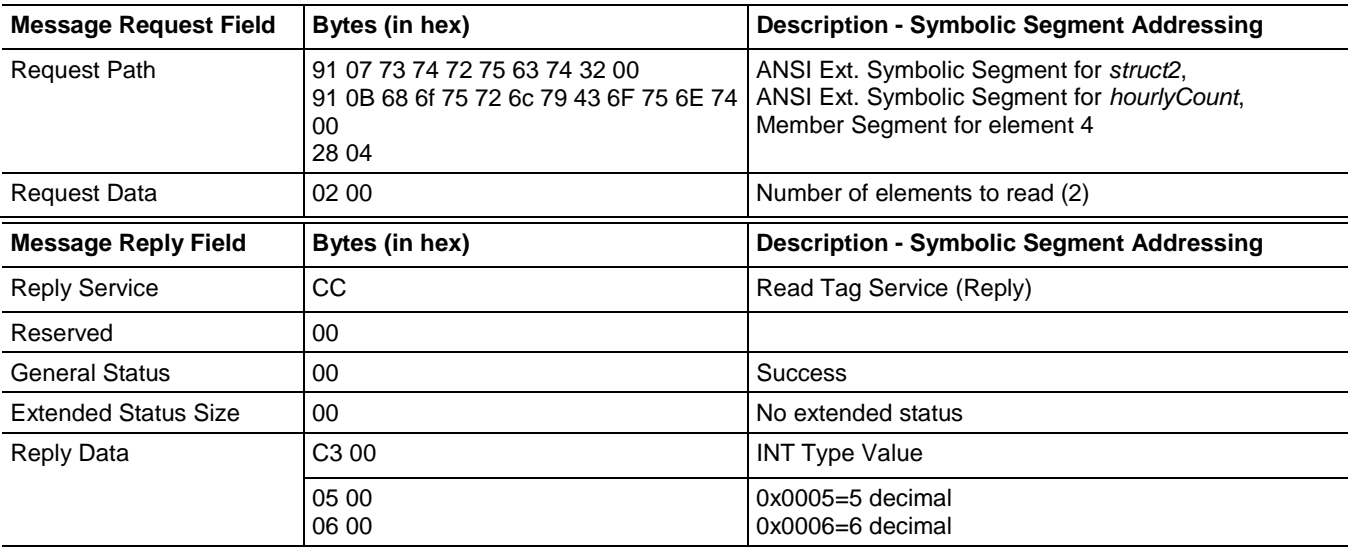

# **Example 5**

Read the tag *struct3.today.rate*, which is a structure of type STRUCT\_C.

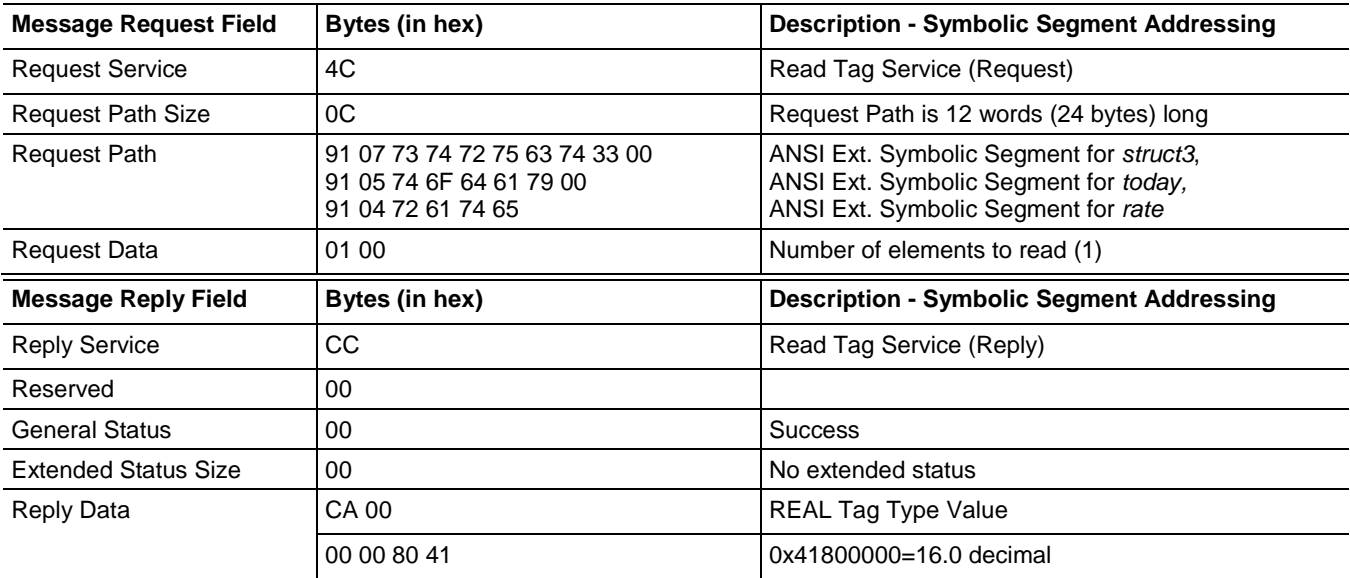

### **Example 6**

Read the tag *myDstruct4[0].myarray[1].today.hourlyCount[3]* in the controller, which is a one dimensional array of type STRUCT\_D.

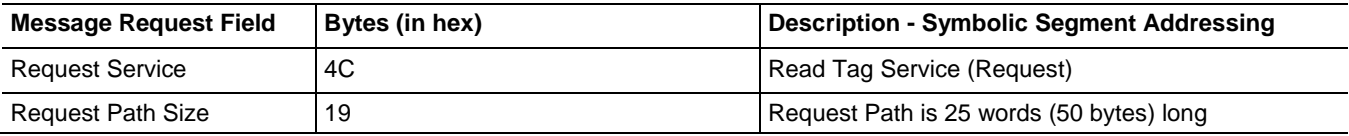

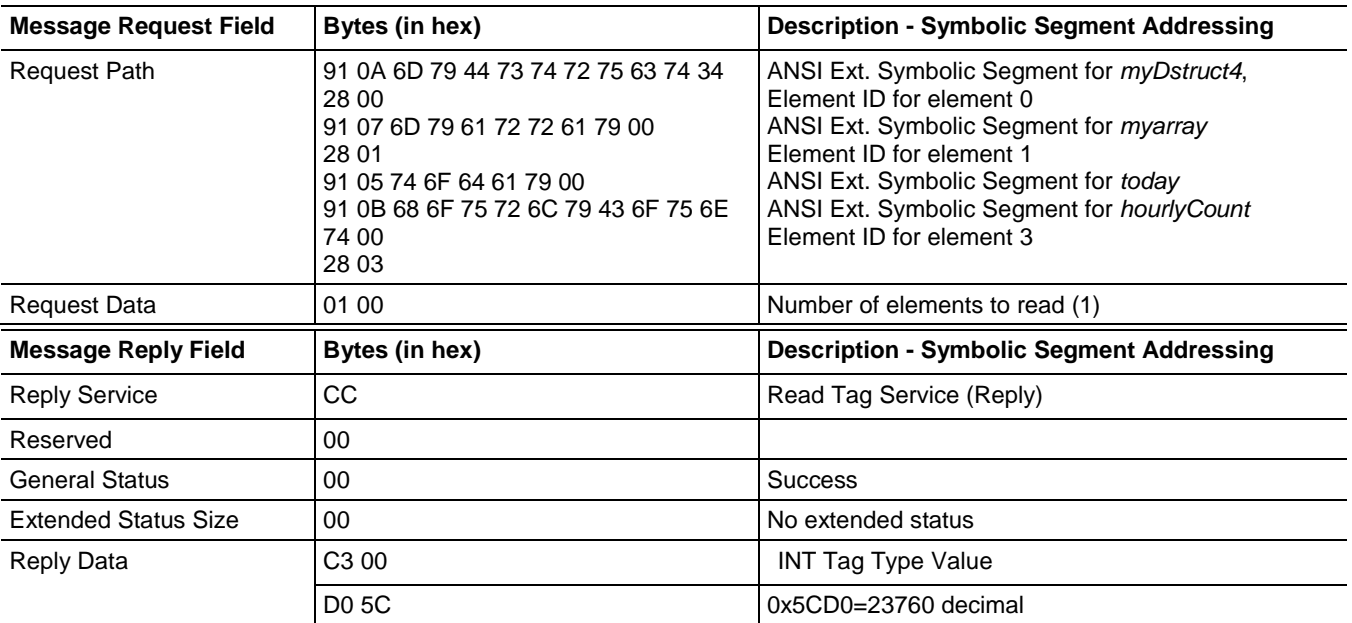

# **CIP Over the Controller Serial Port**

### **Introduction**

The information in this chapter helps you to communicate with ControlLogix controllers using CIP over the serial port. For more information about DFI, see the *DF1 Protocol and Command Set Reference Manual*, publication [1770-6.5.16.](http://literature.rockwellautomation.com/idc/groups/literature/documents/rm/1770-rm516_-en-p.pdf) For more information about CIP services used with Logix 5000 controllers, see [CIP Services on page 11](#page-12-0) **on** [page 13](#page-12-0)**.**

The controller's serial port supports the DF1 protocol and PCCC commands. CIP messages can also be delivered by encapsulating CIP explicit messages inside of the PCCC commands 0x0A and 0x0B. CIP services described in [Chapter 1](#page-12-1) on [page 13](#page-12-1) can be sent by using this method.

PCCC has an inherent format limit of 244 bytes of application data. If an application tries to send a message larger than 244 bytes, an error is returned. The PCCC commands described here were designed to support a PCCC fragmentation protocol to allow the transmission of larger CIP messages (up to 510 bytes). For more information, see [Fragmentation Protocol on page 70](#page-71-0) on [page 72.](#page-71-0) 

# **Unconnected Messaging (UCMM) through PCCC**

PCCC Command Code 0B provides CIP unconnected explicit-message capability over the controller's serial port. This can be used for infrequent requests to the controller (for example, to read or write ControlLogix tags) or to establish an explicit message connection with the controller. See [Connected Explicit Messages through PCCC on page 68](#page-69-0) on [page 70](#page-69-0) for connected communication).

The content of this PCCC message is a CIP explicit-message service request or response, such as those described earlier in this manual.

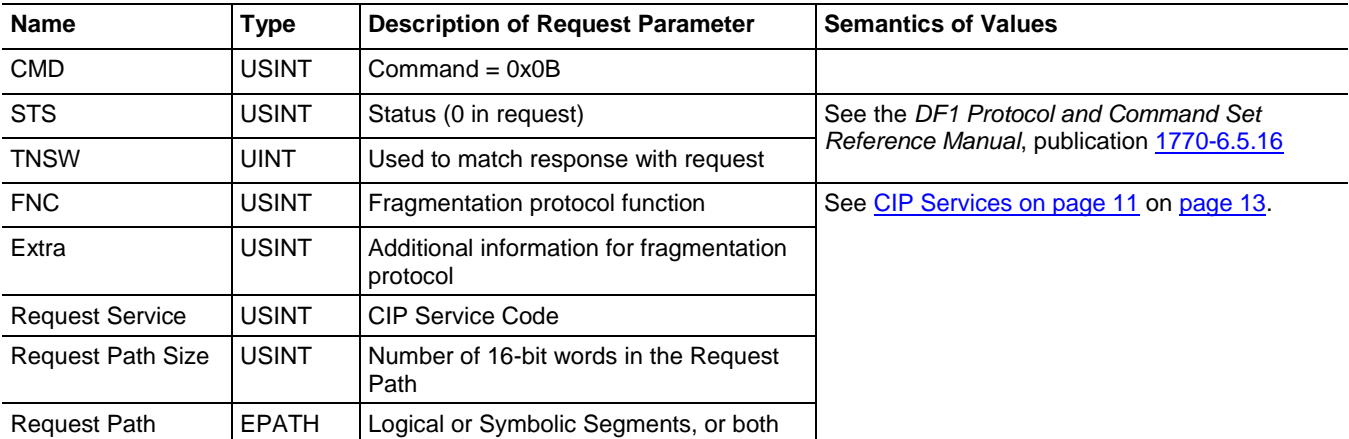

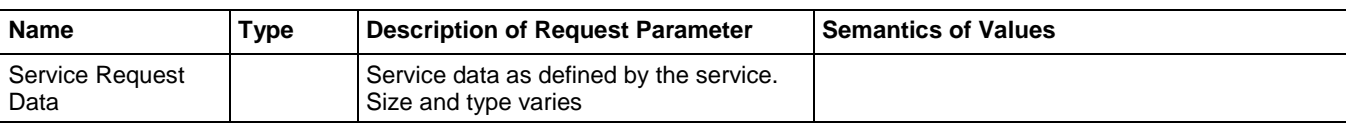

Similarly, the CIP service response is returned in a PCCC command reply, as shown in the following table.

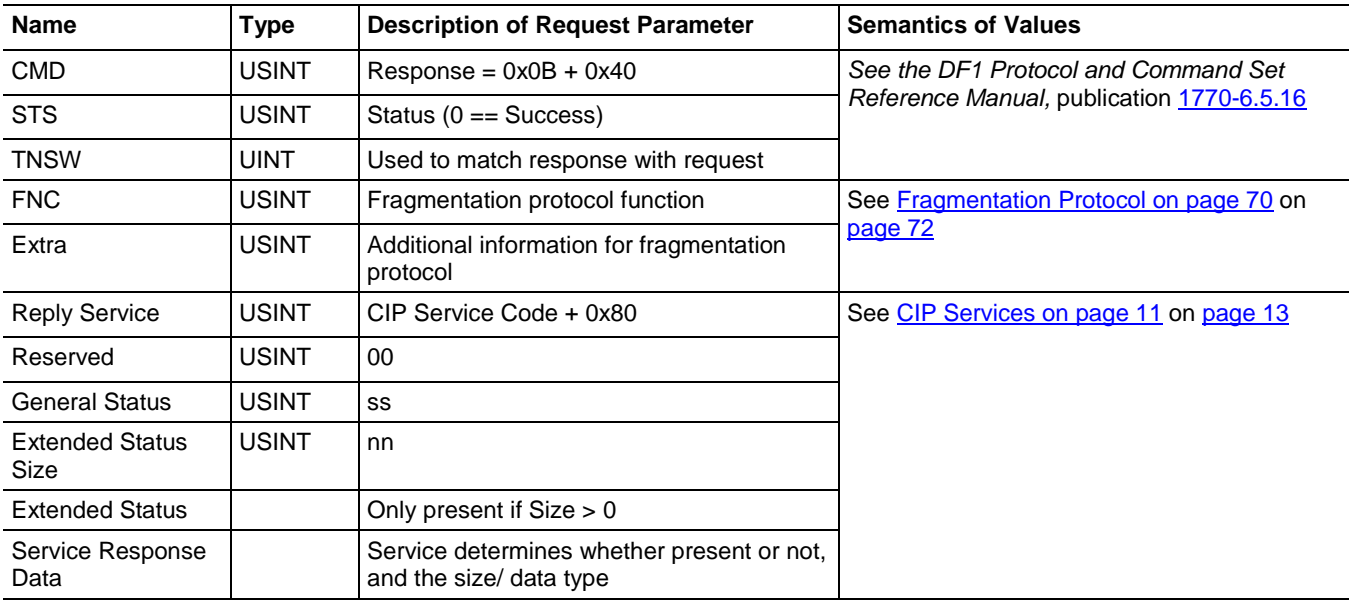

# <span id="page-69-0"></span>**Connected Explicit Messages through PCCC**

PCCC Command Code 0A provides CIP explicit-message connection behavior. The services described in CIP Services on page 11 are used within these commands. For example, the only difference between connected explicit messages through PCCC and an EtherNet/IP explicit message connection is the wrapper that the CIP service is carried in. EtherNet/IP network uses Ethernet and TCP/IP technology and this uses DF1 and PCCC.

**Tip:** We assume that you are familiar with CIP and the information related to CIP that is discussed here. The details of the CIP portions of the frame are not fully described here. References to where more detailed information can be found are provided later. If you are not familiar with CIP, a tutorial CD ROM is available for purchase at http://www.rockwellautomation.com/enabled/cipetraining.html.

> The following table shows the fields used and where more information can be found about specific fields of the command structure.

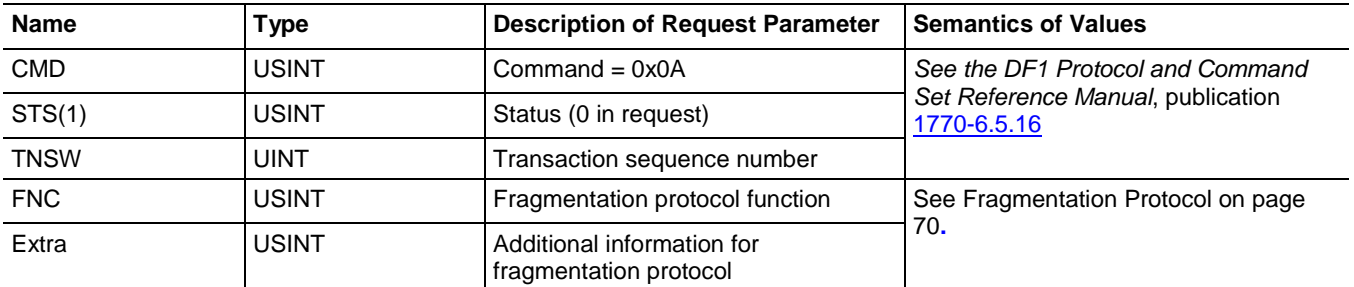

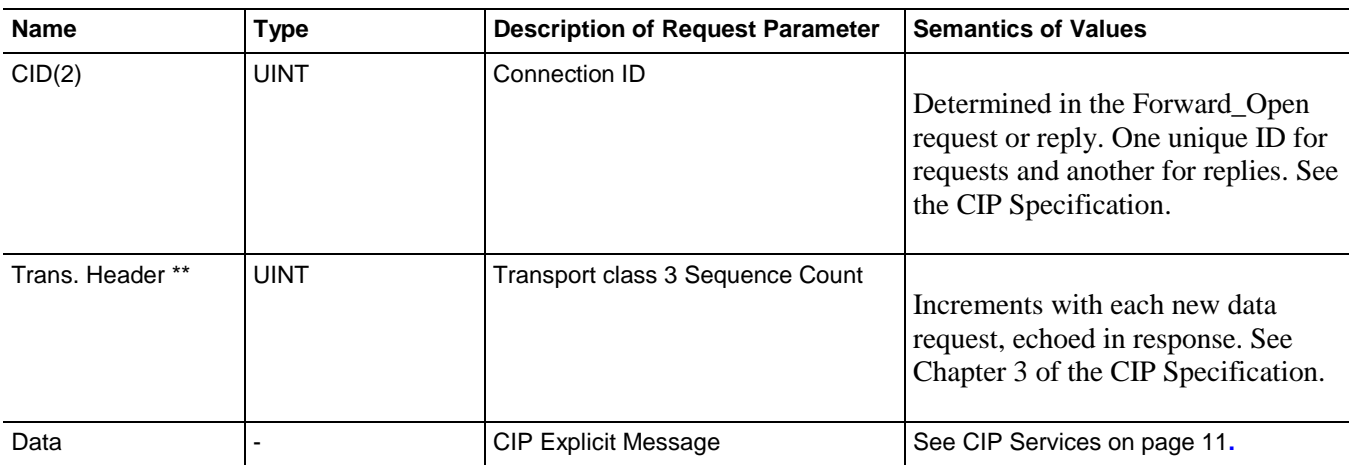

The CIP explicit message connection must be established before the 0A command can be used. This is accomplished by sending the 0B command to the controller with the CIP Forward\_Open service request. The successful Forward\_Open response provides the information for the fields shown later. The Forward\_Open service is described in Chapter 3 of the CIP Specification and in the aforementioned CIP tutorial CD.

The 0A command only supports Transport Class 3 connections to the Message Router object. No other transport classes are supported. The contents of the data field are CIP services that follow the [CIP Service](#page-16-0)  [Request/Response Format on page 15](#page-16-0) o[n page 17.](#page-16-0)

Like all CIP connections, an RPI value associated with the connection establishes the rate at which messages must be sent. If they are not sent at this rate, timeouts can occur. The RPI timer should be reset whenever a message is sent. If the timer ever reaches the RPI value, the connection should retransmit the last sent message and keep the same sequence count. Upon detecting the same sequence count, the target will not reprocess the whole message; it just resends the same response already sent (it looks to the responder like a retry due to a lost response). The connection timeout should be short enough that recovery from noise or a temporary disconnect is relatively quick. It is better to scale the timeout to something reasonable for noise recovery (20 seconds or so) and then do RPI rate productions, rather than allow connections to repeatedly time out.

The PCCC status (STS) in the PCCC response indicates the success or failure of the PCCC system to deliver the data across the PCCC link. It does not indicate the success or failure of the CIP service in the reply. The status for that presents in the CIP service response, within the data field. See the [CIP](#page-12-0)  [Services on page 11](#page-12-0) on [page 13](#page-12-0) for details.

Connections are usually kept open for very long periods of time. However, it may be necessary for the client to close the connection from time to time. In that case, the client application must close the connection using the 0B command with a CIP Forward\_Close service request in it. It is not acceptable to allow connections to timeout naturally and clean themselves up.

The following is an example of the fields for a CIP explicit message connection using a Class 3 Transport encapsulated in PCCC sent unfragmented, using DF1 Full Duplex on RS-232.

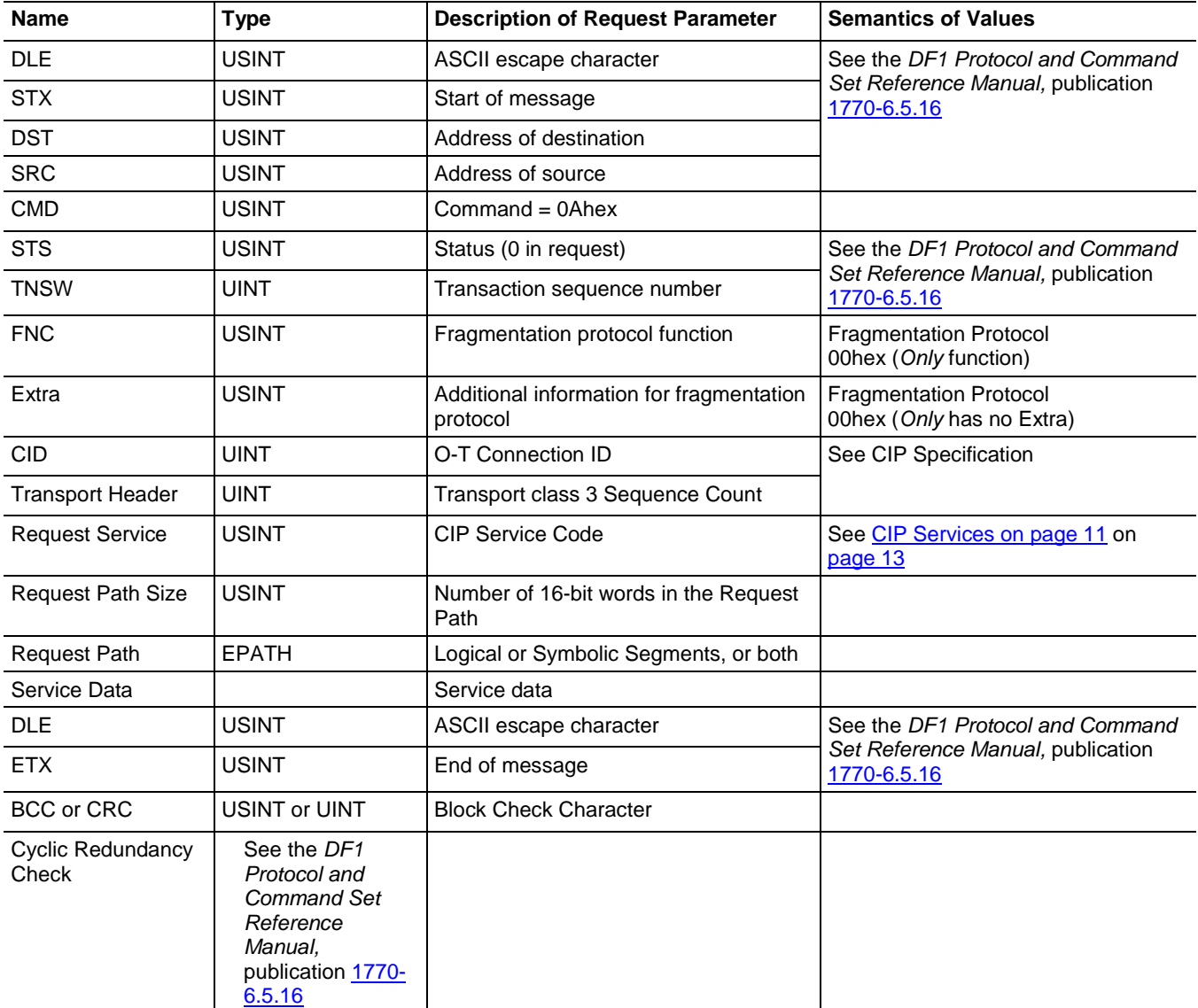

# <span id="page-71-0"></span>**Fragmentation Protocol**

The fragmentation protocol allows messages up to 510 bytes to be sent over PCCC/DF1, which has an inherent limit of 240 bytes. It allows each fragment to be identified as it is transferred, with each fragment being acknowledged (Ack or Nak) before the next fragment is sent, and provides the ability for the client device to abort the fragmentation sequence if necessary. This fragmentation protocol is used only with the 0A and 0B PCCC commands.
For more information on the PCCC fragmentation protocol, go to [http://www.rockwellautomation.com/enabled/guides.html.](http://www.rockwellautomation.com/rockwellautomation/solutions-services/oem/design-develop-deliver/information-enabled-solutions.page) Look for supplemental information on the Logix Data Access Manual.

# **PCCC Commands**

PCCC commands are carried within DF1 packets to the serial port of the Logix 5000 controller. This option for accessing data table mappings inside the Logix 5000 controller is provided for backward compatibility with legacy controllers that do not understand CIP. CIP is the native language of a Logix 5000 controller. Other applications that worked with our legacy controllers over serial port could, with proper mapping of Logix 5000 tags to data tables, be used to access information in the Logix 5000 controller. **Introduction**

#### **Important:** For details on mapping of tags to PLC/SLC data files or data tables, see the *Logix 5000 Controllers Design Considerations Reference Manual*, publication [1756-RM094,](http://literature.rockwellautomation.com/idc/groups/literature/documents/rm/1756-rm094_-en-p.pdf) and the user assistance/online help in the "Map PLC/SLC Messages" function within the Logix Designer application. To avoid data mismatch, use an array tag of the same data type as the PLC/SLC file.

CIP messaging is the preferred method of interacting with Logix 5000 controllers, but PCCC messaging is serviceable for many applications, especially where the legacy communications product is not able to be modified, and where the Logix 5000 customer is willing to do the extra configuration of data table mappings in the Logix 5000 controller. Remote applications that depend on serial communication over a modem or serial radio link can also use this method.

PCCC commands can also arrive at the controller in the following ways:

- Through the RS-232 serial port
- Encapsulated inside a ControlNet message
- Encapsulated inside a EtherNet/IP message

This chapter identifies the PCCC commands supported by Logix and the formatting required. A license from ODVA is *not r*equired for you to use the PCCC commands described in this chapter.

### **Supported Subset of PCCC Commands**

Logix controllers support the following subset of PCCC commands.

- [PLC-2 Communication Commands](#page-76-0) on [page 77](#page-76-0)
	- Unprotected Read
	- Protected Write
	- Unprotected Write
	- Protected Bit Write
	- Unprotected Bit Write
- [PLC-5 Communication Commands](#page-78-0) on [page 79](#page-78-0)
	- Read Modify Write
	- Read Modify Write N
	- Typed Read
	- Typed Write
	- Word Range Read
	- Word Range Write
	- Bit Write
- [SLC Communication Commands](#page-82-0) on [page 83](#page-82-0)
	- SLC Protected Typed Logical Read with 3 Address Fields
	- SLC Protected Typed Logical Write with 3 Address Fields
	- SLC Protected Typed Logical Read with 2 Address Fields
	- SLC Protected Typed Logical Write with 2 Address Fields

This section describes the initial fields present in all PCCC commands. These fields are followed by command-specific fields, which are described in the rest of this chapter. (A PCCC Request/Reply has nothing to do with a CIP Request/Reply as described in earlier chapters.)

In the following sections, the name of each command is listed in the following format:

Command Name (CMD=xx,yy; FNC=zz), where:

- $xx = CMD code in the Request$
- yy= CMD code in the Reply
- $zz =$  Function code

# **Initial Fields of All PCCC Commands**

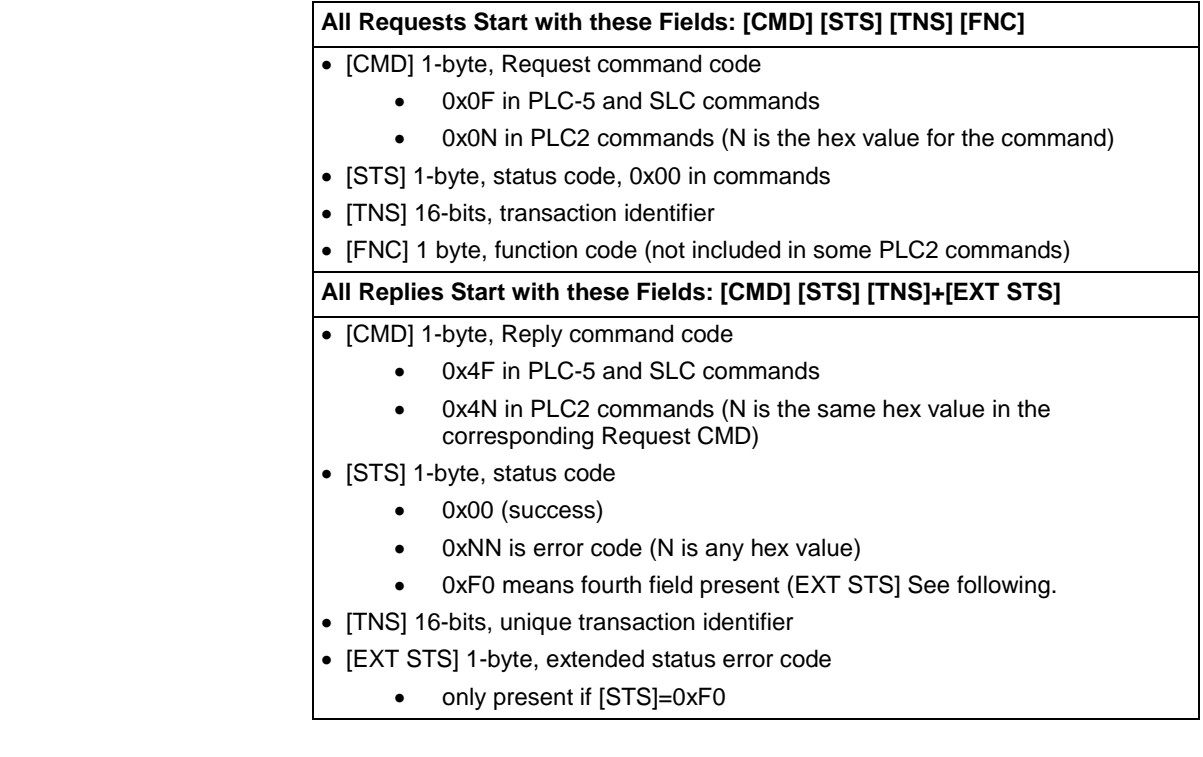

# <span id="page-76-0"></span>**PLC-2 Communication Commands**

Use the PLC-2 commands to access one tag (only one tag) in a Logix 5000 controller. After sending the command, you must also map the message to an INT(16 bit integer) tag in the Logix 5000 controller. All the PLC2 commands access the same tag, typically an INT array.

Logix handles *protected and unprotected* commands the same way, whether the access for the data is set to Read/Write, Read Only, or None.

### **Unprotected Read (CMD=01, 41; FNC not present)**

This command provides the read capability for the PLC-2 commands.

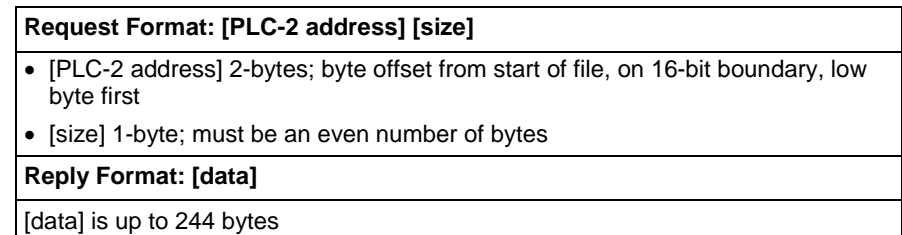

### **Protected Write (CMD=00, 40; FNC not present)**

This command provides a protected write capability for the PLC-2 commands.

#### **Request Format: [PLC-2 address] [data]**

- [PLC-2 address] 2-bytes; byte offset from start of file, on 16-bit boundary, low byte first
- [data]

**Reply Format:**

no data-only status

### **Unprotected Write (CMD=08, 48; FNC not present)**

This command provides a basic write capability for the PLC-2 commands.

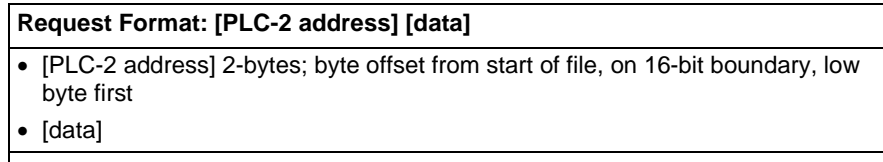

#### **Reply Format:**

no data-only status

### **Protected Bit Write (CMD=02, 42; FNC not present)**

This command provides a protected bit write capability for the PLC-2 commands.

For each 3-field set, this command performs the following sequence:

- 1. Copy the specified byte from limited areas of memory
- 2. Set the bits specified in the [SET mask]
- 3. Reset the bits specified in the [RESET mask]
- 4. Write the byte back.

#### **Request Format: [PLC-2 address][SET mask] [RESET mask] + repeats**(1)

- [PLC-2 address] 2-bytes; byte offset from start of file, on 16-bit boundary, low byte first
- [SET mask] is 1 byte (1=set to 1)
- [RESET mask] is 1 byte (1=reset to 0)

#### **Reply Format:**

no data-only status

### **Unprotected Bit Write (CMD=05, 45; FNC not present)**

This command provides a bit write capability for the PLC-2 commands. For each 3-field set, this command performs the following sequence:

- 1. Copy the specified byte from limited areas of memory
- 2. Set the bits specified in the [SET mask]
- 3. Reset the bits specified in the [RESET mask]
- 4. Write the byte back.

#### **Request Format: [PLC-2 address] [SET mask][RESET mask] + repeats(1)**

- [PLC-2 address] 2-bytes; byte offset from start of file, on 16-bit boundary, low byte first
- [SET mask] is 1 byte (1=set to 1)
- [RESET mask] is 1 byte (1=reset to 0)

#### **Reply Format:**

no data-only status

# <span id="page-78-0"></span>**PLC-5 Communication Commands**

Each PLC-5 command requires a *system address* in one of the following forms:

- *Logical binary or logical ASCII*, which addresses data by *file* and *element*.
	- The first level of the logical binary must be 0. This is required to access controller-scoped tags.
	- The second level is the *file* number. This is also the level following the letters in the logical ASCII form.
	- The next 1, 2, or 3 levels correspond to the array dimension indices as follows:  $data[1][2][3]$ .
	- Any subsequent levels of logical address access parts of the complex types. See CIP Data Types on page 11.

**Important:** Logical addressing requires use of data table mapping. Use a Logix array tag that matches the data type of the PLC5 file. Members of SINT, INT, DINT, and REAL arrays are contiguous in Logix memory. For more information on Logical addressing, see the *DF1 Protocol and Command Set Manual*, publicatio[n 1770-6.5.16.](http://literature.rockwellautomation.com/idc/groups/literature/documents/rm/1770-rm516_-en-p.pdf)

- *Symbolic,* which addresses data directly by a tag name.
	- The symbol string starts with a NULL character and ends with a NULL character.
	- In the simplest case, the symbol string consists of just the tag name.
	- To address an array, delimit the array indices with square brackets.

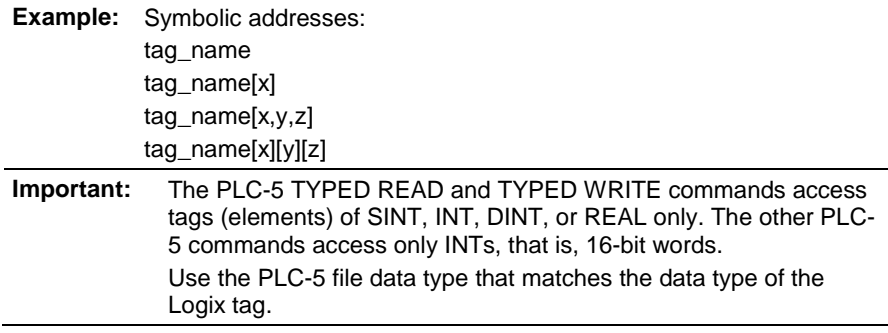

The following examples depict symbolic addresses.

### **Addressing examples**

The table following shows addressing examples for PLC-5 PCCC Messages.

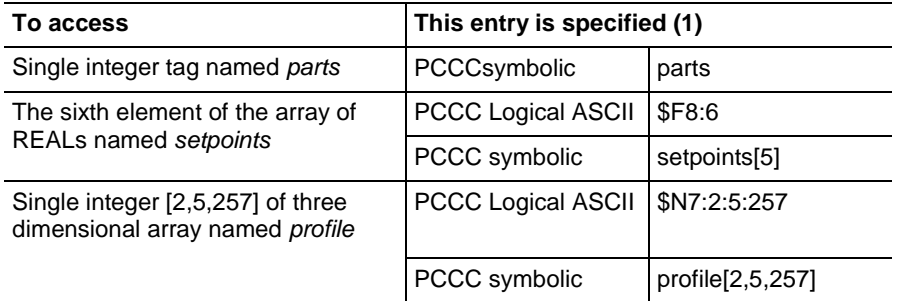

#### **Read Modify Write (CMD=0F, 4F; FNC=26)**

For each 3-field sequence (address, AND mask, OR mask), this RMW command performs the following procedure.

- 1. Copy the specified word.
- 2. Reset the bits specified in the [AND mask].
- 3. Set the bits specified in the [OR mask].
- 4. Write the word back.

**Request Format: [PLC-5 system address] [AND mask] [OR mask] + repeats(1)** 

- [PLC-5 system address] specifies the word to be modified
- [AND mask] 2 bytes (low byte first) specifying which bits in the word to reset (0=reset to 0)
- [OR mask] 2 bytes (low byte first) specifying which bits in the word to set (1=set to 1)

#### **Reply Format:**

no data-only status

### **Read Modify Write N (CMD=0F, 4F; FNC=79)**

For each 4-field sequence, this RMW-N command performs the following procedure:

- 1. Copy the specified word.
- 2. Reset the bits specified in the [AND mask].
- 3. Set the bits specified in the [OR mask].
- 4. Write the word back.

**Request Format: [no of sets][PLC-5 system address] [mask length][AND mask][OR mask] +repeats(1)** 

- [no of sets] indicates the number of sets of the following four fields.
- [PLC-5 system address] specifies the word to be modified
- [mask length] specifies 2 or 4 byte masks. **For this command, most Logix controllers only support 4-byte mask; use RMW command (FNC=26) for 2 byte mask**
- [AND mask] 2 or 4 bytes (low byte first) specifying which bits in the word to reset (0=reset to 0)
- [OR mask] 2 or 4 bytes (low byte first) specifying which bits in the word to set  $(1=$  set to 1)

#### **Reply Format: [data]**

[data]

- for a successful command ([STS]=0x00), data may be returned, but the Logix data format is not documented
- for an unsuccessful command ([STS]=0xF0), a byte (error code) occurs; data may be returned, but the Logix data format is not documented.

### **Typed Read (CMD=0F, 4F; FNC=68)**

The typed read command reads a block of data starting at the PLC-5 system address plus the packet offset.

#### **Request Format: [packet offset][total transaction][PLC-5 system address][size]**

- [packet offset] 2 bytes, offset in number of elements
- [total transaction] 2 bytes, number of elements in complete transaction
- [PLC-5 system address]
- [size] is 2 bytes; number of elements to return in this reply

#### **Reply Format: [Type/ID][data]**

- [Type/ID] 1 byte, (for integers) or 2 bytes (for float) type and size of elements
	- SINT, INT, DINT (type: integer; size 1,2,4 bytes) REAL (type: float, size 4 bytes)
	- For details about Type/ID encoding, see the *DF1 Protocol and Command Set Reference Manual,* publication [1770-6.5.16](http://literature.rockwellautomation.com/idc/groups/literature/documents/rm/1770-rm516_-en-p.pdf)
- [data]

### **Typed Write (CMD=0F, 4F; FNC=67)**

The typed write command writes a block of data starting at the PLC-5 system address plus the packet offset.

#### **Request Format: [packet offset] [total transaction][PLC-5 system address] [type/ID] [data]**

- [packet offset] 2 bytes, offset in number of elements
- [total transaction] 2 bytes, number of elements in complete transaction
- [PLC-5 system address]
- [type/ID] 1 byte (for integers) or by 2 bytes (for float), type and size of elements.
	- SINT, INT, DINT (type: integer; size 1,2,4 bytes) REAL (type: float, size 4 bytes)
	- Integer conversion; error if data value too large for target integer type (SINT or INT)
	- For details about Type/ID encoding, see the *DF1 Protocol and Command Set Reference Manual,* publication [1770-6.5.16](http://literature.rockwellautomation.com/idc/groups/literature/documents/rm/1770-rm516_-en-p.pdf)

#### • [data]

**Reply Format:**

no data, only status

### **Word Range Read (CMD=0F, 4F; FNC=01)**

The word range read command reads a block of words starting at the PLC-5 system address plus the word offset.

#### **Request Format: [packet offset] [total transaction][PLC-5 system address] [size]**

- [packet offset] 2 bytes, offset in number of 16-bit words
- [total transaction] 2 bytes, number of 16-bit words in complete transaction
- [PLC-5 system address]
- [size] is 1 byte, number of bytes and must be even in number

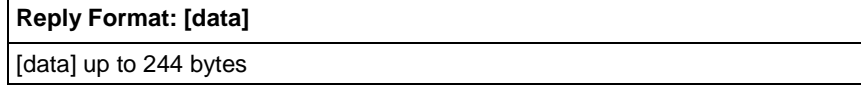

### **Word Range Write (CMD=0F, 4F; FNC=00)**

The word range write command writes a block of words starting at the PLC-5 system address plus the word offset.

#### **Request Format: [packet offset] [total transaction][PLC-5 system address] [data]**

- [packet offset] 2 bytes, offset in number of 16-bit words
- [total transaction] 2 bytes, number of 16-bit words in complete transaction
- [PLC-5 system address]
- [data]

#### **Reply Format:**

no data; only status

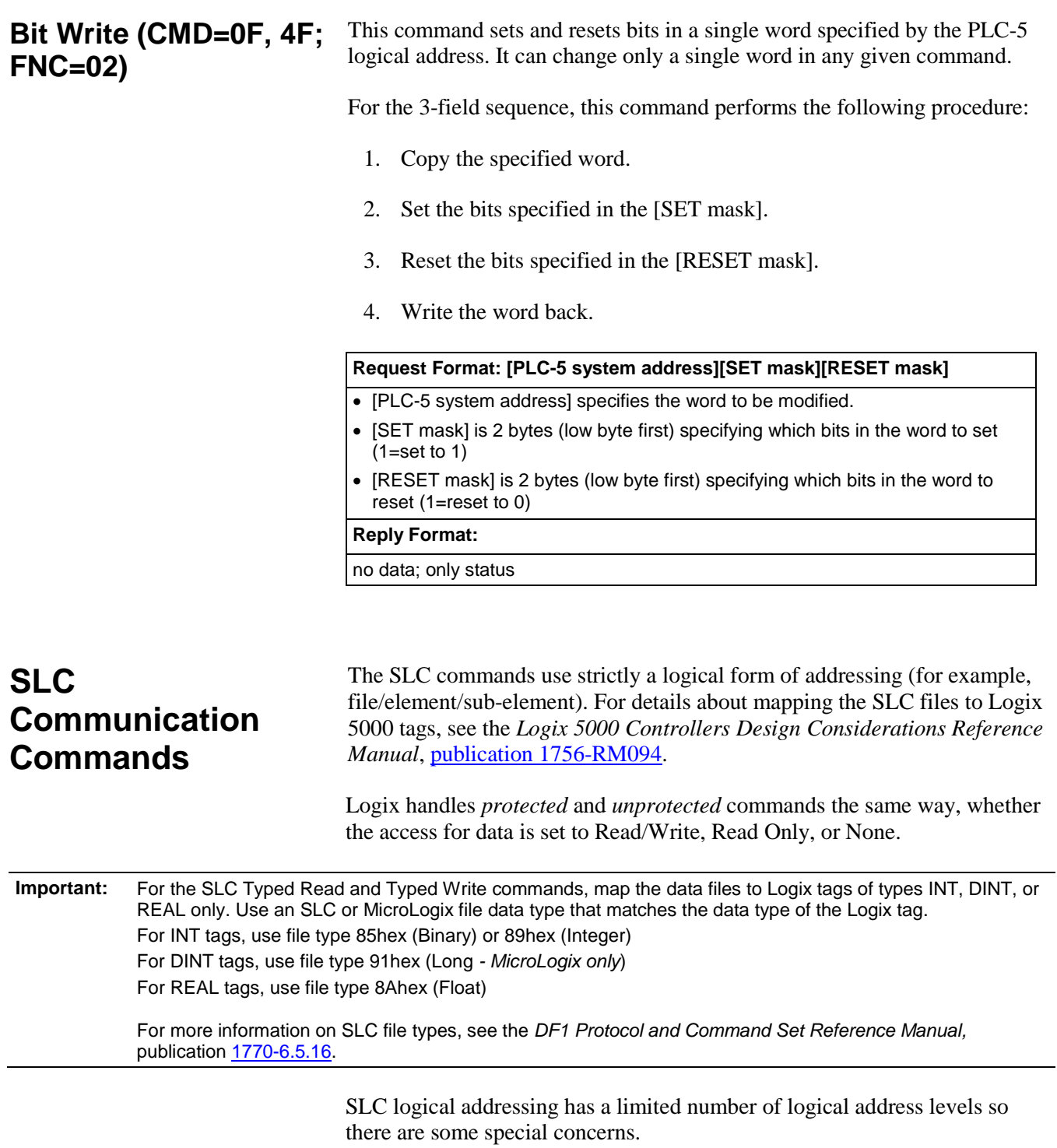

<span id="page-82-0"></span>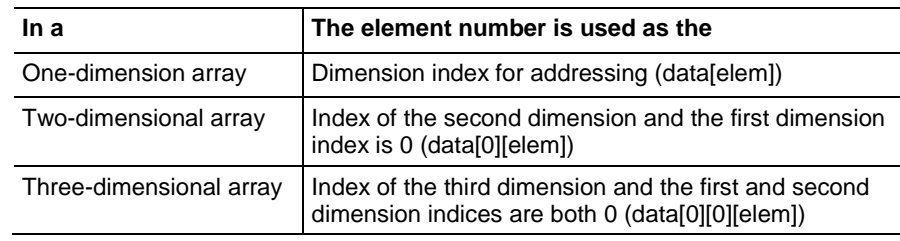

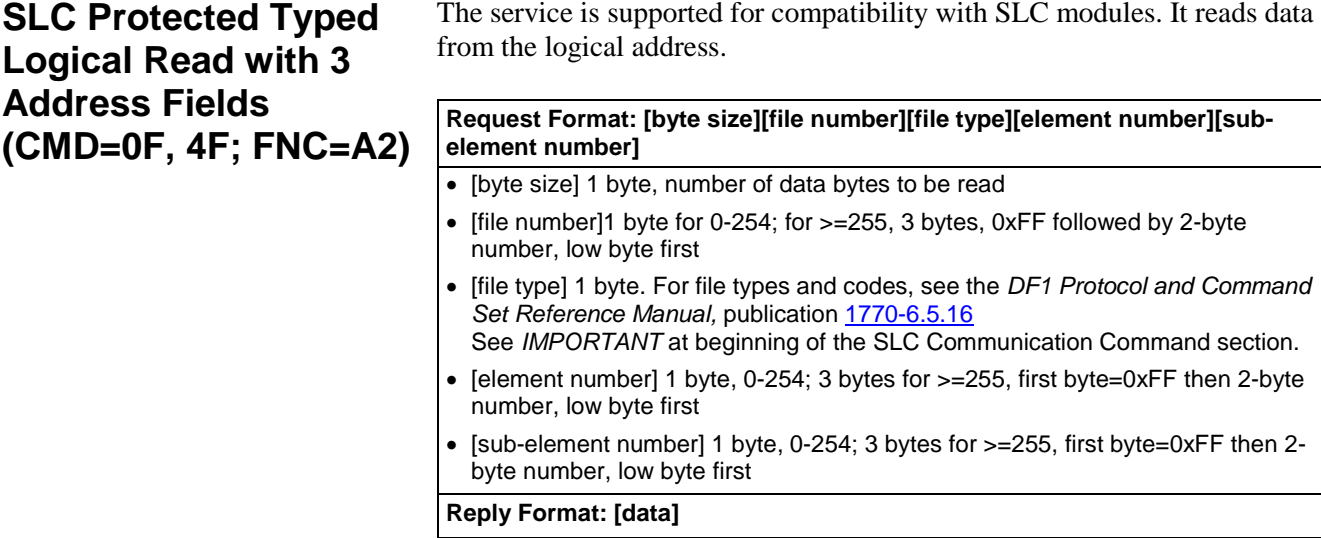

[data]

**SLC Protected Typed Logical Write with 3 Address Fields(CMD=0F, 4F, FNC=AA)**

This service is supported for compatibility with older modules. It writes to the logical address.

#### **Request Format: [byte size][file number][file type][element number][subelement number]**

- [byte size] 1 byte, number of data bytes to be written
- [file number]1 byte for 0-254; for >=255, 3 bytes, 0xFF followed by 2-byte number, low byte first
- [file type] 1 byte. For file types and codes, see the *DF1 Protocol and Command*  Set Reference Manual, publication [1770-6.5.16.](http://literature.rockwellautomation.com/idc/groups/literature/documents/rm/1770-rm516_-en-p.pdf)
	- See *IMPORTANT* at beginning of the SLC Communication Command section.
- [element number] 1 byte, 0-254; 3 bytes for >=255, first byte=0xFF then 2-byte number, low byte first
- [sub-element number] 1 byte, 0-254; 3 bytes for >=255, first byte=0xFF then 2 byte number, low byte first

#### **Reply Format:**

no data-only access

### **SLC Protected Typed Logical Read with 2 Address Fields (CMD=0F, 4F; FNC=A1)**

This read command provides a simpler version for reading data.

#### **Request Format: [byte size][file number][file type][element number]**

- [byte size] 1 byte, number of data bytes to be read
- [file number]1 byte for 0-254; for >=255, 3 bytes, 0xFF followed by 2-byte number, low byte first
- [file type] 1 byte. For file types and codes, see the *DF1 Protocol and Command Set Reference Manual,* publication [1770-6.5.16](http://literature.rockwellautomation.com/idc/groups/literature/documents/rm/1770-rm516_-en-p.pdf)*.* See *IMPORTANT* at beginning of the SLC Communication Command section.
- [element number] 1 byte, 0-254; 3 bytes for >=255, first byte=0xFF then 2-byte number, low byte first

**Reply Format: [data]**

[data]

### **SLC Protected Typed Logical Write with 2 Address Fields (CMD=0F, 4F; FNC=A9)**

This write command provides a simpler version for writing data.

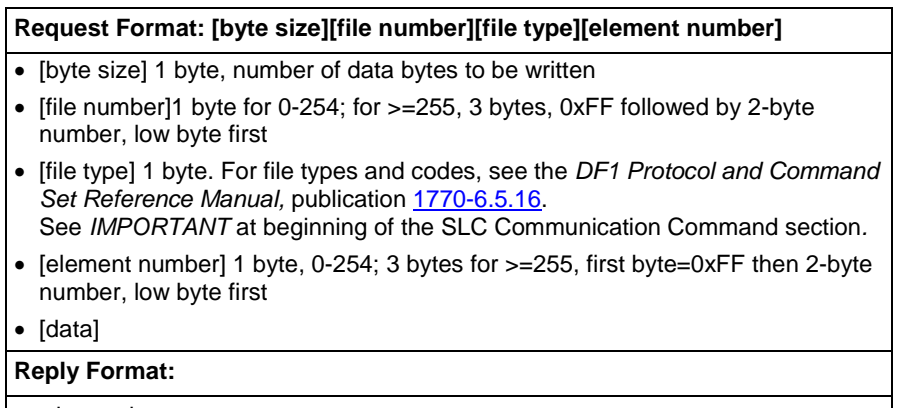

no data-only access

# **Rockwell Automation support**

Rockwell Automation provides technical information on the web to assist you in using its products. At

<http://www.rockwellautomation.com/support> you can find technical and application notes, sample code, and links to software service packs. You can also visit our Support Center at [https://rockwellautomation.custhelp.com](https://rockwellautomation.custhelp.com/) for software updates, support chats and forums, technical information, FAQs, and to sign up for product notification updates.

In addition, we offer multiple support programs for installation, configuration, and troubleshooting. For more information, contact your local distributor or Rockwell Automation representative, or visi[t http://www.rockwellautomation.com/services/online-phone.](http://www.rockwellautomation.com/services/online-phone)

### **Installation assistance**

If you experience a problem within the first 24 hours of installation, review the information that is contained in this manual. You can contact Customer Support for initial help in getting your product up and running.

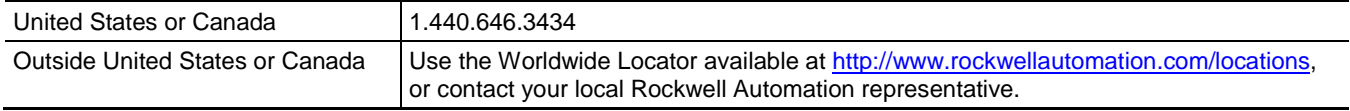

### **New product satisfaction return**

Rockwell Automation tests all of its products to ensure that they are fully operational when shipped from the manufacturing facility. However, if your product is not functioning and needs to be returned, follow these procedures.

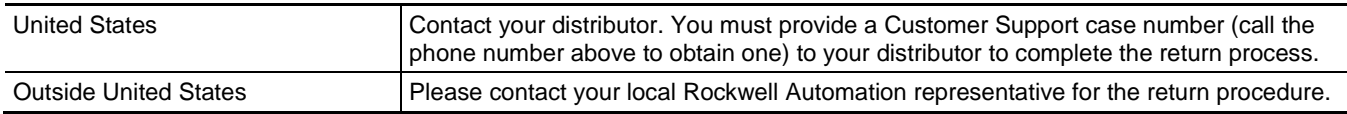

## **Documentation feedback**

Your comments will help us serve your documentation needs better. If you have any suggestions on how to improve this document, complete the feedback form, publication [RA-DU002.](http://literature.rockwellautomation.com/idc/groups/literature/documents/du/ra-du002_-en-e.pdf)

Rockwell Otomasyon Ticaret A.Ş., Kar Plaza İş Merkezi E Blok Kat:6 34752 İçerenköy, İstanbul, Tel: +90 (216) 5698400

#### www.rockwellautomation.com

#### Power, Control and Information Solutions Headquarters

Americas: Rockwell Automation, 1201 South Second Street, Milwaukee, WI 53204-2496 USA, Tel: (1) 414,382.2000, Fax: (1) 414,382.4444 Europe/Middle East/Africa: Rockwell Automation NV, Pegasus Park, De Kleetlaan 12a, 1831 Diegem, Belgium, Tel: (32) 2 663 0600, Fax: (32) 2 663 0640 Asia Pacific: Rockwell Automation, Level 14, Core F. Cyberport 3, 100 Cyberport Road, Hong Kong, Tel: (852) 2887 4788, Fax: (852) 2508 1846

Rockwell Automation Publication 1756-PM020E-EN-P - February 2018